### **МИНИСТЕРСТВО ОБРАЗОВАНИЯ И НАУКИ РОССИЙСКОЙ ФЕДЕРАЦИИ**

**Федеральное государственное бюджетное образовательное учреждение высшего профессионального образования**

**«ТОМСКИЙ ГОСУДАРСТВЕННЫЙ УНИВЕРСИТЕТ СИСТЕМ УПРАВЛЕНИЯ И РАДИОЭЛЕКТРОНИКИ» (ТУСУР)** 

### **УТВЕРЖДАЮ**

Заведующий кафедрой «Управление инновациями»

\_\_\_\_\_\_\_\_\_\_\_\_\_\_\_\_\_\_\_ */А.Ф.Уваров (подпись) (ФИО)*  2011 г.

### **МЕТОДИЧЕСКИЕ РЕКОМЕНДАЦИИ К ЛАБОРАТОРНЫМ РАБОТАМ**

по дисциплине **«Экспериментальные методы в контроле качества»** 

Составлены кафедрой «Управление инновациями»

Для студентов, обучающихся по специальности 220501.65 «Управление качеством».

Форма обучения очная

Составитель Доцент, к.ф.-м.н. П.Н. Дробот

Ассистент кафедры УИ Ю.И. Петров

Томск 2011 г.

# ОГЛАВЛЕНИЕ

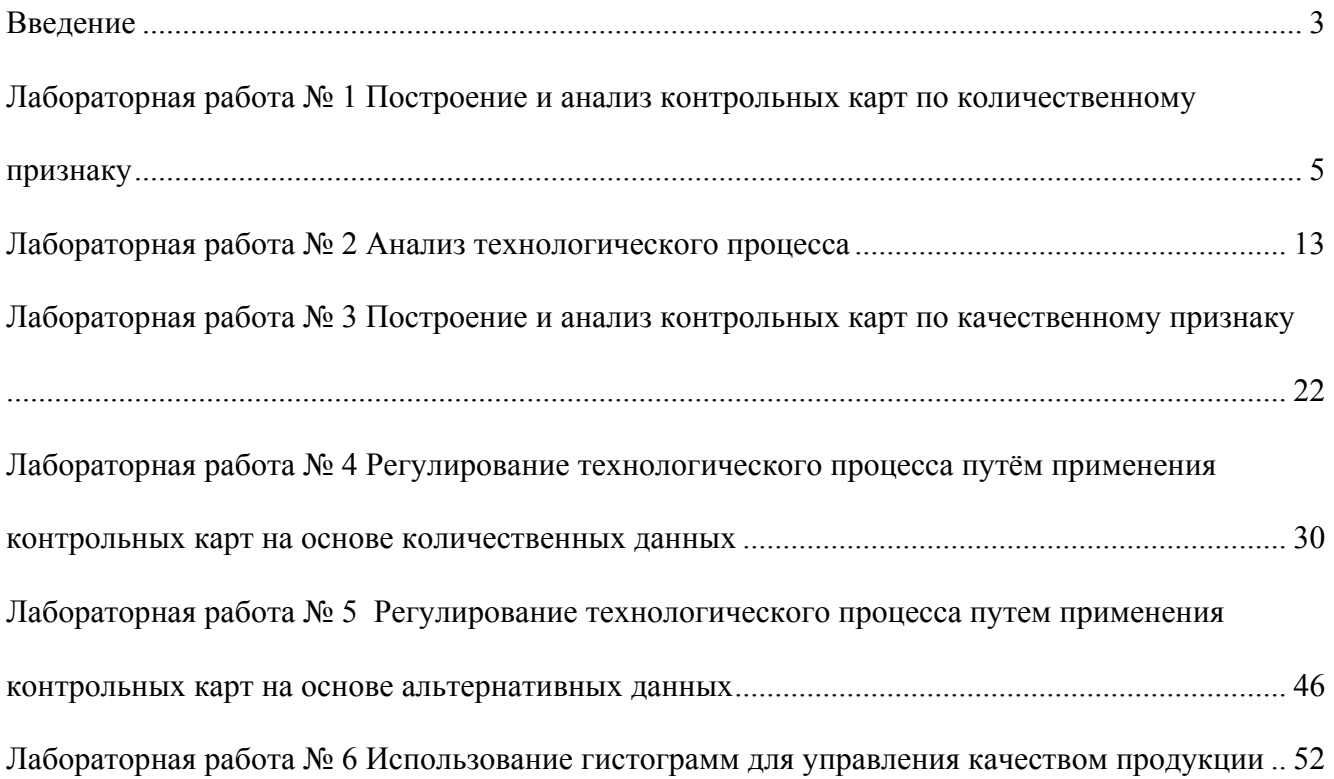

#### **Введение**

<span id="page-2-0"></span>Дисциплина «Экспериментальные методы в контроле качества» относится к циклу дисциплин специализации регионально-вузовского компонента ГОС ВПО и ее изучению отводится одно из важнейших мест при подготовке дипломированных специалистов по специальности 220501.65 «Управление качеством».

По курсу «Экспериментальные методы в контроле качества» предусмотрены лабораторные работы, ориентированные на практическое закрепление лекционного материала. Лабораторные работы направлены на формирование у студентов навыков применения экспериментальных и статистических методов в контроле качества продукции, в регулировании технологических процессов, формирование знаний о методах в управлении качеством.

На выполнение лабораторных работ по дисциплине «Экспериментальные методы в контроле качества» согласно учебному плану специальности 220500 «Управление качеством» отводится один семестр. Курс лабораторных работ логически разбит на две группы. К первой группе относятся работы с методами контроля качества продукции, которые направлены на формирование навыков работы с применением экспериментальных и статистических методов в контроле качества продукции. Ко второй группе относятся работы с методами регулирования технологических процессов, которые направлены на готовность студентов к практическому применению способов экспериментальных и статистических методов регулирования технологических процессов. После каждой лабораторной работы студентам рекомендуется оформить краткий отчёт.

В курс входит 6 лабораторных работ, длительностью 4-5 академических часа. Часть работ проводятся с использованием пакета [прикладных](http://www.neurology.ru/professional/b-rebrova1.htm) программ (ППП) «STATISTICA». По окончанию цикла лабораторных работ, рассчитанного на 30 академических часов, предусмотрено итоговое тестирование.

#### **Требования к знаниям студентов**

Для полноценного изучения студентами дисциплины «Экспериментальные методы в контроле качества» обязательным условием является освоение ряда дисциплин:

- 1. Информатика;
- 2. Информационное обеспечение, базы данных;
- 3. Основы статистики;
- 4. Основы обеспечения качества;

Для наиболее продуктивного выполнения лабораторных работ рекомендуется, но не является обязательным условием, изучение дисциплин:

1. Моделирование систем, основы машиностроения;

3

#### 2. Делопроизводство.

#### **Ход выполнения лабораторных работ**

Лабораторные работы содержат две основные части:

- 1. Теоретическая часть
- 2. Практическая часть (примеры и задания)

Для выполнения лабораторной работы студенту необходимо изучить теоретический материал, описанный в теоретической части работы. После изучения теоретического материала студент должен получить допуск к лабораторной работе у преподавателя. Далее студенты выполняют задания лабораторной работы, описанные в практической части. В конце занятия необходимо защитить результаты лабораторной работы, ответив на вопросы для самоконтроля.

#### **Правила работы в компьютерном классе**

Для наиболее эффективной работы в компьютерном классе студентам рекомендуется выполнять следующие правила поведения:

1. Не входить в компьютерный класс в верхней одежде;

2. За каждым студентом в компьютерном классе закрепляется определенное рабочее место, которое он поддерживает в чистоте и порядке.

3. Во время работы на рабочем столе должны находиться только тетрадь и раздаточный материал.

4. Не есть и не пить на рабочем месте перед компьютером;

5. Не играть во время лабораторной работы в компьютерные игры, и не использовать ресурсы сети Internet в личных целях, не связанных с лабораторной работой;

6. Не устанавливать самостоятельно программное обеспечение на лабораторные компьютеры без согласия преподавателя или инженера лаборатории;

### **Лабораторная работа № 1 Построение и анализ контрольных карт по количественному признаку**

Цель работы: изучение основных показателей при анализе технологического процесса.

<span id="page-4-0"></span>Оборудование: компьютеры с операционной системой Windows XP и выше, ППП STATISTICA.

**Пример 14.1.** при анализе технологического процесса в течение 25 часов каждый час отбиралось по пять проб, которые анализировались в химической лаборатории. Необходимо построить по имеющимся данным, указанным в таблице 14.1, контрольную карту средних значений, карту размахов и определить, является ли технологический процесс стабильным.

Таблица 14.1

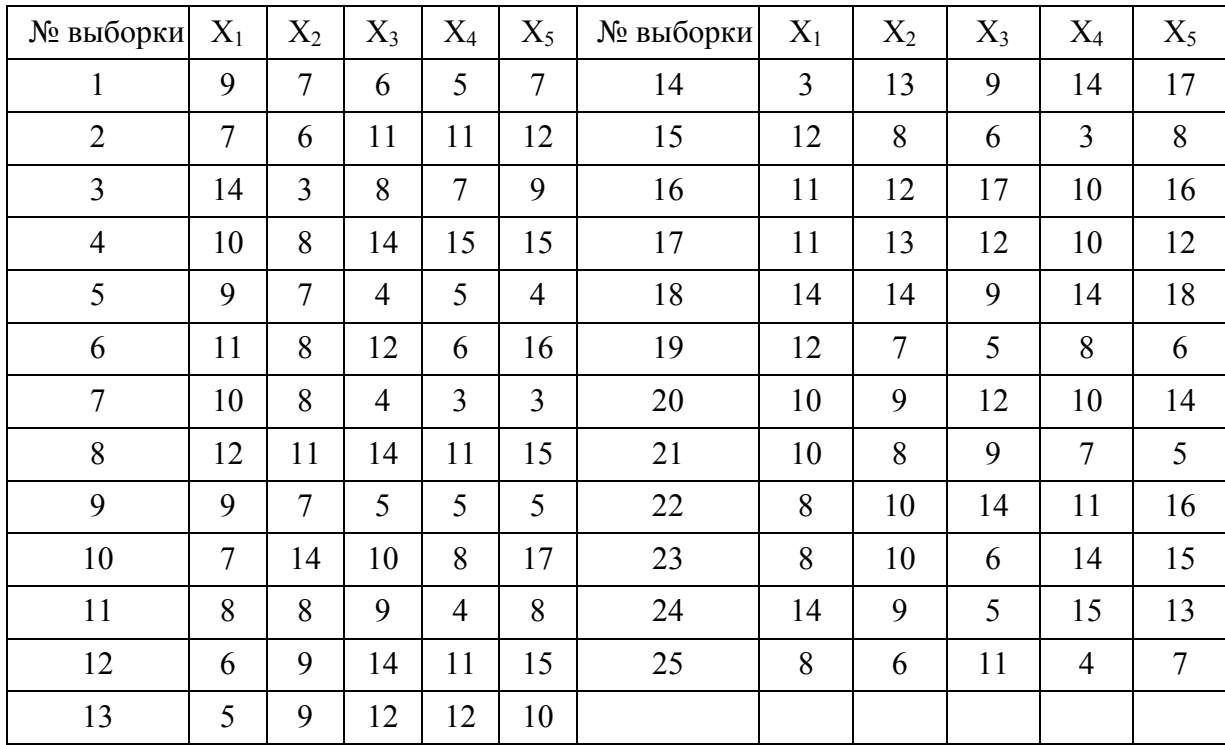

Открываем программу STATISTICA командой *Пуск►Программы►STATISTICA 6.0►STATISTICA.* В открывшемся окне закрываем ранее сохраненные документы и открываем новый документ при помощи команды *Файл►Новый.* При этом открывается диалоговое окно *Создание нового документа,* в котором имеются 4 вкладки: *Электронные таблицы*; *Отчет*; *Макрокоманда программы (SVB)*, *Книга.* Вкладка *Электронные таблицы* позволяет в строке *Количество* выбрать количество исследуемых переменных (характеристики, описывающие анализируемые свойства), а в строке *Число регистров* общее число имеющихся данных. Группа переключателей *Размещение* вкладки *Электронные таблицы* позволяет выбрать размещение электронной таблицы либо *В новой рабочей книге,* либо *Как автономное окно.* Вкладка *Макрокоманда программы (SVB)* позволяет использовать макрокоманду, написанную на языке STATISTICA BASIC при обработке данных. Вкладка *Отчет* содержит группу переключателей *Размещение отчета* и позволяет выбрать размещение отчета после обработки данных или *В новой рабочей книге,* или *Как автономное окно.* Вкладка *Книга* позволяет вывести новую книгу, содержащую таблицу размером 10 строк  $\times$  10 столбцов. Во вкладке *Электронные таблицы* в строке *Количество* выбираем 3 исследуемые переменные (1-идентификатор выборок, 2- номер переменной в выборке, 3 – исследуемые данные), а в строке *Число регистров* – 125 исследуемых переменных, в группе переключателей

*Размещение* щелчком левой кнопки мыши выбираем *Как автономное окно* и нажимаем кнопку *ОК.* В результате программа создает таблицу, изображенную на рисунке 14.1.

| <mark>■ Данные: Spreadsheet [_]<math>\Box</math></mark> $\times$ |      |                |      |  |  |  |  |  |
|------------------------------------------------------------------|------|----------------|------|--|--|--|--|--|
|                                                                  |      |                |      |  |  |  |  |  |
|                                                                  |      | $\overline{2}$ | 3    |  |  |  |  |  |
|                                                                  | Var1 | Var2           | Var3 |  |  |  |  |  |
| 1                                                                |      |                |      |  |  |  |  |  |
|                                                                  |      |                |      |  |  |  |  |  |
| $\frac{2}{3}$                                                    |      |                |      |  |  |  |  |  |
|                                                                  |      |                |      |  |  |  |  |  |
| $\frac{1}{6}$ $\frac{1}{6}$ $\frac{1}{7}$                        |      |                |      |  |  |  |  |  |
|                                                                  |      |                |      |  |  |  |  |  |
|                                                                  |      |                |      |  |  |  |  |  |
| $\overline{8}$                                                   |      |                |      |  |  |  |  |  |
| $\overline{9}$                                                   |      |                |      |  |  |  |  |  |
| 10                                                               |      |                |      |  |  |  |  |  |
| 11                                                               |      |                |      |  |  |  |  |  |
| 12                                                               |      |                |      |  |  |  |  |  |
|                                                                  |      |                |      |  |  |  |  |  |

Рис. 14.1. Электронная таблица в Statistica

Для изменения названия переменных (или исследуемых свойств) щелкаем дважды мышкой на названии переменных *Var 1***,** *Var 2* и *Var 3***.** Программа выведет диалоговые окна *Variables 1, Variables 2* **и** *Variables 3* соответственно. В строке *Name* вводим названия переменных, например, *Номер выборки, Номер данных в выборке* и *Показатель качества.* В строке *Код МD* выбираем или вводим код пропущенных значений (оставляем без изменений). В строке *Type* переключателем выбираем тип данных: *Double* – данные с возможной двойной записью как числовыми значениями так и текстовыми (для облегчения работы с текстовыми переменными), *Text* – текстовые значения, *Integer* – целочисленные значения, *Byte* – восьмизначное значение. В нашем случае выбираем *Double*. В блоке переключателей *Формат отображения* выбираем формат отображения данных *Основной,* в строке *Длинное имя (метка или Function)* вводим, при необходимости, длинное название переменной или функцию, по которой она рассчитывается, используя кнопку *Function*, и нажимаем кнопку *ОК*.

Далее вводим название таблицы (ее заголовок) и имена переменных. Для этого двойным щелчком мыши устанавливаем курсор в поле заголовка (в верхней части таблицы), вводим с клавиатуры название, например *Данные для построения контрольных карт Шухарта* и нажмем клавишу *Enter*. Сохраним получившуюся таблицу с помощью команды *Файл►Сохранить как*.

Вводим имеющиеся данные в такой же последовательности, в какой они расположены на рисунке 14.2 (в первом столбце – номер выборки, во втором – номер данного в выборке и в третьем – показатель качества). и сохраняем получившуюся таблицу.

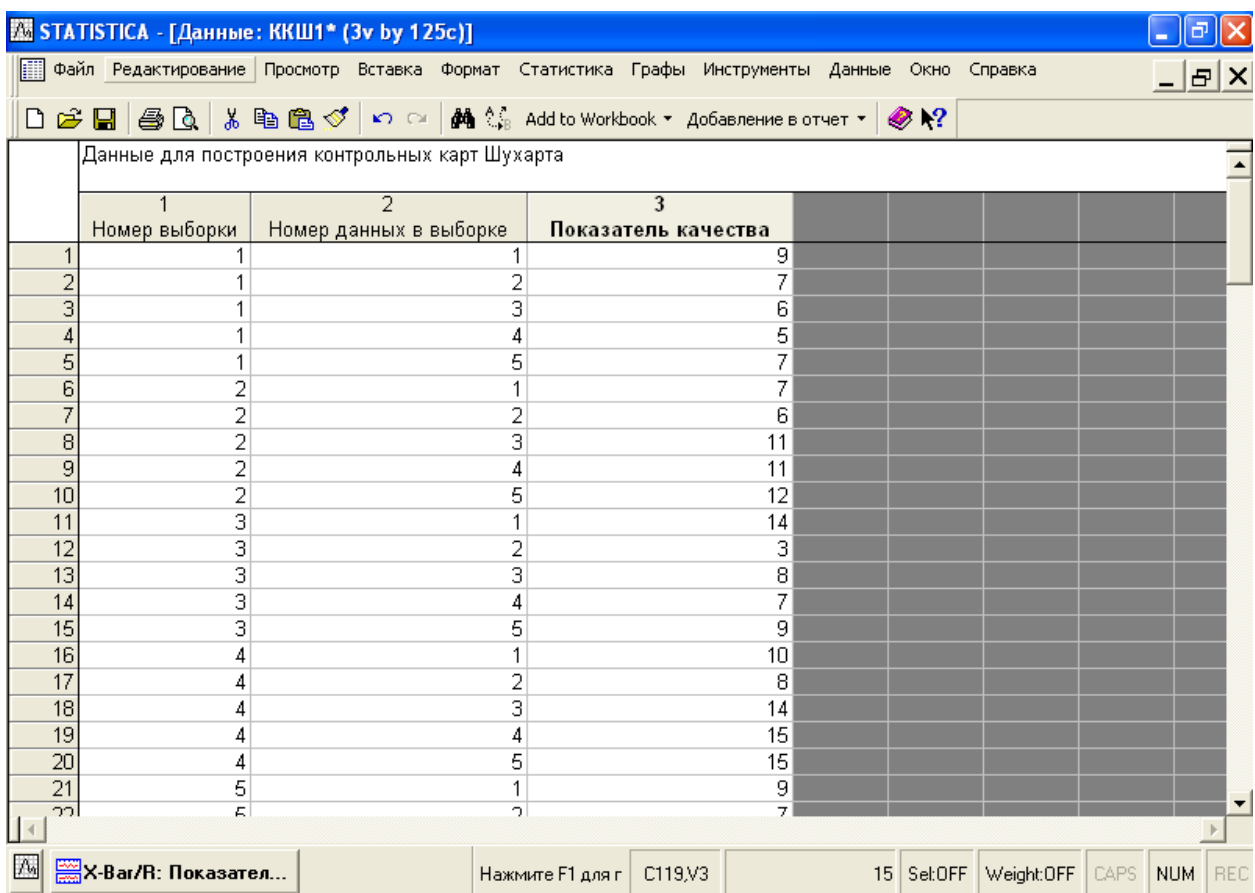

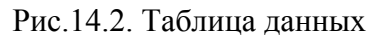

Построим контрольную карту средних значений. Для этого вызываем диалоговое окно *Диаграммы управления показателем качества* командой *Статистика►Производственная статистика и Six Sigma ►Диаграммы управления качеством.*

Диалоговое окно *Диаграммы управления показателем качества* имеет четыре вкладки:

 $\boldsymbol{E}$ ыстрый – позволяет: построить X - и R -карты для непрерывных переменных (модуль  $\overline{a}$ *X-bar & R chart for variables*), построить контрольную карту для отдельных наблюдений, полученных в ходе производственного процесса (модуль *Individuals & moving range*); построить С -карту для числа дефектов (модуль *С-chart for attributes*); Р -карту для процента обнаруженных бракованных изделий (модуль *P-chart for attributes*).

*Переменные –* позволяет: построить и обработать контрольные карты для непрерывных переменных, например, S-карта (модуль *X-bar & S chart for variables*); индивидуальных переменных, например, контрольная карта накопленных сумм (CUSUM-карта, модуль *CuSum chart for individuals);* контрольная карта скользящего среднего (MA-карта, модуль *MA X-bar& R chart for variables*); контрольная карта экспоненциально взвешенного скользящего среднего (EWMA-карта, модуль *EWMA X-bar& R chart for variables*) и др.

*Атрибуты –* позволяет: построить и проанализировать контрольные карты по альтернативному признаку, такие как: С-карта, модуль *С-chart for attributes;* U-карта, модуль *U-chart for attributes;* Np – карта, модуль *Np-chart for attributes;* P – карта*,* модуль *P-chart for attributes.* 

*В реальном времени* – позволяет задавать возможность прослеживать изменение графиков в реальном времени с помощью соответствующих переключателей.

Для того чтобы построить контрольную карту средних значений, в диалоговом окне *Диаграммы управления показателем качества* щелчком левой кнопки мыши выбираем вкладку *Переменные* и двойным щелчком левой кнопки мыши модуль *X-bar& R chart for variables*. Появляется диалоговое окно *Задание переменных для Х-полосы и R-диаграммы,* в котором имеются две вкладки: *Быстрый* и *Метки, причины, действия.* Во вкладке *Быстрый* выбираем столбец анализируемых переменных *Показатель качества* и идентификаторы выборки *Номер выборки*, для этого нажимаем кнопку *Variables*. При этом появляется диалоговое окно *Select vars with measurements*, в котором в строке *Измерения* вводим цифру *3*  или щелчком левой кнопки мыши выбираем *3-Показатель качества*. В строке *Sample idents* вводим идентификаторы выборки *1-Номер выборки*, в строке *Part idents* – идентификаторы участка (при необходимости). В данном примере использовались показатели качества продукции, полученные на одном производственном участке, и при производстве продукции использовалось одно и то же сырье или материал, поэтому идентификаторы участка в данном случае не устанавливаем. С помощью переключателя задаем *Минимальное количество измерений на выборку*, т.е. число значений, меньше которого не должна быть учитываемая выборка, в нашем случае не менее 2. После выполнения указанных операций нажмем кнопку *ОК*. В результате программа группирует показатели качества с одинаковым номером в

выборки, производит с ними необходимые действия и вычерчивает  $\bar{X}$  - и  $R$  -карты, а также гистограммы наблюдений и размахов, изображенные на рисунке 14.3.

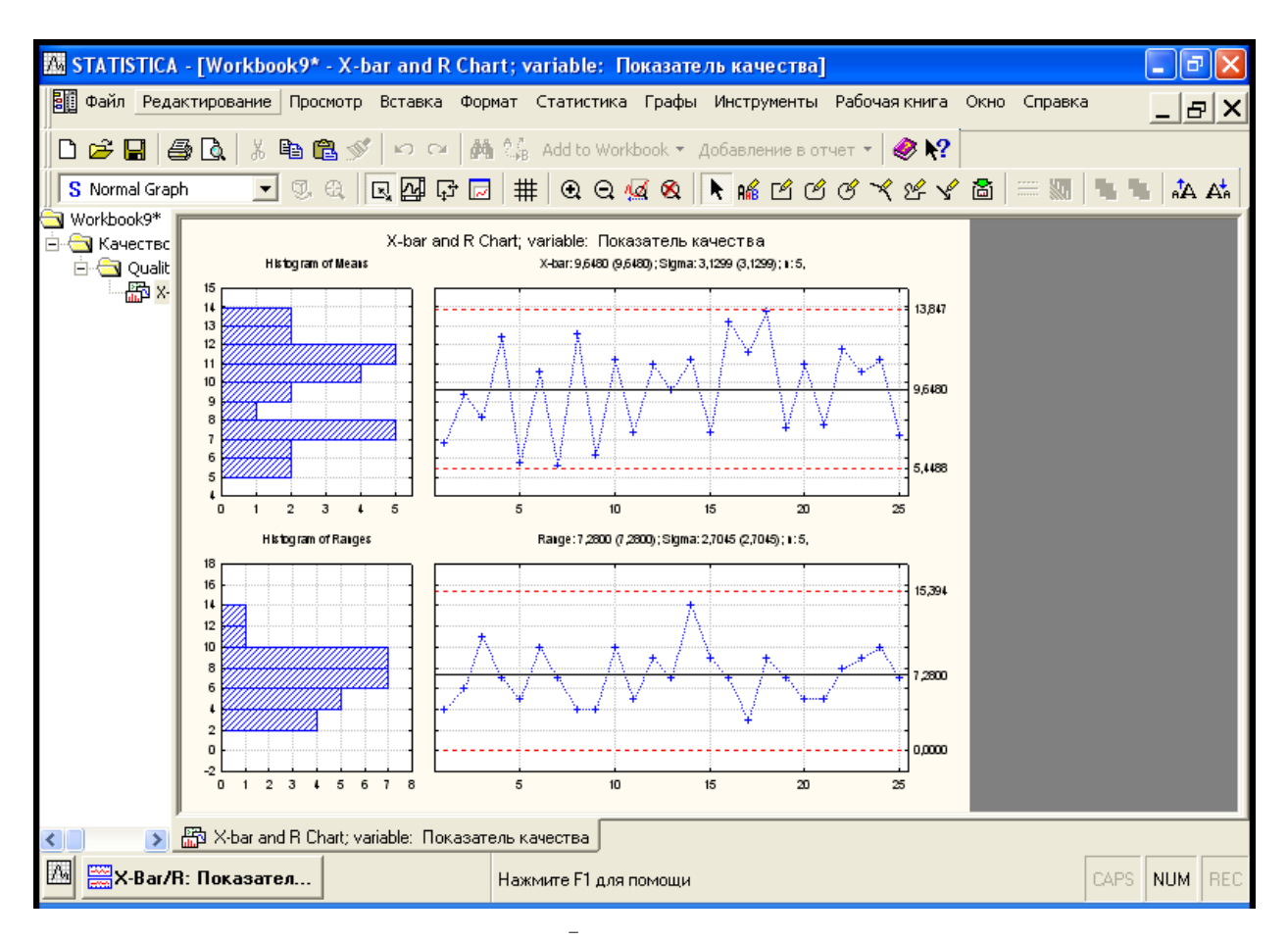

Рис. 14.3.  $X$  - и  $R$  -контрольные карты

Можно не задавать идентификаторы выборки, но тогда обязательно необходимо задать объем постоянной выборки. В таком случае программа группирует данные в выборки в порядке их упоминания в количестве, обозначенном в качестве объема постоянной выборки.

Для анализа контрольной карты нажмем в командной строке кнопку *X-bar/R Показател…* Появляется диалоговое окно *X-bar/R Показатель качества,* которое имеет семь вкладок:

*Спецификации R/S* в которой можно задать необходимые параметры R- и S- карты, как то: центральная линия или значение спецификации (кнопка *Center*); верхний и нижний пределы регулирования (кнопки *UCL* и *LCL*, соответственно); строки предупреждения (кнопка *Строки предупреждения*), характеристики контрольной карты (строка *Если*); технологические характеристики (кнопка *Технологические характеристики*); основные показатели тестирования контрольной карты и тестирование контрольной карты (кнопка *Выполнение теста*). Возможно сохранение настроек и использование ранее определенных настроек (кнопки *Открыть спецификацию* и *Сохранить спецификацию* соответственно).

*Спецификация X (MA),* аналогична *Спецификации R/S*. В ней можно задать параметры

 $\bar{X}$  - карты.

*Диаграммы* – вкладка, с помощью которой можно вызвать следующие диаграммы и

гистограммы: диаграммы *SixGraph* (в том числе контрольные *X* - и *R*- карты, вычерчивание нормальной вероятности, гистограмма контролируемой характеристики, вычерчивание

диаграммы рассеяния); диаграммы *X* - и *R*- (если совместно, тогда кнопка *X(MA)&R/S*, если по отдельности, тогда кнопки или *X,* или *R/S*); описательную статистику (кнопка *Descriptives*);

 $\overline{a}$ 

анализ выбросов (кнопка *Outliers*); гистограмма средних значений *X* (кнопка *гистограмма X*   $\overline{a}$ *(MA)*); гистограмма значений размахов (кнопка *гистограмма R/S)*; операционные характеристики (кнопки *ОС X(1)* и *ОС R(2)*); результаты тестирования контрольных карт (кнопка *запустить тесты*); итоговую характеристику процесса (кнопка *Summary*) и гистограмму (кнопка *Histogram*).

*Отличный от нормального* – вкладка, с помощью которой можно задать характеристики *X* -карты при распределении средних значений *X* отличного от нормального распределения;

*Наборы –* вкладка, с помощью которой возможна работа над созданием различных наборов данных.

*Очистка* – вкладка, с помощью которой можно удалять ненужные данные из выборок.

*Отчет* – вкладка, с помощью которой возможно создание отчета об основных характеристиках.

Выбираем вкладку *Спецификации R/S,* центральную линию задаем, по умолчанию, как *технологическую среднюю*, верхнюю и нижнюю границу регулирования задаем, по умолчанию, UCL = *3,0000\*S*, LCL = *-3,0000\*S*. Задаем строки предупреждения, для этого нажимаем кнопку *Строки предупреждения,* появляется диалоговое окно *Строки предупреждения.* Оно имеет блок переключателей *Задать в терминах* и строки *Lower* (нижняя предупредительная строка) и *Upper* (верхняя предупредительна строка). Для того, чтобы задать предупредительные границы в единицах σ, устанавливаем переключатель в положение *единицы sigma*. и устанавливаем в строках *Lower* и *Upper* значения *-2* и *2* соответственно. Таким образом, устанавливаются предупредительные границы в пределах -2σ и +2σ. Поскольку в данном случае используется карта средних значений, в строке *Если*

указываем Use average n. Спецификация для R-карты создана. Далее выбираем вкладку Спецификация X (МА) и повторяем те же действия, что и со вкладкой Спецификации R/S, значение о оставляем, по умолчанию, вычисленным, строка скользящего среднего остается отключенной Соответствующий переключатель устанавливаем  $\overline{B}$ положение  $\int$  of  $f$ .

Спецификация для R- и X-карт создана. Сохраняем, её нажав кнопку Сохранить спецификации. Появляется диалоговое окно Выбрать спецификации для сохранения, в котором выбираем необходимые для сохранения спецификации и нажимаем кнопку ОК. Далее действуем, как при сохранении файлов в Windows.

Для того, чтобы отобразить контрольные карты со строками предупреждения, обращаемся вновь к вкладке Диаграммы диалогового окна X-bar/R Показатель качества и нажимаем кнопку *X(MA) & R/S*. Получаем контрольные карты, показанные на рис. 14.4.

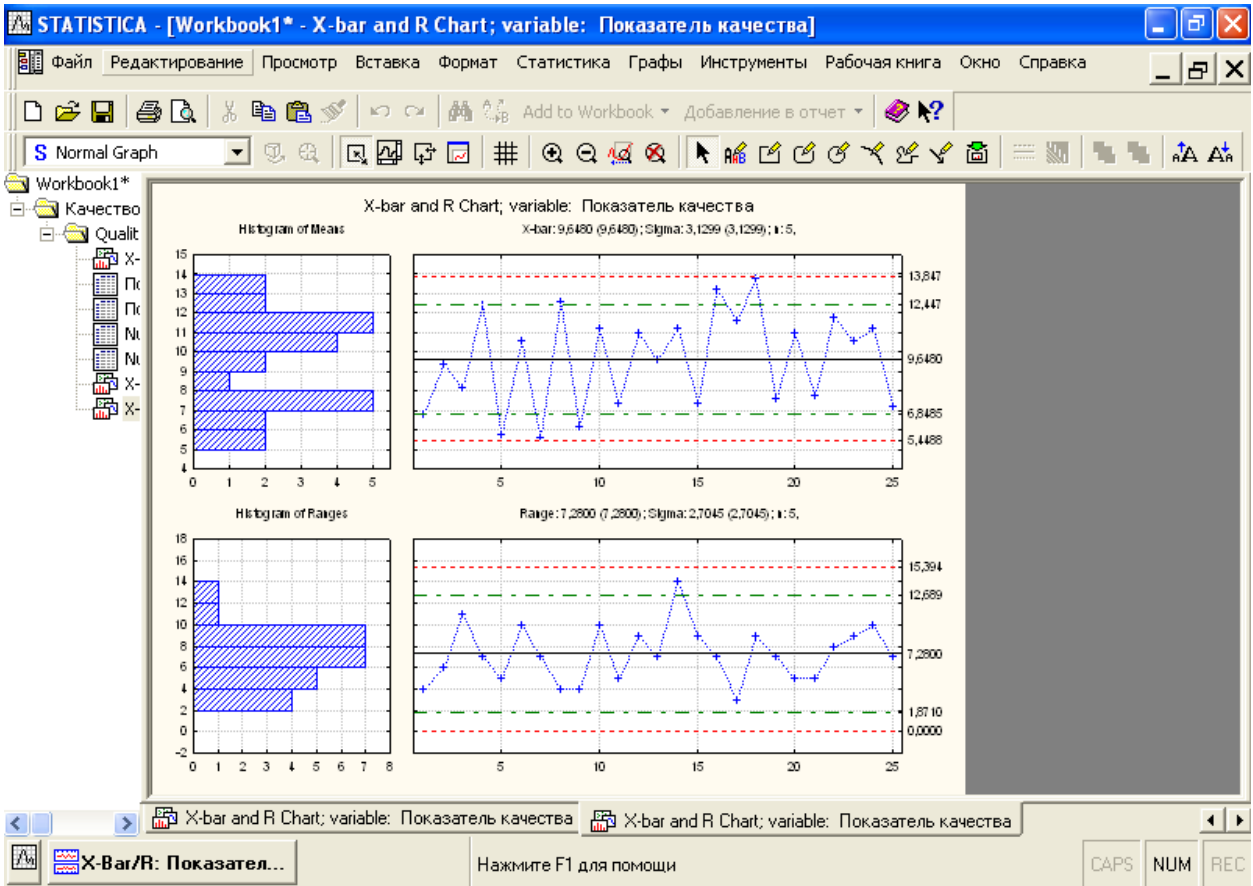

Рис 14.4. Контрольные карты Шухарта с контрольными и предупредительными границами

На рисунке 14.4 пунктирными линиями изображены рассчитанные программой контрольные границы, а штрихпунктирной - предупредительные границы.

Программа STATISTICA позволяет проводить автоматизированный анализ контрольных карт. Существуют различные подходы к анализу контрольных карт, поэтому методика данного анализа, заложенная в программе STATISTICA, немного отличается от методики анализа контрольных карт, изложенной в лабораторной работе № 8.

Проанализируем контрольную карту исходя из следующих основных положений:

Зоны А, В, С. Для задания критериев поиска серий точек область контрольной карты над центральной линией и под ней делится на три "зоны" (Рис.14.5).

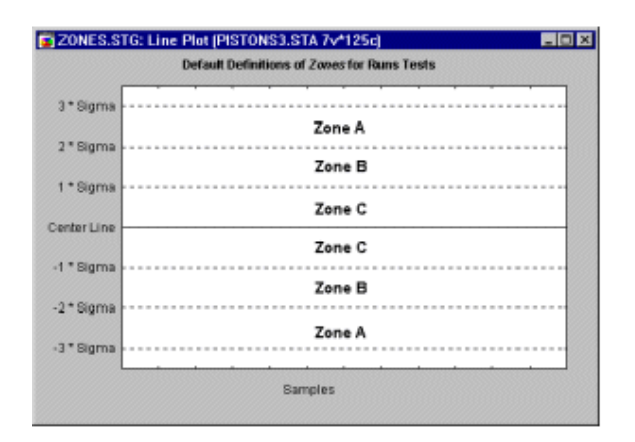

Рис 14.5. Разбивка контрольных карт по зонам

По умолчанию *зона А* определяется как область, расположенная на расстоянии от 2 до 3 *сигма* по обе стороны от центральной линии. *Зона В* определяется как область, отстоящая от центральной линии на расстояние от 1 до 2 *сигма*, а *зона С* - как область, расположенная между центральной линией по обе ее стороны и ограниченная прямой, проведенной на расстоянии одной *сигма* от центральной линии.

**9 точек в зоне С или за ее пределами (с одной стороны от центральной линии).** Если этот критерий выполняется (т.е. если на контрольной карте обнаружено такое расположение точек), то делается вывод о возможном изменении среднего значения процесса в целом. Заметим, что здесь делается предположение о симметричности распределения исследуемых характеристик качества вокруг среднего значения процесса на графике. Но это условие не выполняется, например, для R-карт, S-карт и большинства карт по альтернативному признаку. Тем не менее, данный критерий полезен для того, чтобы указать занимающемуся контролем качества инженеру на присутствие потенциальных трендов процесса. Например, здесь стоит обратить внимание на последовательные выборочные значения с изменчивостью ниже среднего, так как с их помощью можно догадаться, каким образом снизить вариацию процесса.

**6 точек монотонного роста или снижения, расположенные подряд**. Выполнение этого критерия сигнализирует о сдвиге среднего значения процесса. Часто такой сдвиг обусловлен изнашиванием инструмента, ухудшением технического обслуживания оборудования, повышением квалификации рабочего и т.п.

**14 точек подряд в "шахматном" порядке (через одну над и под центральной линией).** Если этот критерий выполняется, то это указывает на действие двух систематически изменяющихся причин, которое приводит к получению различных результатов. Например, в данном случае может иметь место использование двух альтернативных поставщиков продукции или отслеживание двух различных альтернативных воздействий.

**2 из 3-х расположенных подряд точек попадают в зону A или выходят за ее пределы.** Этот критерий служит "ранним предупреждением" о начинающейся разладке процесса. Заметим, что для данного критерия вероятность получения ошибочного решения

(критерий выполняется, однако процесс находится в нормальном режиме) в случае *X* -карт  $\overline{a}$ составляет приблизительно 2 %.

**4 из 5-ти расположенных подряд точек попадают в зону B или за ее пределы.** Как и предыдущий, этот критерий может рассматриваться в качестве индикатора - "раннего предупреждения" о возможной разладке процесса. Процент принятия ошибочного решения о наличии разладки процесса для этого критерия также находится на уровне около 2%.

**15 точек подряд попадают в зону C (по обе стороны от центральной линии).** Выполнение этого критерия указывает на более низкую изменчивость по сравнению с ожидаемой (на основании выбранных контрольных пределов).

**8 точек подряд попадают в зоны B, A или выходят за контрольные пределы, по обе стороны от центральной линии (без попадания в зону C).** Выполнение этого критерия служит свидетельством того, что различные выборки подвержены влиянию различных факторов, в результате чего выборочные средние значения оказываются распределенными по

бимодальному закону. Такая ситуация может сложиться, например, когда отмечаемые на *X* i, карте выборки изделий были произведены двумя различными станками, один из которых производит изделия со значением контролируемой характеристики выше среднего, а другой ниже.

Вернемся к диалоговому окну *X-bar/R Показатель качества* и вновь выберем вкладку *Спецификация X (MA)*. Для анализа воспользуемся кнопкой *Выполнить тест.* После ее нажатия появится диалоговое окно *Выполнить проверки для диаграмм управления,* в котором в блоке переключателей *Zone* выбираем границы зон согласно данных, обозначенных выше. Проанализируем контрольные карты по всем критериям разладки процесса. Для этого нажимаем кнопку *Все тесты.* При этом флажки располагаются напротив всех анализов. Есть возможность расставить флажки напротив тех анализов, которые на данный момент наиболее важны. Выполнив эту процедуру, нажимаем кнопку *Да (сделать проверки)***.** Появляется таблица, обозначенная рис.14.6.

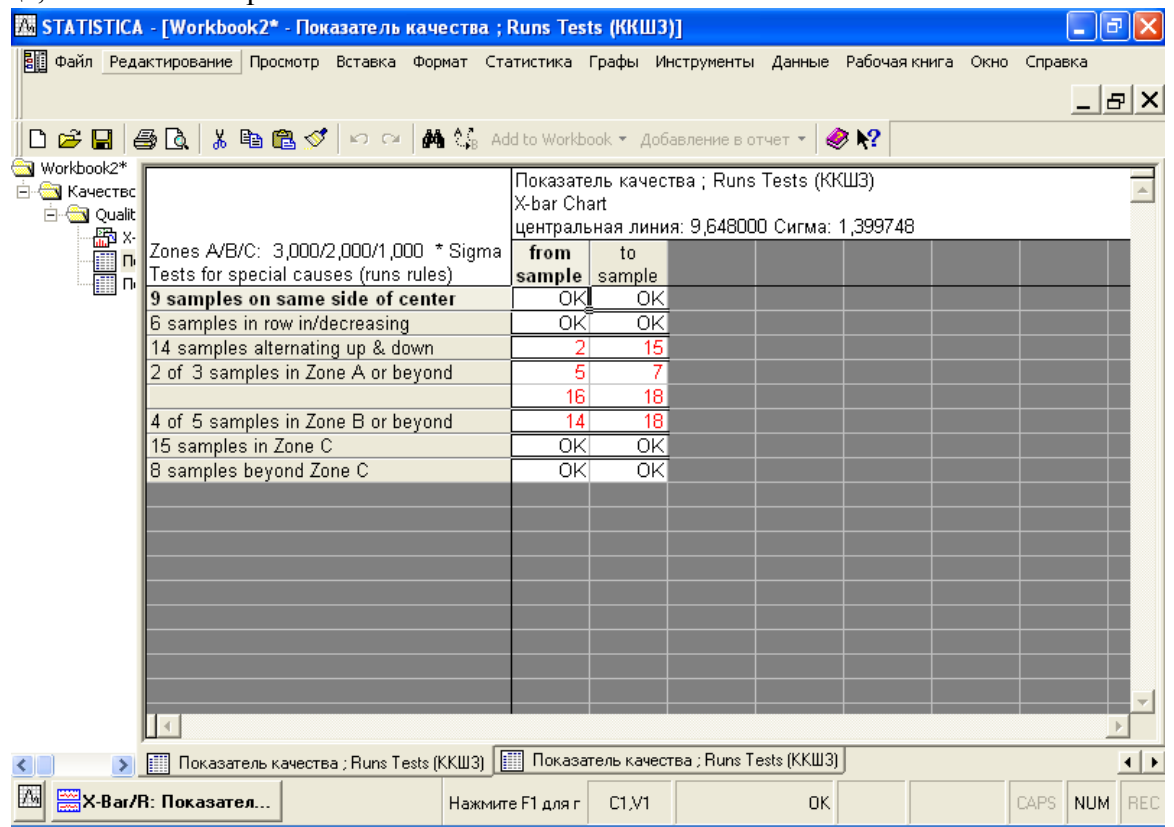

Рис 14.6. Таблица результатов тестирования  $\bar{X}$  – карты.

Из таблицы видно, что при анализе *X* – карты выполняются три критерия разладки процесса:

1.- 14 точек расположены подряд в "шахматном" порядке (через одну над и под центральной линией) выборки со 2 по 15. Это указывает на действие двух систематически изменяющихся причин, которое приводит к получению различных результатов.

2. - 2 из 3-х расположенных подряд точек попадают в зону А или выходят за ее пределы - это средние значения выборок с 5 по 7 и с 16 по 18.

3. - 4 из 5-ти расположенных подряд точек попадают в зону В или за ее пределы это средние значения выборок с 14 по 18.

Таким образом, анализ X-карты говорит о начинающейся разладке процесса производства продукции и о необходимости принятия мер предупреждающего характера. В то же время анализ  $R$ -карты не выявил подобных изменений (см. рис. 14.7).

| <b>XXX STATISTICA - [Workbook2* - Показатель качества; Runs Tests (ККШЗ)]</b> |                                                                                                    |                                                                          |  |                  |                                               |                                             |           |  |  |       |            |                               |
|-------------------------------------------------------------------------------|----------------------------------------------------------------------------------------------------|--------------------------------------------------------------------------|--|------------------|-----------------------------------------------|---------------------------------------------|-----------|--|--|-------|------------|-------------------------------|
|                                                                               |                                                                                                    |                                                                          |  |                  |                                               |                                             |           |  |  |       |            |                               |
|                                                                               |                                                                                                    |                                                                          |  |                  |                                               |                                             |           |  |  |       |            | _  리×                         |
|                                                                               | <b>D G B B &amp; &amp; P B ♂</b> → C <b>A</b> $\mathcal{C}_k$ Add to Workbook • добавление в отчет •   ◆ ♪? |                                                                          |  |                  |                                               |                                             |           |  |  |       |            |                               |
| <b>s</b> Workbook2*                                                           |                                                                                                    |                                                                          |  |                  |                                               | Показатель качества; Runs Tests (ККШЗ)      |           |  |  |       |            |                               |
| <b>E Kaчество</b><br>白 <b>圖 Qualit</b>                                        |                                                                                                    |                                                                          |  | R Chart          |                                               |                                             |           |  |  |       |            |                               |
| 圖×                                                                            |                                                                                                    |                                                                          |  |                  |                                               | центральная линия: 7,280000 Сигма: 2,704518 |           |  |  |       |            |                               |
|                                                                               |                                                                                                    | Zones A/B/C: 3,000/2,000/1,000 * Sigma                                   |  | from             | In                                            |                                             |           |  |  |       |            |                               |
|                                                                               |                                                                                                    | Tests for special causes (runs rules)                                    |  | sample sample    |                                               |                                             |           |  |  |       |            |                               |
|                                                                               |                                                                                                    | 9 samples on same side of center                                         |  | ΟKΙ              | ΟK                                            |                                             |           |  |  |       |            |                               |
|                                                                               | 6 samples in row in/decreasing                                                                              |                                                                          |  | ΟK               | ΟKΙ                                           |                                             |           |  |  |       |            |                               |
|                                                                               | 14 samples alternating up & down                                                                            |                                                                          |  | ΟK<br>ΟKΙ        | $\overline{\text{OK}}$<br>$\overline{\alpha}$ |                                             |           |  |  |       |            |                               |
|                                                                               |                                                                                                    | 2 of 3 samples in Zone A or beyond<br>4 of 5 samples in Zone B or beyond |  | ΟKΙ              | οĸ                                            |                                             |           |  |  |       |            |                               |
|                                                                               | 15 samples in Zone C                                                                                        |                                                                          |  | ΟKΙ              | οĸΙ                                           |                                             |           |  |  |       |            |                               |
|                                                                               | 8 samples beyond Zone C                                                                                     |                                                                          |  | ΟK               | $\overline{\text{OK}}$                        |                                             |           |  |  |       |            |                               |
|                                                                               |                                                                                                    |                                                                          |  |                  |                                               |                                             |           |  |  |       |            |                               |
|                                                                               |                                                                                                    |                                                                          |  |                  |                                               |                                             |           |  |  |       |            |                               |
|                                                                               |                                                                                                    |                                                                          |  |                  |                                               |                                             |           |  |  |       |            |                               |
|                                                                               |                                                                                                    |                                                                          |  |                  |                                               |                                             |           |  |  |       |            |                               |
|                                                                               |                                                                                                    |                                                                          |  |                  |                                               |                                             |           |  |  |       |            |                               |
|                                                                               |                                                                                                    |                                                                          |  |                  |                                               |                                             |           |  |  |       |            |                               |
|                                                                               |                                                                                                    |                                                                          |  |                  |                                               |                                             |           |  |  |       |            |                               |
|                                                                               |                                                                                                    |                                                                          |  |                  |                                               |                                             |           |  |  |       |            |                               |
|                                                                               |                                                                                                    |                                                                          |  |                  |                                               |                                             |           |  |  |       |            |                               |
|                                                                               |                                                                                                    |                                                                          |  |                  |                                               |                                             |           |  |  |       |            |                               |
|                                                                               |                                                                                                    |                                                                          |  |                  |                                               |                                             |           |  |  |       |            |                               |
|                                                                               | S   Показатель качества ; Runs Tests (ККШЗ)   Показатель качества ; Runs Tests (ККШЗ)                       |                                                                          |  |                  |                                               |                                             |           |  |  |       |            | $\overline{4}$ $\overline{1}$ |
| $\Lambda$                                                                     | WE X-Bar/R: Показател                                                                                       |                                                                          |  | Нажмите F1 для г | C1.V1                                         |                                             | <b>OK</b> |  |  | CAPS. | <b>NUM</b> | REC                           |

Рис 14.7.. Таблица результатов тестирования  $R$  – карты.

### **Задание**

- 1. Выполнить расчёты и построения в соответствии с примером 14.1.
- 2. Построить и проанализировать контрольную  $\bar{x}$  *s* карту по данным таблицы 8.3.

### Лабораторная работа № 2 Анализ технологического процесса

Цель работы: изучение основных показателей при анализе технологического процесса.

<span id="page-12-0"></span>Оборудование: компьютеры с операционной системой Windows XP и выше, ППП STATISTICA.

При управлении технологическими процессами с использованием контрольных карт, прежде всего изготовляют контрольные карты на основании предварительных данных. Затем проводят их анализ, классифицируют данные, изучают их и строят гипотезы. Таким образом, выясняют, является ли технологический процесс статистически управляемым, в чем заключается причина большого рассеивания, и.т.д. После этого принимают меры управляющего воздействия. Иными словами, изготовив контрольные карты, осуществляют по ним анализ технологического процесса.

**Пример 15.1.** При проведении технологического процесса используют две марки сырья А и В. Контроль проводился каждый час в течение 25 часов, при этом отбиралось по 4 пробы. В ходе технологического процесса контролировались: марка сырья и технологический показатель качества. Данные приведены в таблице 15.1. Необходимо проанализировать технологический процесс и порекомендовать соответствующие корректирующие мероприятия.

Таблица 15.1

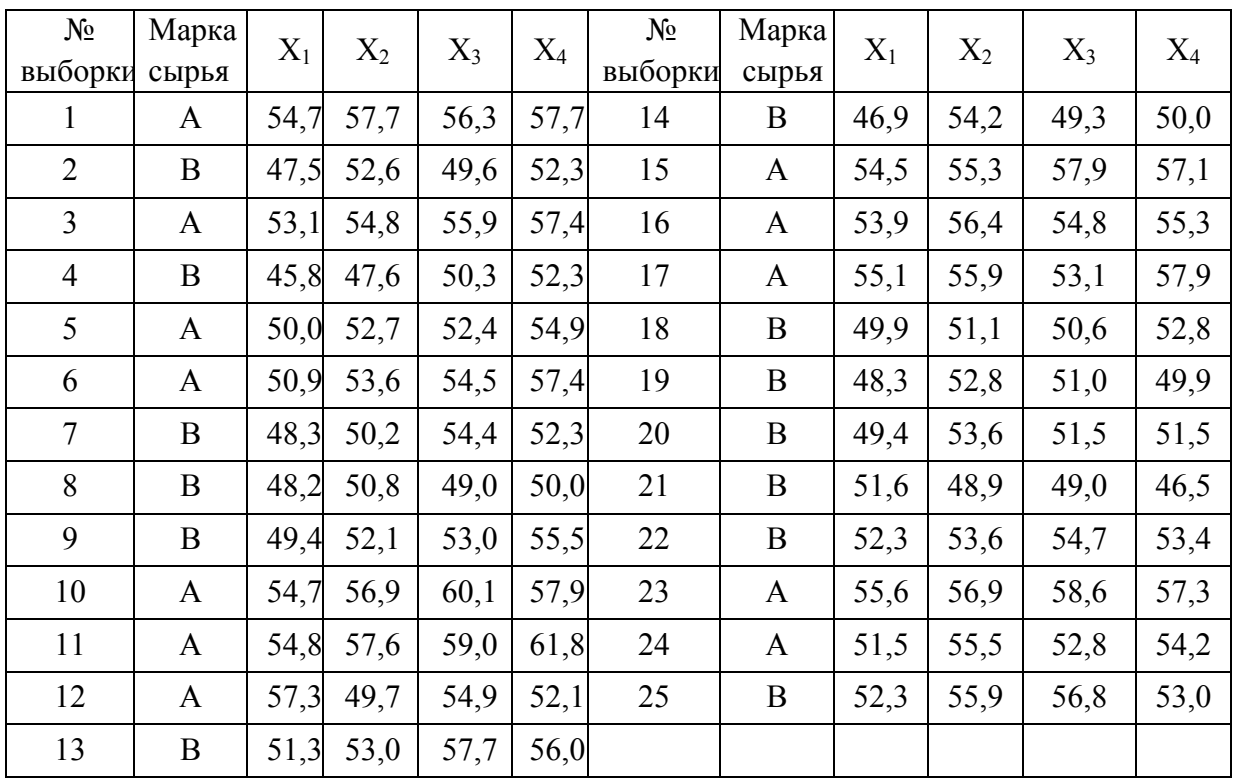

Процесс изготовления продукции проходит с изменением сырьевой базы, поэтому анализ изменения этого фактора может иметь большое значение. Вначале построим контрольную карту без учета изменения используемого сырья. Для этого открываем систему STATISTICA. Повторяем действия по созданию таблицы данных, описанные в лабораторной работе №14. При создании таблицы необходимо выбрать 4 исследуемых переменных: 1 - номер выборки; 2 – марка сырья; 3 – номер данных в выборке; 4 – показатель качества; и число регистров 100. После заполнения данными таблица будет выглядеть следующим образом (рис.15.1). Сохраним ее с помощью команды *Файл►Сохранить как*.

| XX STATISTICA - [Данные: ККШ4 (4v by 100c)]<br>a |                                                                                              |                                              |  |                             |  |                    |            |      |                  |                      |
|--------------------------------------------------|----------------------------------------------------------------------------------------------|----------------------------------------------|--|-----------------------------|--|--------------------|------------|------|------------------|----------------------|
| Ш                                                | Файл Редактирование Просмотр Вставка Формат Статистика Графы Инструменты Данные Окно Справка |                                              |  |                             |  |                    |            |      | <u>_   라   X</u> |                      |
|                                                  | 人名尼戈<br>A<br>$D \ncong \blacksquare$                                                         | $\mathbb{K}^n$ ). $\mathbb{C} \mathcal{M}$ . |  |                             |  | $\otimes$ $\vee$ ? |            |      |                  |                      |
|                                                  |                                                                                              |                                              |  |                             |  |                    |            |      |                  |                      |
|                                                  | $\overline{2}$                                                                               | 3                                            |  | 4                           |  |                    |            |      |                  |                      |
| $\mathbf{1}$                                     | № выборки   Марка сырья  <br>1   A                                                           | № данных в выборке                           |  | Показатель качества<br>54,7 |  |                    |            |      |                  |                      |
| $\overline{2}$                                   | 1 A                                                                                          | $\overline{c}$                               |  | 57,7                        |  |                    |            |      |                  |                      |
|                                                  | 1 A                                                                                          |                                              |  | 56,3                        |  |                    |            |      |                  |                      |
| $\overline{4}$                                   | 1A                                                                                           | 4                                            |  | 57,7                        |  |                    |            |      |                  |                      |
|                                                  | 2 B                                                                                          | 1                                            |  | 47,5                        |  |                    |            |      |                  |                      |
| $\frac{5}{6}$                                    | 2 B                                                                                          | 2                                            |  | 52,6                        |  |                    |            |      |                  |                      |
| $\overline{7}$                                   | 2 B                                                                                          |                                              |  | 49,6                        |  |                    |            |      |                  |                      |
| $\overline{8}$                                   | 2 B                                                                                          | 4                                            |  | 52,3                        |  |                    |            |      |                  |                      |
| $\overline{9}$                                   | 3A                                                                                           | 1                                            |  | 53,1                        |  |                    |            |      |                  |                      |
| $\overline{10}$                                  | 3A                                                                                           | $\overline{2}$                               |  | 54,8                        |  |                    |            |      |                  |                      |
| $\overline{11}$                                  | 3 A                                                                                          | 3                                            |  | 55,9                        |  |                    |            |      |                  |                      |
| 12                                               | 3A                                                                                           | 4                                            |  | 57,4                        |  |                    |            |      |                  |                      |
| $\overline{13}$                                  | 4 B                                                                                          | 1                                            |  | 45,8                        |  |                    |            |      |                  |                      |
| $\overline{14}$                                  | 4 B                                                                                          | $\overline{2}$                               |  | 47,6                        |  |                    |            |      |                  |                      |
| $\overline{15}$                                  | 4 B                                                                                          | 3                                            |  | 50,3                        |  |                    |            |      |                  |                      |
| 16<br>$\overline{17}$                            | 4 B<br>5A                                                                                    | 4<br>1                                       |  | 52,3<br>50                  |  |                    |            |      |                  |                      |
| $\overline{18}$                                  | 5A                                                                                           | $\overline{2}$                               |  | 52,7                        |  |                    |            |      |                  |                      |
| $\overline{19}$                                  | 5A                                                                                           | э                                            |  | 52,4                        |  |                    |            |      |                  |                      |
| 20                                               | 5A                                                                                           | 4                                            |  | 54,9                        |  |                    |            |      |                  |                      |
| $\overline{21}$                                  | 6A                                                                                           | 1                                            |  | 50,9                        |  |                    |            |      |                  |                      |
| $\overline{22}$                                  | 6A                                                                                           | $\frac{2}{2}$                                |  | 53,6                        |  |                    |            |      |                  |                      |
| $\overline{\mathcal{D}}$<br>$\mathbb{R}$         | فأد                                                                                          |                                              |  | F.A.F.                      |  |                    |            |      |                  | $\blacktriangledown$ |
|                                                  |                                                                                              |                                              |  |                             |  |                    |            |      |                  |                      |
| $\Delta_{\rm n}$                                 |                                                                                              | Нажмите F1 для г                             |  | C19, V4                     |  | 52,4   Sel:OFF     | Weight:OFF | CAPS | <b>NUM</b>       | REC                  |

Рис. 15.1. Таблица данных в пример 15.1.

Для того, чтобы построить контрольную карту средних значений, в диалоговом окне *Диаграммы управления показателем качества* щелчком левой кнопки мыши выбираем вкладку *Переменные* и модуль *X-bar& R chart for variables* двойным щелчком левой кнопки мыши. Появляется диалоговое окно *Задание переменных для Х-полосы и R-диаграммы,* в котором имеются две вкладки: *Быстрый* и *Метки, причины, действия.* Во вкладке *Быстрый* выбираем столбец анализируемых переменных *Показатель качества*, идентификаторы выборки - *Номер выборки*, идентификаторы участка – *Марка сырья*. Для этого нажимаем кнопку *Variables*. При этом появляется диалоговое окно *Select vars with measurements*, в котором в строке *Измерения* вводим цифру *4* или щелчком левой кнопки мыши выбираем *4- Показатель качества*. В строке *Sample idents* вводим идентификаторы выборки *1-Номер выборки*, в строке *Part idents* – идентификаторы участка *2 – Марка сырья*. После выполнения указанных операций нажмем кнопку *ОК*. С помощью переключателя задаем *Минимальное количество измерений на выборку*, т.е. число значений, меньше которого не должна быть учитываемая выборка.

Так как в нашем случае мы предполагаем, что причиной разладки является изменение сырьевой базы, то в диалоговом окне *Задание переменных для X-полосы и R диаграммы* выбираем вкладку *Метки, причины, действия*. Устанавливаем отметку в строке *Получить типовые метки*. При этом появляется диалоговое окно *Select the variable with sample labels (ID's)*, в котором выбираем те переменные, которые будут служить типовыми метками по оси абсцисс *x* - и R-карты (в нашем случае это *1-Номер выборки*) и нажимаем кнопку *ОК*. Далее устанавливаем отметку в строке *Получить метки участка*. В данном случае участком будет называться промежуток, в котором используется одинаковое сырьё (марки A или B соответственно). После этого появляется диалоговое окно *Select the variable with part labels* 

(ID's) to. В нём выбираем переменные, которые будут являться идентификаторами участка (в нашем случае это 2-Марка сырья) и нажимаем кнопку ОК. Далее нажимаем кнопку Установка причин, действий, комментариев, переменных, содержащие коды. При этом появляется лиалоговое окно Установка причин действий и комментариев, с помошью которого можно задать переменные, содержащие возможную причину разладки процесса (кнопка Переменные содержашие причины и действия) и коды для этих переменных, если они не были заданы ранее (кнопка дать коды). Нажимаем кнопку Переменные содержащие причины и действия. При этом появляется диалоговое окно select vars with cods for causes and action, в котором в строке Variable with codes for causes выбираем данные, которые будут служить кодами причин. В нашем случае кодами причин будет марка сырья, так как причиной разладки процесса и выхода точек за контрольные границы может быть марка сырья, поэтому щелчком левой кнопки мыши выбираем 2-Марка сырья. Поскольку в нашем случае отсутствуют данные о переменных, содержащие возможные корректирующие действия, то строку Variable with codes for action оставляем свободной и нажимаем кнопку  $\mathcal{O}K$ . Диалоговое окно select vars with cods for causes and action закрывается, при этом в строке причины диалогового окна Установка причин действий и комментариев возникает цифра 2. Далее нажимаем кнопку ОК в диалоговом окне Установка причин действий и комментариев. Затем нажимаем кнопку ОК в диалоговом окне Задание переменных для X-полосы и R диаграммы. Показатели качества с одинаковым номером группируются в выборки, и программа STATISTICA производит с ними

необходимые действия и вычерчивает контрольные карты  $X$  - и R-, с указанием марки сырья, а также гистограммы наблюдений и размахов, изображенные на рисунке 15.2. При этом контрольные карты строятся без учета того, что в ходе процесса изменяется марка сырья, то есть не было произведено построение контрольных карт по спецификациям марки сырья А и марки сырья В в отдельности. Получившиеся контрольные карты изображены на рис. 15.2.

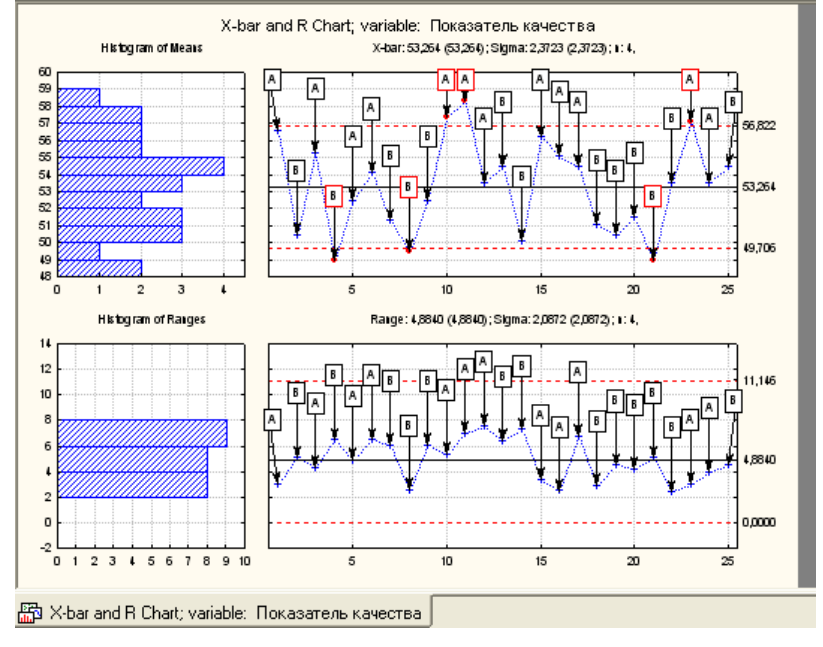

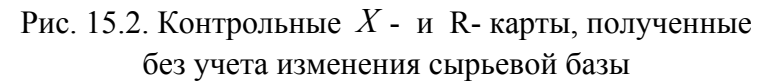

Проанализируем контрольную карту. Очевидно, что 6 из 25 средних значений показателя качества выходят за границу регулирования, откуда следует, что процесс нестабилен, в то время как контрольная карта R показывает стабильное состояние процесса. Причиной выхода за верхнюю контрольную границу является использование сырья марки А, а

за нижнюю с сырья марки В, причем, контрольные точки показателя качества продукции, произведенного с использованием сырья марки А, в основном находятся в верхней части контрольной карты, то есть над центральной линией, а с использованием сырья марки В - под центральной линией. Сохраним построенную контрольную карту на диске в виде отдельного файла.

Для дальнейшего анализа данных можно построить одну из кратких контрольных карт, или построить контрольные карты послойно для процесса с использованием только сырья А и сырья В. При этом необходим новый набор данных по сырью А и по сырью В.

Начнем с построения кратких контрольных карт. **Краткая контрольная карта** (контрольная карта для кратких производственных серий) представляет собой график наблюдаемых значений характеристик качества (значений непрерывной переменной или альтернативного признака) для нескольких частей процесса, причем все значения контролируемой характеристики наносятся на одну и ту же карту. Разработка кратких контрольных карт стала следствием необходимости адаптации контрольных карт к тем ситуациям, когда требуется выполнить несколько десятков измерений контролируемой характеристики процесса, прежде чем вычислить контрольные пределы. Часто данное требование выполняется с трудом на тех стадиях производственного процесса, в ходе которых изготавливается ограниченное (малое) число деталей, которые необходимо подвергнуть измерениям.

В нашем случае процесс организован следующим образом: выпускается продукция с использованием небольших партий сырья А (часть процесса), а затем переходят к выпуску продукции из партий сырья В и наоборот. Однако, если измерения показателей качества производятся для нескольких десятков партий продукции, при двух различных марках сырья, то контрольные пределы для показателя качества могут быть вычислены на основе *преобразованных* значений (в рамках краткой производственной серии). Более точно, эти *преобразования* заключаются в таком изменении масштаба контролируемых переменных, при котором амплитуды их изменения в различных производственных сериях (различных частях процесса с использованием сырья марки А и марки В) будут сравнимыми. Контрольные пределы, рассчитанные по этим преобразованным значениям, могут применяться в дальнейшем при контроле показателя качества вне зависимости от используемой марки сырья. Для того чтобы определить, произошла разладка процесса или нет, могут быть использованы статистические процедуры контроля процесса. Этими процедурами можно воспользоваться также для постоянного контроля производства и разработки способов постоянного улучшения качества.

Существует несколько типов кратких контрольных карт. Наиболее часто используются **номинальная карта** и **карта плановых спецификаций.** При построении данных карт преобразование наблюдаемых значений контролируемой характеристики в различных частях процесса производится путем вычитания определенной постоянной из измерений (для наблюдений каждой части используется своя постоянная). В качестве таких постоянных могут выступать как значения номинала для соответствующих частей процесса (результатом такого подхода будет *номинальная* краткая карта), так и плановые спецификации, рассчитанные по "историческим" средним контролируемой характеристики для каждой части (краткая *X-карта* плановых спецификаций и краткая *R-карта* плановых спецификаций). Например, сравнение показателей качества для изделий, изготовленных из сырья марки А и марки В, только тогда может быть обоснованно, когда до проведения сравнения из измерений показателей качества изделия будут вычтены средние разности между показателями качества для изделий, полученных из различных марок сырья. Такое сравнение становится возможным при построении краткой номинальной карты или краткой карты плановых спецификаций. Заметим,

что при построении номинальной карты и карты плановых спецификаций делается предположение о равенстве дисперсий различных частей процесса, чтобы применение контрольных пределов, рассчитанных по общей оценке сигма процесса, можно было считать корректным

Стандартизованная краткая карта. Если изменчивость различных частей процесса нельзя считать одинаковой, то прежде чем нанести на одну карту данные, относящиеся к разным частям процесса, необходимо провести еще одно преобразование. При построении карты данного типа это преобразование заключается в следующем: вычисляются отклонения выборочных средних контролируемой характеристики от средних для соответствующих частей процесса (т.е. от номинальных значений или плановых спецификаций для частей). Далее для каждой части процесса эти отклонения делятся на постоянные, пропорциональные

изменчивости соответствующих частей. Так, в случае кратких X-карты и R-карты, для

построения точек графика  $X$ -карты вначале из каждого выборочного среднего вычитается определенная постоянная, соответствующая рассматриваемой части процесса (т.е. среднее этой части процесса или значение номинала для данной части), затем эта разность делится на другую постоянную - например, на средний размах соответствующей части процесса. В результате таких преобразований масштабы выборочных средних различных частей процесса станут сравнимыми.

По контрольной R-карте, изображенной на рис.15.2. видно, что изменчивость процесса при изменении марки сырья невелика (нет выбросов за контрольные пределы, и точки находятся не далеко от средней линии). Поэтому для дальнейшего анализа построим карту плановых спецификаций.

Для этого нажимаем кнопку *X-bar/R: Показател...*левой кнопкой мыши. При этом появляется диалоговое окно X-bar/R: Показатель качества. Выбираем вкладку Части, в блоке переключателей которой устанавливаем метку в строке Номинальная диаграмма. Нажимаем кнопку Nominal/Target. При этом открывается диалоговое окно Specifi nominal/target values for, в котором можно задать значения номинала, относительно которых будут проводиться усреднения. По умолчанию в строках для продукции выпущенной из различных марок сырья (строки *A* и *B*) будут указаны средние значения показателя качества продукции для конкретной марки сырья и рассчитано общее значение (среднее значение этих показателей). В нашем случае оставляем установки по умолчанию и нажимаем кнопку  $\mathbf{OK}$ . При этом в строке напротив кнопки *Nominal/Target* появляется надпись **Определенный**. Кнопка Описательные статистики/спецификации позволяет вывести на экран таблицу с основными статистическими показателями выборок для продукции, изготовленной из различных марок сырья (рис. 15.3).

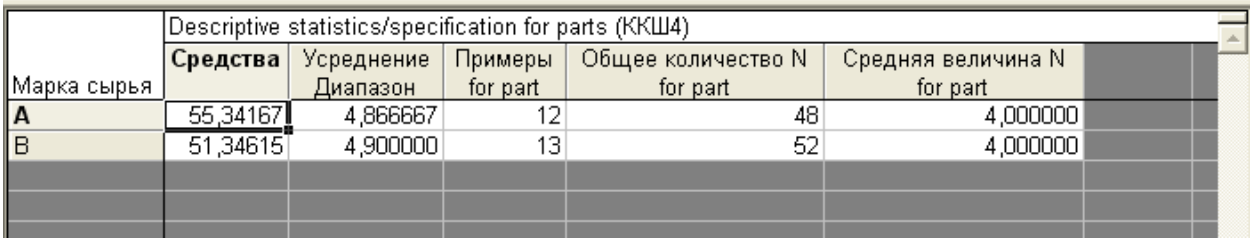

### Рис. 15.3. Таблица основных статистических показателей выборок по сырью А и по сырью В

В этой таблице в столбце Средства указываются средние значения показателей качества продукции для различных марок сырья; в столбце Усреднения - диапазон усреднений; в столбце Примеры - количество выборок по каждой из марок сырья; в столбце Общее

*количество N* – общее количество отобранных проб продукции, изготовленных из различных марок сырья; в столбце *Средняя величина N* – средняя величина выборок.

Вновь нажимаем кнопку *X-bar/R: Показател…* и обращаемся к вкладке *Диаграммы*. Нажимаем кнопку *X (MA..)& R/S*. Программа STATISTICA осуществляет построение номинальной карты, изображенной на рис 15.4. Сохраним номинальную контрольную карту (вместе с таблицей основных статистических показателей выборок по сырью А и по сырью В) на диске в виде отдельного файла.

Проанализируем номинальную краткую контрольную i, *X* -карту (рис.15.4) и контрольную карту, полученную без учета используемого для производства продукции сырья

 $\overline{a}$ 

(рис.15.2). Тот факт, что на *X* -карте (рис. 15.2) 6 точек находятся вне контрольных пределов, позволяет сделать вывод о нарушении стандартов качества. Большое отклонение от спецификации недопустимо.

На краткой контрольной *X* -карте (рис. 15.4) не происходит выбросов за верхнюю или  $\overline{a}$ нижнюю границу статистического регулирования. Это говорит о том, что процесс получения продукции стабилен, и если бы использовать при производстве продукции только сырье А или только сырье В, то выбросов за пределы статистического регулирования не происходило. Выбросы происходят за счет систематического смещения показателей качества продукции при изменении сырьевой базы. Отсюда можно сделать вывод о том, что необходимо либо сортировать на выходе продукцию, полученную отдельно из сырья А и из сырья В, либо смешивать сырье на входе технологического процесса в определенных пропорциях.

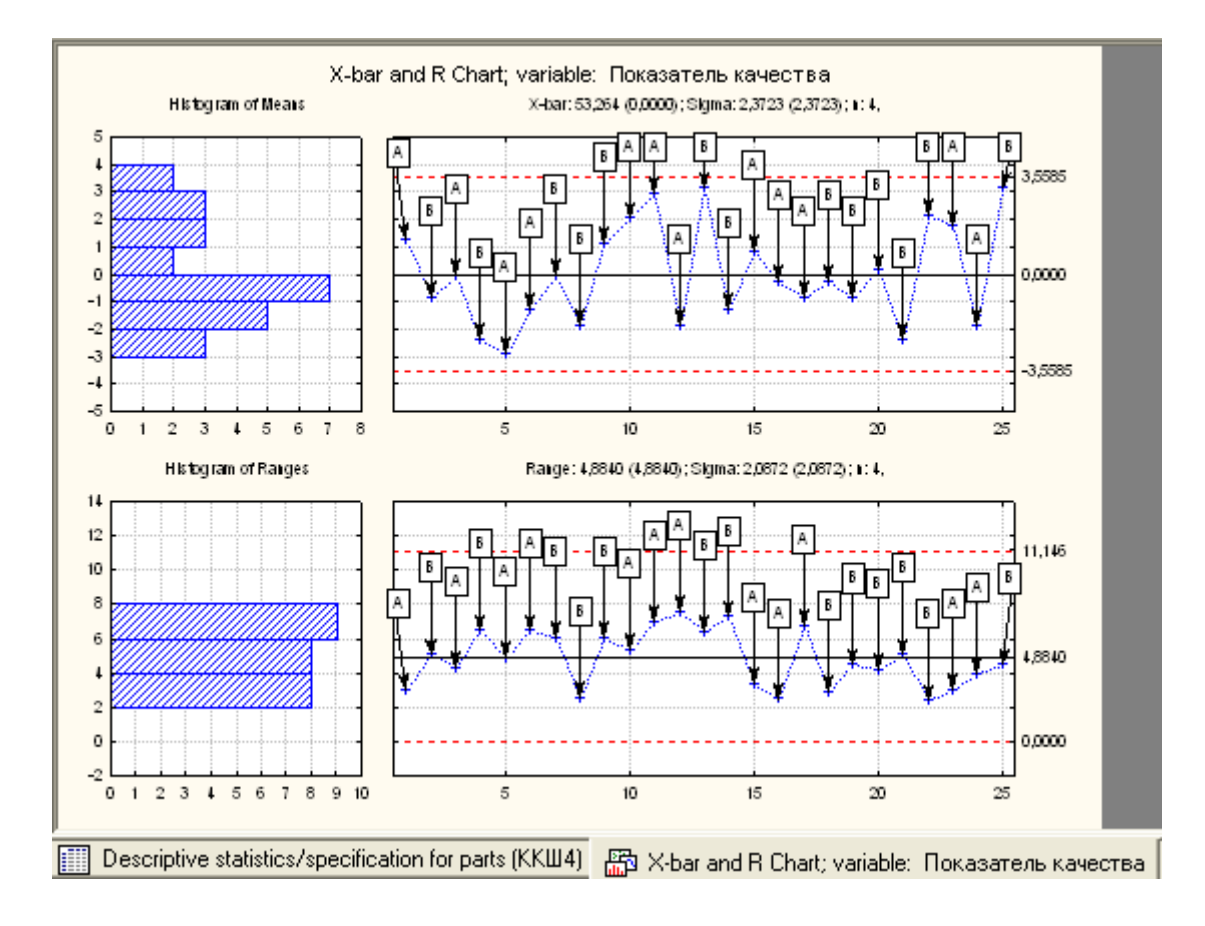

Рис. 15.4. Номинальная контрольная *X* - карта и R- карта

 $\overline{a}$ 

Для того чтобы убедиться в том, что технологический процесс стабилен для различных участков процесса, то есть для участка с использованием сырья А и использованием сырья В, проведем построение контрольных карт послойно. Для этого сохраним предыдущие данные и построим новую таблицу с учетом того, что продукция была получена при использовании разного сырья. При этом в таблице будут иметь место четыре исследуемых показателя: 1- Номер выборки; 2- Номер данных в выборке; 3 – Показатель качества продукции с использованием сырья марки А; 4 – Показатель качества с использованием сырья марки B. Число строк – 52. Повторяем действия по созданию и сохранению таблицы данных. Полученная таблица изображена на рис. 15.5. Сохраним таблицу на диске в виде отдельного файла.

Далее строим контрольные карты средних значений для двух наборов данных: 1- *Показатель качества (А)*; 2- *Показатель качества (В)*. В качестве идентификаторов выборки принимаем номер выборки. При построении этих контрольных карт в диалоговом окне *Задание переменных для Х-полосы и R-диаграммы* не указываем идентификаторы участка и не затрагиваем вкладку *Метки, причины, действия*, так как идентификатор участка будет

обозначен непосредственно в названии *X* и R – контрольных карт. Получаем контрольные карты, изображенные на рис. 15.6 и 15.7..

|                 |                | <b>XX</b> STATISTICA - [Данные: ККШ5 (4v by 52c)] |              |                                                                                              | Đ                        |
|-----------------|----------------|---------------------------------------------------|--------------|----------------------------------------------------------------------------------------------|--------------------------|
| H               |                |                                                   |              | Файл Редактирование Просмотр Вставка Формат Статистика Графы Инструменты Данные Окно Справка | $  E $ $\times$          |
|                 |                |                                                   |              | □ G 国 国 B N 路 国 ダ ロ 川 的 ① Add to Workbook ▼ Добавление в отчет ▼   ● №?                      |                          |
|                 |                |                                                   |              | Таблица данных о показателях качества продукции с учетом использования сырья различных марок |                          |
|                 |                | 2                                                 |              |                                                                                              |                          |
|                 |                |                                                   |              | № выборки  № данных в выборке  Показатель качества (А)  Показатель качества (В)              |                          |
| $\mathbf{1}$    |                |                                                   | 54.7         | 47.5                                                                                         |                          |
| $\overline{2}$  |                | 2                                                 | 57,7         | 52,6                                                                                         |                          |
| $\overline{3}$  |                | 3                                                 | 56.3         | 49,6                                                                                         |                          |
| $\overline{4}$  |                | 4                                                 | 57,7         | 52,3                                                                                         |                          |
| $\overline{5}$  | $\overline{c}$ |                                                   | 53,1         | 45,8                                                                                         |                          |
| $\overline{6}$  | $\overline{2}$ | 2                                                 | 54,8         | 47,6                                                                                         |                          |
| $\overline{7}$  | $\overline{2}$ | 3                                                 | 55,9         | 50,3                                                                                         |                          |
| 8               | 2              | 4                                                 | 57,4         | 52,3                                                                                         |                          |
| 9               | э<br>З         |                                                   | 50           | 48,3                                                                                         |                          |
| 10              |                | 2                                                 | 52,7         | 50,2                                                                                         |                          |
| 11              | 3              | 3                                                 | 52,4         | 54,4                                                                                         |                          |
| 12              | 3              | 4                                                 | 54.9         | 52,3                                                                                         |                          |
| 13              | 4              | 1                                                 | 50.9         | 48,2                                                                                         |                          |
| 14              | 4              | 2                                                 | 53,6         | 50,8                                                                                         |                          |
| 15<br>16        | 4              | 3                                                 | 54,5         | 49<br>50                                                                                     |                          |
| 17              | 4<br>5         | 4                                                 | 57,4         |                                                                                              |                          |
| 18              | 5              |                                                   | 54,7         | 49,4                                                                                         |                          |
| 19              | 5              | 2<br>3                                            | 56,9         | 52,1<br>53                                                                                   |                          |
| 20              | 5              | 4                                                 | 60.1<br>57,9 | 55,5                                                                                         |                          |
| 21              | 6              | 1                                                 | 54,8         | 51,3                                                                                         |                          |
| $\overline{22}$ | 6              | 2                                                 | 57,6         | 53                                                                                           |                          |
| ച               | c.             | o l                                               | лo I         | オブラ                                                                                          | $\overline{\phantom{0}}$ |

Рис. 15.5. Таблица данных

Проанализировав получившиеся контрольные карты (рис. 15.6 и 15.7), можно сделать следующие выводы:

1) Средняя линия процесса для контрольной *Х* -карты показателя качества с использованием сырья А находится выше средней линии показа-

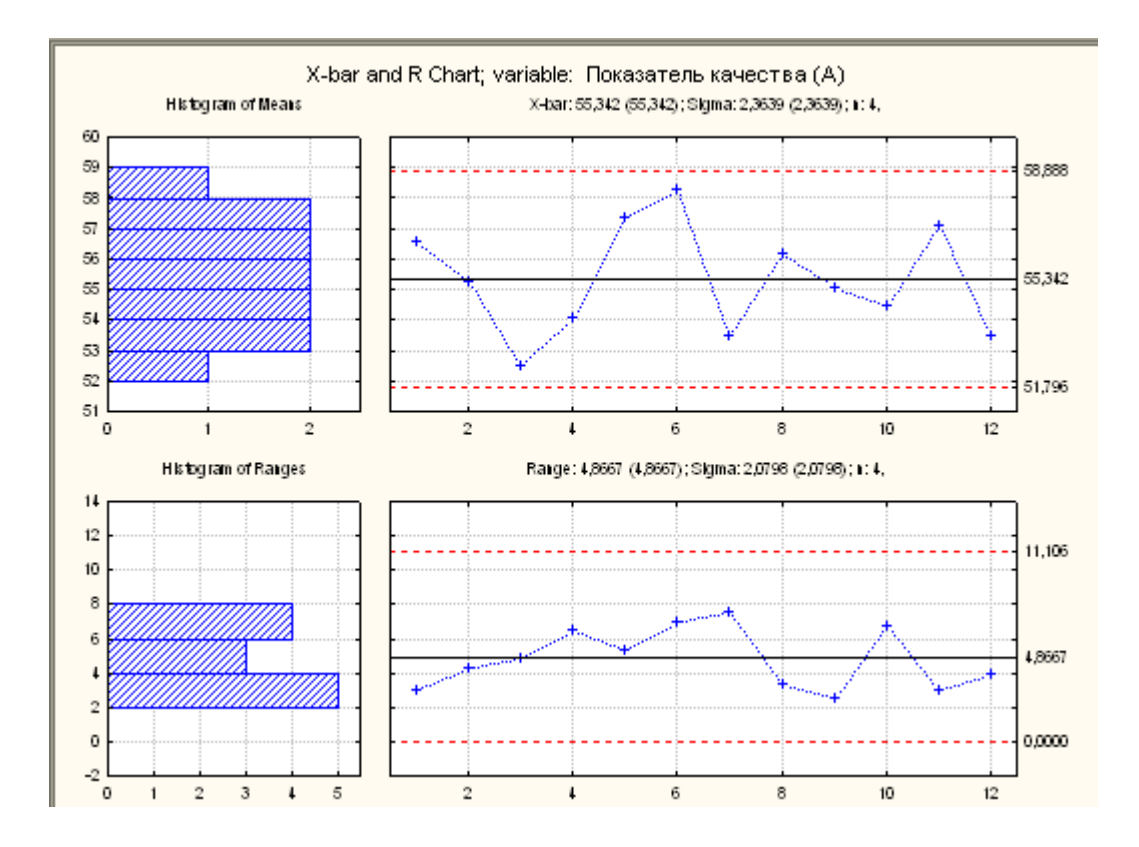

Рис. 15.6. Контрольная карта показателя качества для участка процесса с использованием сырья А.

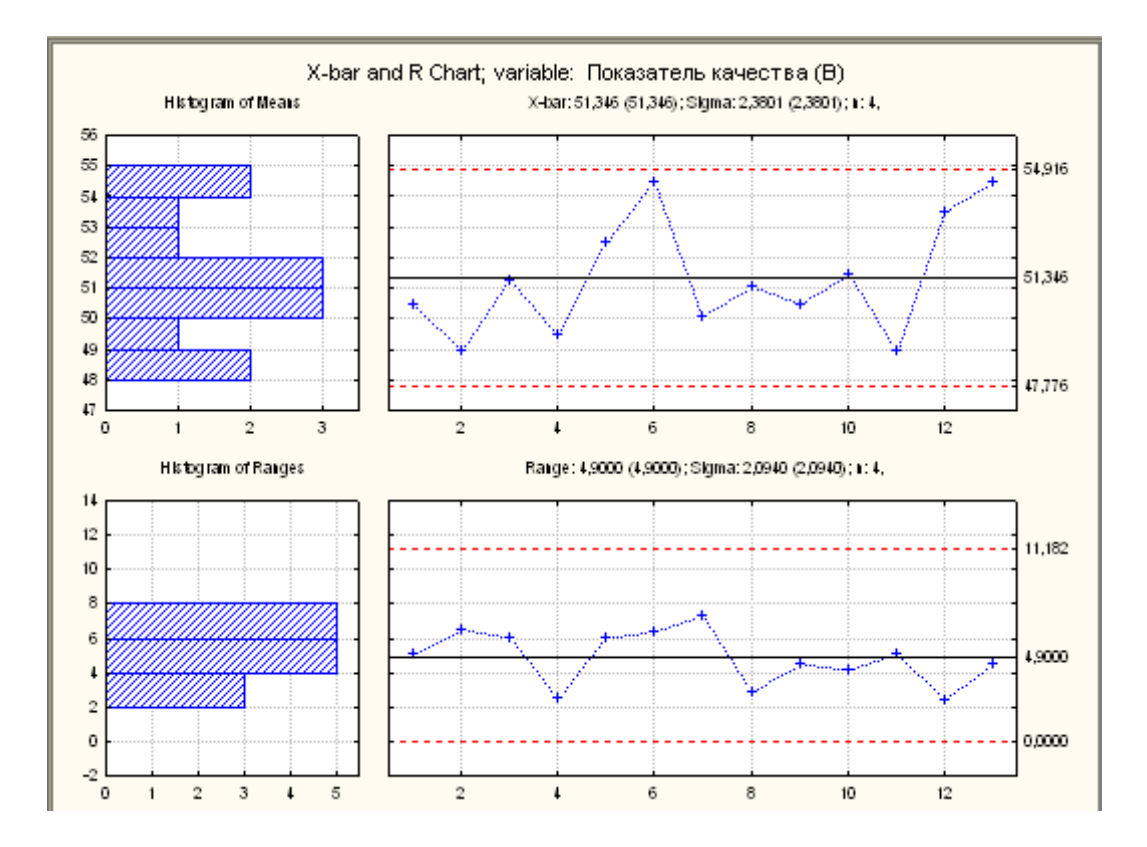

Рис. 15.7. Контрольные X и R карты показателя качества для участка процесса с использованием сырья В.

теля качества для участка процесса с использованием сырья В. Это подтверждает вывод о том, что качество продукта, производимого при использовании сырья А, несколько выше, чем при использовании сырья В, поэтому необходимо или сортировать продукты, выпущенные из различных сортов сырья, или перемешивать сырье на входе технологического процесса.

2) Технологический процесс при использовании сырья А и сырья В в отдельности стабилен, поэтому никаких предупреждающих действий, связанных с изменением технологического процесса, производить не рекомендуется.

3) Изменчивость процесса при использовании различных марок сырья невысокая, судя по контрольным R – картам.

*Задание*

- 1. Выполнить расчеты и построения в соответствии с примером 15.1.
- 2. На двух станках-автоматах производилась обработка некоторых деталей резанием. Предусматривая проводить статистическое регулирование данного технологического процесса с использованием контрольной карты  $\bar{x} - R$  для проверки внешнего диаметра, получили данные, представленные в табл. 15.2.

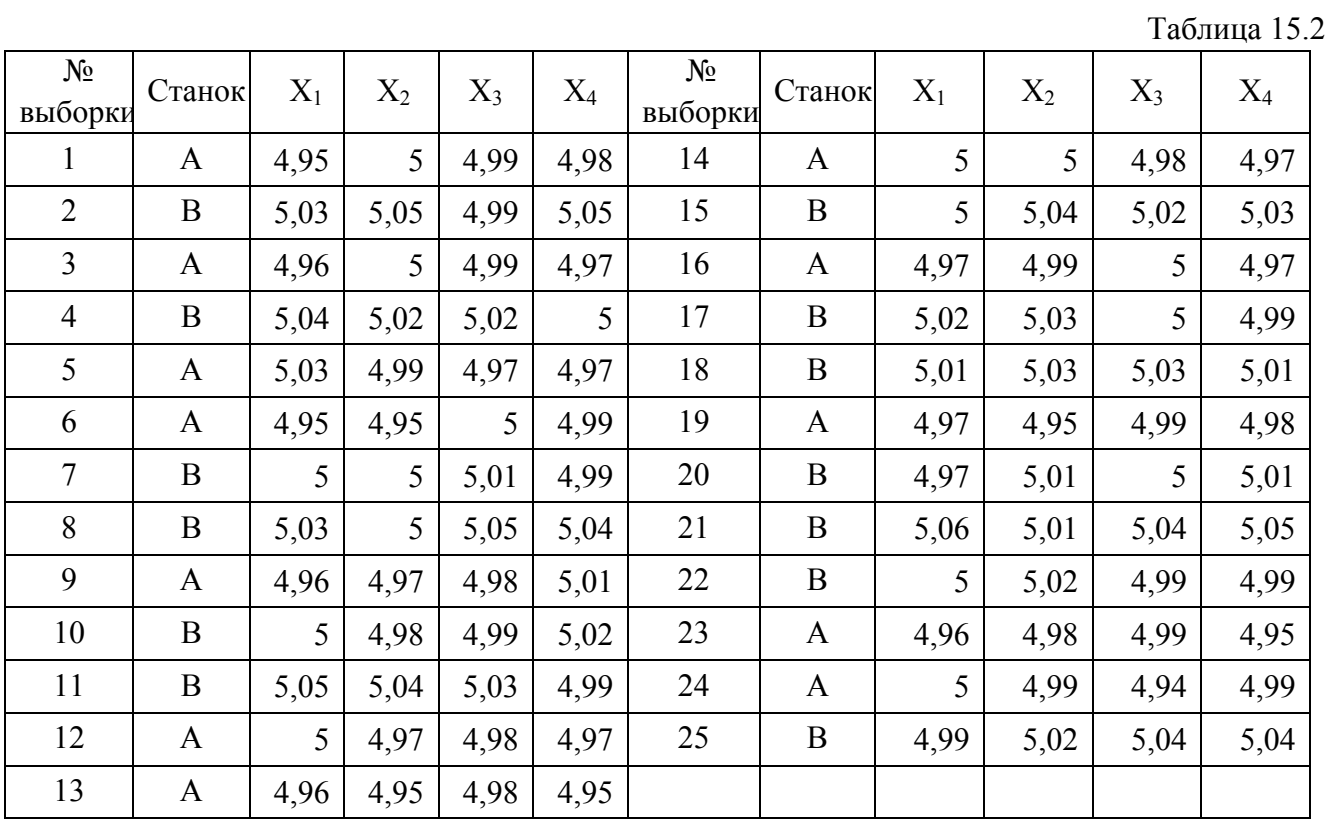

3. Проанализируйте эти данные, построив контрольную карту без учёта станка, номинальную контрольную карту, а также краткие контрольные карты для каждого станка.

#### **Лабораторная работа № 3 Построение и анализ контрольных карт по качественному признаку**

<span id="page-21-0"></span>Рассмотрим построение и анализ контрольной С-карты. Как уже говорилось выше, при построении контрольных С-карт вычерчивается график числа дефектов (в партии, в день, на один станок, в расчете на 100 метров трубы и т.п.). При использовании карты этого типа делается предположение, что дефекты контролируемой характеристики продукции встречаются сравнительно редко, при этом контрольные пределы для данного типа карт рассчитываются на основе свойств распределения Пуассона (распределения редких событий). С-карта строится в

случаях, когда объем выборки постоянный, так как только в этом случае имеет смысл сравнивать число дефектов для разных партий.

**Пример 16.1.** На целлюлозно-бумажном предприятии при контроле кип целлюлозы одинаковой массы в течение 25 суток было выявлено количество дефектов на одну кипу, представленное в таблице 16.1. Объем выборки одинаков для всех выборок. Необходимо построить по имеющимся данным контрольную С - карту и определить, является ли технологический процесс стабильным.

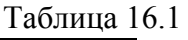

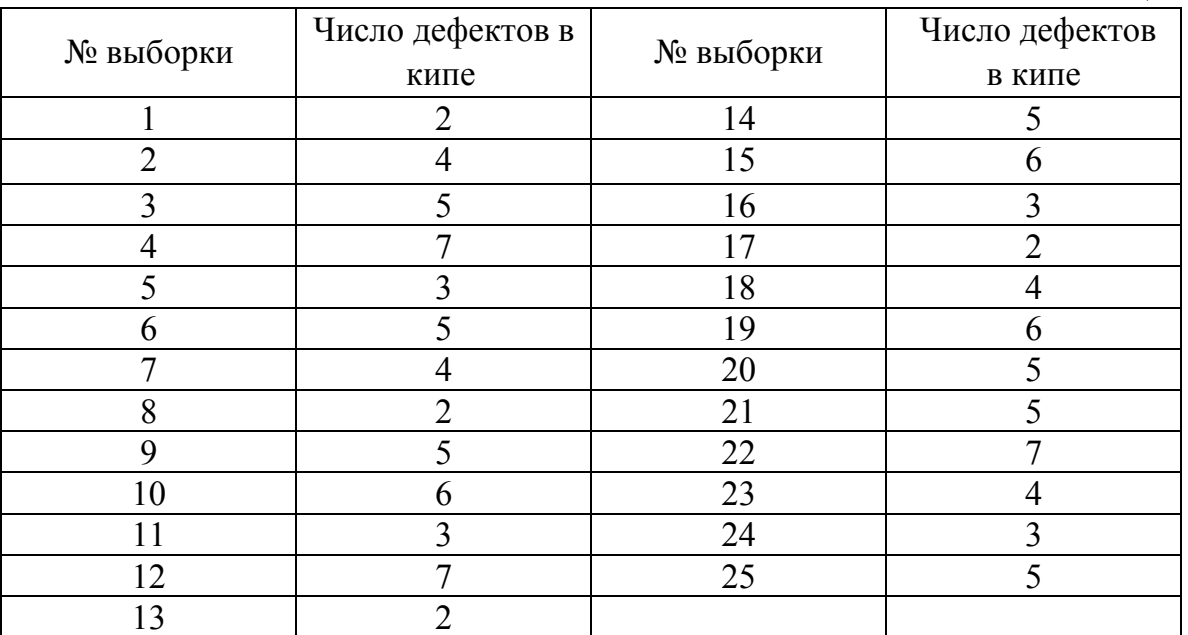

Для построения контрольной С-карты открываем программу STATISTICA и повторяем действия по созданию таблиц данных, описанные в лабораторной работе №14. В данном случае можно не выделять отдельный столбец для обозначения номера выборки, то есть в таблице будет одна переменная **Число дефектов в кипе**. Номера выборок по порядку будут соответствовать номерам случаев. Число регистров необходимо выбрать по количеству выборок – 25. После заполнения данными таблица будет выглядеть следующим образом (рис. 16.1). Сохраним таблицу на диске.

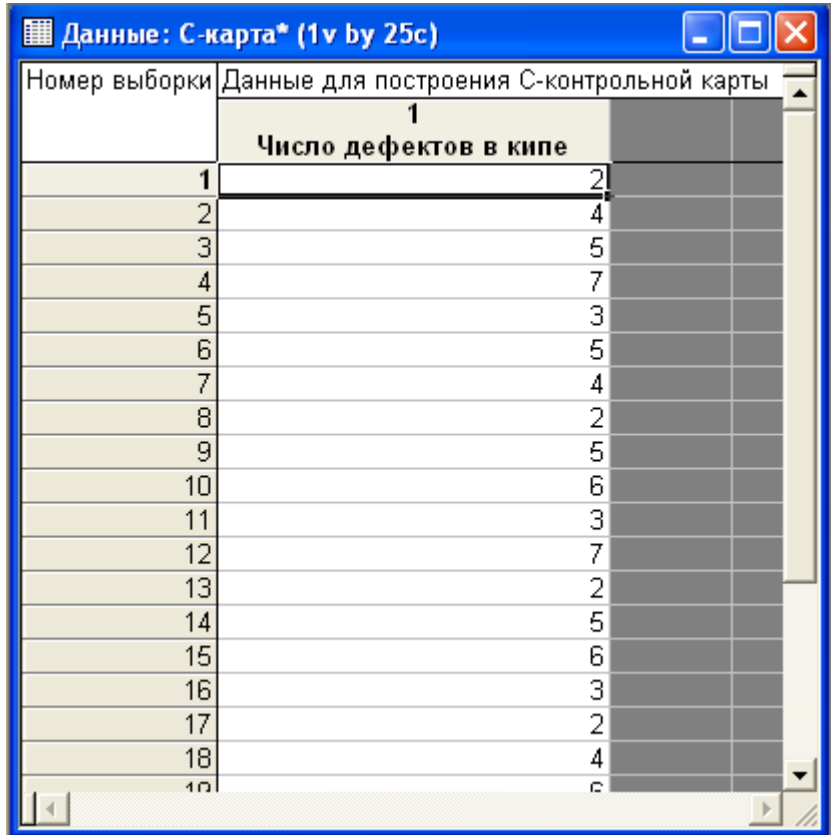

Рис. 16.1. Таблица данных для построения С-карты.

Построим контрольную С-карту. Для этого вызываем диалоговое окно *Диаграммы управления показателем качества* командой *Статистика►Производственная статистика и Six Sigma►Диаграммы управления качеством.*

В диалоговом окне *Диаграммы управления показателем качества* щелчком левой кнопки мыши выбираем вкладку *Атрибуты* и модуль *С-hart for atributes* двойным щелчком левой кнопки мыши. Появляется диалоговое окно *Defining variables for C (Atribute) Chart*  (задание переменных для С-карты)*,* в котором имеются две вкладки *Быстрый* и *Метки, причины, действия.* Во вкладке *Быстрый* имеется блок переключателей *Входные данные – это расчеты или необработанные данные*, который дает возможность построить контрольную карту в режиме *Расчеты*, где переменные являются готовыми для построения контрольной С-карты данными, то есть результатами расчетов, и в режиме *Необработанные данные*, где данные перед построением предстоит обрабатывать математически. В нашем случае переменные являются готовыми данными и обрабатываются в режиме *Расчеты*. Во вкладке *Быстрый* выбираем столбец анализируемых переменных *Показатель качества* и идентификаторы выборки. Для этого нажимаем кнопку *Variables,* при этом появляется диалоговое окно *Select variables with counts and part idents* (выбор данных для анализа и идентификаторов выборки) в котором в строке *variables with counts* вводим цифру *1* или щелчком левой кнопки мыши выбираем *1-Число дефектов в кипе*. В строке *part idents* ничего не вводим, так как в нашем примере идентификаторами выборки будут номера случаев, и весь объем данных задействован в построении С-карты. Вкладку *Метки, причины, действия* не затрагиваем, так как в нашем случае не анализировались причины появления несоответствий. После выполнения указанных операций нажмем кнопку *ОК* в диалоговом окне *Select variables with counts and part idents*. Затем нажимаем кнопку *ОК* в диалоговом окне *Defining variables for C (Atribute) Chart.* Идет построение контрольной С-карты и гистограммы распределения числа бракованных изделий, изображенной на рис. 16.2.

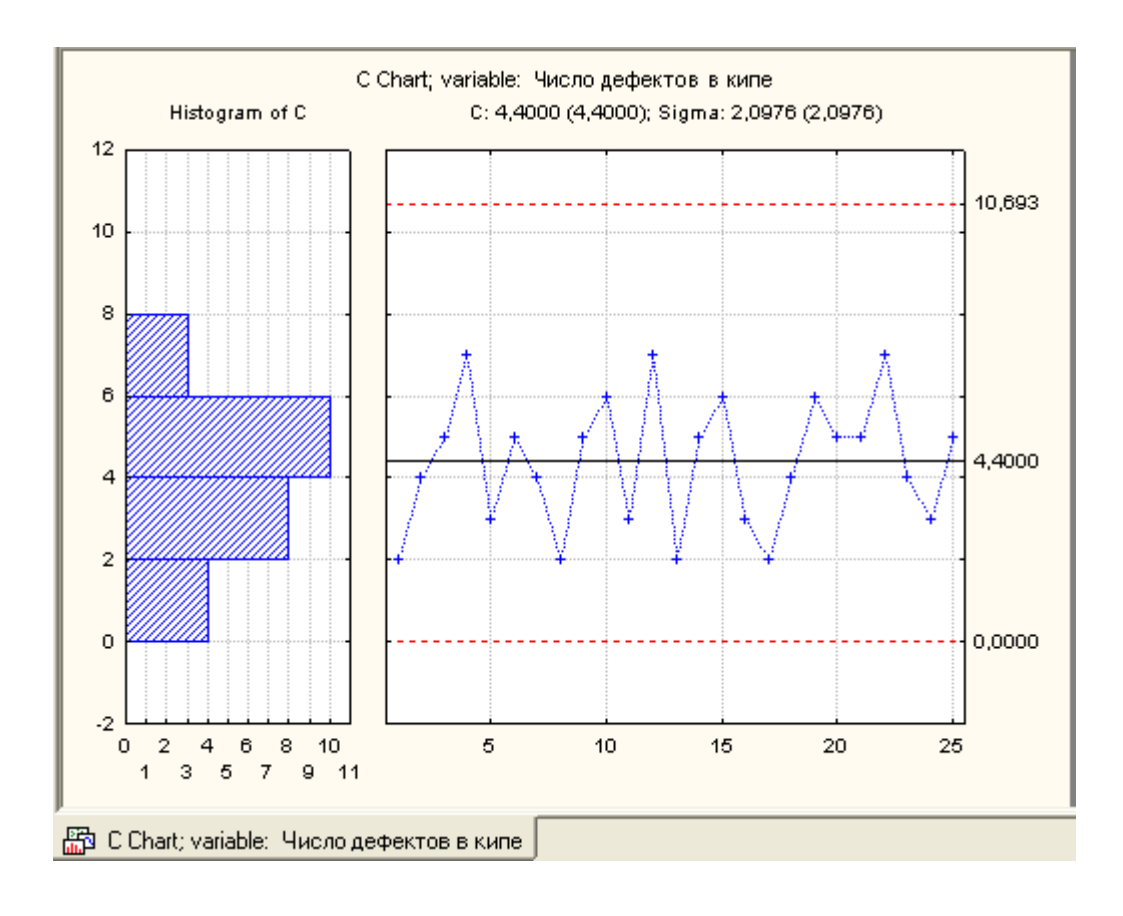

Рис. 16.2. Контрольная С-карта и гистограмма распределения бракованных изделий

Проанализируем контрольную С-карту.

Откроем диалоговое окно *С: Число дефектов в кипах* и выберем вкладку *Спецификация*. Для анализа воспользуемся кнопкой *Выполнить тест.* После ее нажатия появится диалоговое окно *Выполнить проверки для диаграмм управления,* в котором в блоке переключателей *Zone* выбираем границы зон, согласно данных обозначенных выше. Проанализируем контрольные карты по всем критериям разладки процесса, для этого нажимаем кнопку *Все тесты.* При этом флажки располагаются напротив всех анализов. Есть возможность расставить флажки напротив тех анализов, которые на данный момент наиболее важны. Выполнив эту процедуру нажимаем кнопку *Да (сделать проверки)***.** Вычерчивается таблица с результатами анализа контрольной карты, обозначенная рис. 16.3.

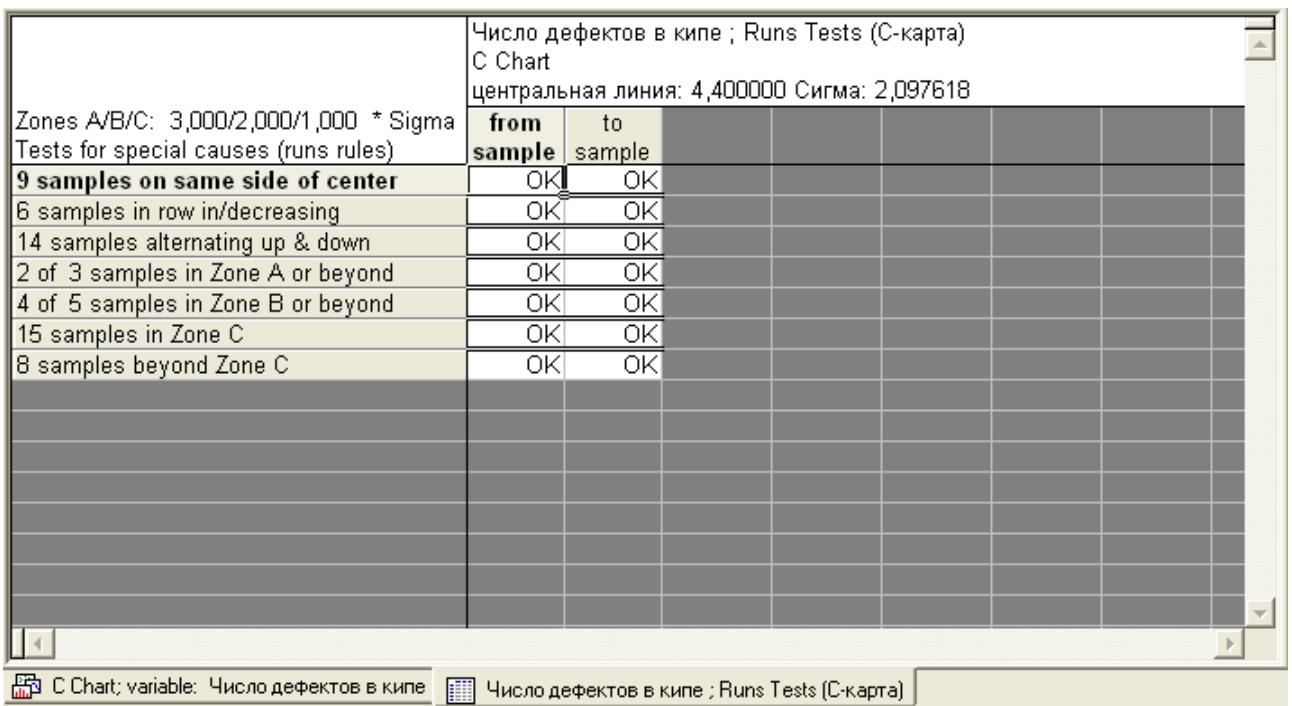

### Рис.16.3. Таблица анализа контрольной С-карты

Анализ контрольной карты показал, что точки на контрольной карте не выходят за границы статистического регулирования. Процесс является статистически регулируемым. Разладки процесса в ходе анализа не обнаружено. Сохраним С-карту и таблицу на диске в виде отдельного файла.

Рассмотрим далее построение и анализ контрольной Р-карты. В карте данного типа строится график относительной частоты дефектов, то есть отношения числа обнаруженных дефектов к n - числу проверенных единиц продукции (здесь n обозначает, например, число метров длины трубы, объем партии изделий). В отличие от C-карты, для построения карты данного типа не требуется постоянство числа единиц проверяемых изделий, поэтому ее можно использовать при анализе партий различного объема. Контрольные пределы для данной карты находятся на основе биномиального распределения (для долей), а не распределения редких событий. Поэтому P-карта наиболее часто используется, когда появление дефекта нельзя считать редким событием (если, например, ожидается, что дефекты будут присутствовать в более чем 5% общего числа произведенных единиц продукции).

**Пример 16.2.** На целлюлозно-бумажном предприятии при контроле кип целлюлозы одинаковой массы в течение 25 суток было выявлено количество дефектов на выборку, представленное в таблице 16.2. Объем выборки находился в пределах от 100 до 900 кип. Необходимо построить по имеющимся данным контрольную P-карту и определить является ли технологический процесс стабильным.

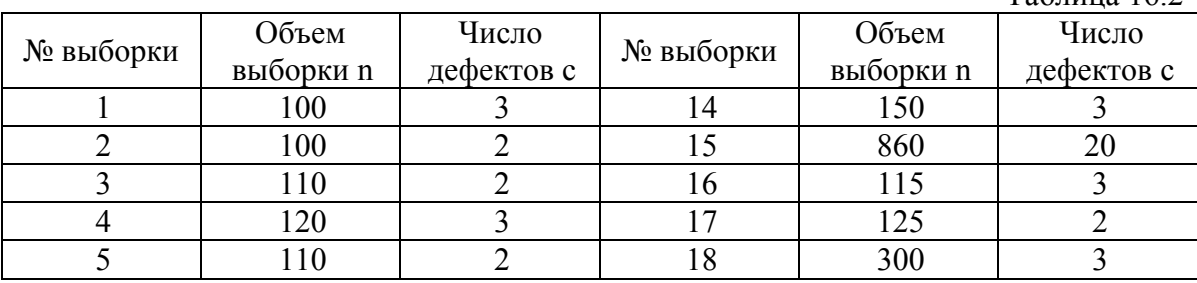

 $Ta6\pi$ ица 16.2

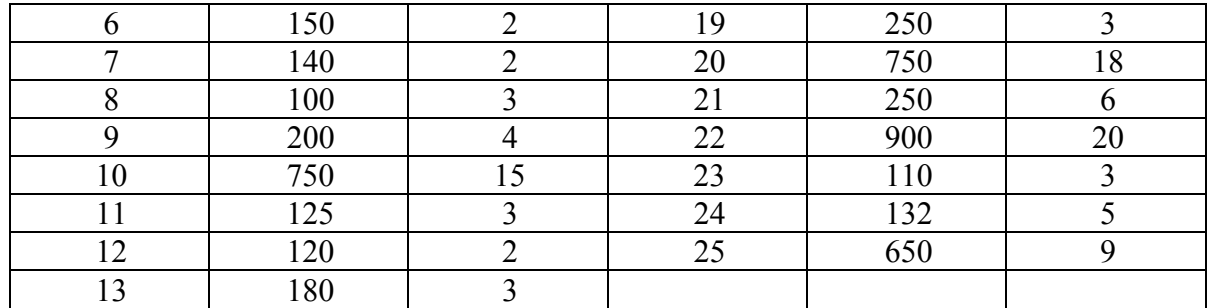

Для построения контрольной Р-карты открываем программу STATISTICA и повторяем действия по созданию таблиц данных, описанные в лабораторной работе №14. В данном случае выделим отдельную переменную для обозначения номера выборки, то есть в таблице будет три переменных:1 - **№ выборки**; 2 **– Объем выборки;** 3 - **Число дефектов в выборке;** Номера выборок по порядку будут соответствовать номеру случаев. Число регистров необходимо выбрать по количеству выборок – 25. После заполнения данными таблица будет выглядеть следующим образом (рис.16.4). Сохраним таблицу на диске.

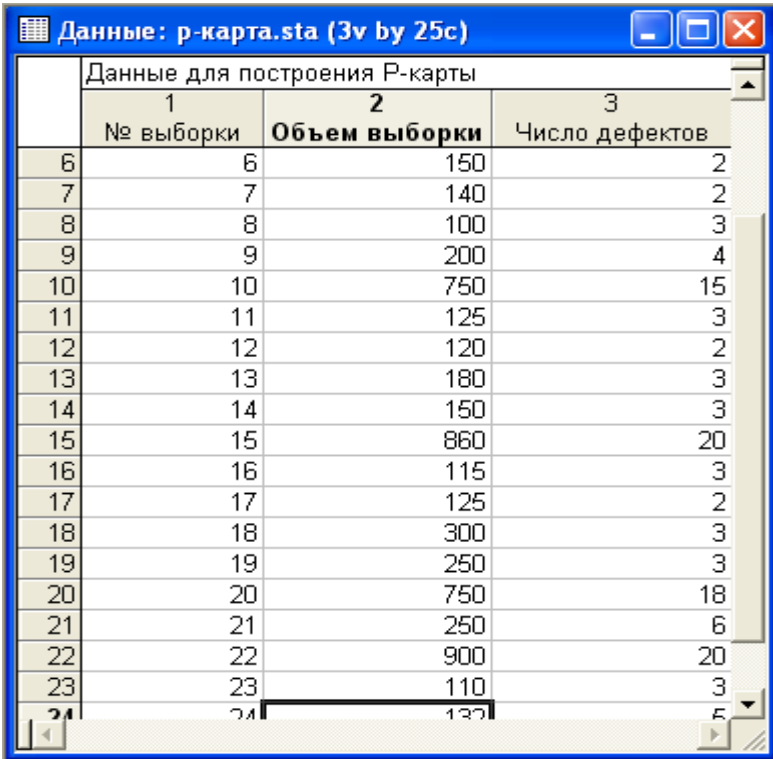

Рис. 16.4. Таблица данных для построения контрольной Р-карты

Построим контрольную Р-карту. Для этого вызываем диалоговое окно *Диаграммы управления показателем качества* командой *Статистика► Производственная статистика и Six Sigma ►Диаграммы управления качеством.*

В диалоговом окне *Диаграммы управления показателем качества* щелчком левой кнопки мыши выбираем вкладку *Атрибуты* и модуль *P-chart for atributes* двойным щелчком левой кнопки мыши. Появляется диалоговое окно *Defining variables for P (Attribute) Chart*  (задание переменных для P-карты)*,* в котором имеются две вкладки *Быстрый* и *Метки, причины, действия.* Во вкладке *Быстрый* имеется блок переключателей *Input data are counts or proportions or raw data (with piece info)*, который дает возможность построить контрольную карту в различных режимах:

*Расчеты* - в котором измерения (число дефектов) делят по объемам выборки для вычисления пропорций или степени и построения контрольных P-карт.

*Пропорции или степени* - в котором измерения являются готовыми данными для построения контрольных Р-карт.

*Необработанные данные -* в котором данные перед построением контрольных Р-карт необходимо математически обработать с целью получения данных в виде пропорций или степеней.

В нашем случае переменные (число дефектов) для построения контрольной Р-карты необходимо поделить по объемам выборки, т.е. обрабатывать в режиме *Расчеты*. Поэтому в блоке переключателей *Input data are counts or proportions or raw data (with piece info)* переключатель устанавливаем в положение *Расчеты*. Далее во вкладке *Быстрый* выбираем столбец анализируемых переменных (число дефектов) *Расчеты/пропорции*, столбец *Объемы выборок* и *идентификаторы участка*. Для этого нажимаем кнопку *Variables,* при этом появляется диалоговое окно *Select variables with counts or proportion, sample sizes, and part idents* (выбор данных для анализа, объема выборок, и идентификаторов участка). В строке *counts or proportion* вводим номер столбца переменных подлежащих расчетам –  $3$  или щелчком левой кнопки мыши выбираем *3-Число дефектов*. В строке *Sample sizes* вводим номер столбца переменных, содержащий объемы выборок – *2*, или щелчком левой кнопки мыши выбираем *2 - Объем выборок*. В строке *part idents* вводим номер столбца переменных, содержащих идентификаторы участка – *1*, или щелчком левой кнопки мыши выбираем *1* - *№ выборки*. Вкладку *Метки, причины, действия* не затрагиваем, так как в нашем случае не анализировались причины появления несоответствий. После выполнения указанных операций нажмем кнопку *ОК* в диалоговом окне *Select variables with counts or proportion, sample sizes, and part idents*. Затем нажимаем кнопку *ОК* в диалоговом окне *Defining variables for P (Attribute) Chart.* Идет построение контрольной P-карты и гистограммы распределения числа бракованных изделий (рис.16.5). Сохраним Р-карту на диске в виде отдельного файла.

Рис.16.5 демонстрирует получившуюся контрольную Р-карту для выборок неодинакового объема. При этом контрольные пределы, находящиеся по обе стороны от центральной линии (плановой спецификации), не могут быть изображены прямыми линиями. Неравные значения объемов выборки n приводят к получению различных контрольных пределов для разных объемов выборки. Существует три способа, позволяющих справиться с такой ситуацией:

1 - **Оставляют переменные контрольные пределы.** Это позволяет для каждой выборки отдельно определить контрольные пределы на основе ее объема. На графике такие пределы будут изображены ступенчатой линией. Этот метод позволяет получить точные контрольные пределы для каждой из использующихся выборок. Однако при этом теряется простота и наглядность контрольных пределов.

2 – **Вычисляют средние объемы выборок.** В том случае, когда желательно оставить контрольные пределы в виде прямых линий (например, чтобы облегчить чтение карты и ее использование в презентациях), можно найти среднее значение объема выборки *n* по всем рассматриваемым выборкам и установить контрольные пределы на основе полученного среднего объема выборки. Эту процедуру нельзя назвать "точной". И все же, пока объемы выборок несильно отличаются друг от друга, применение данного метода можно считать вполне адекватным.

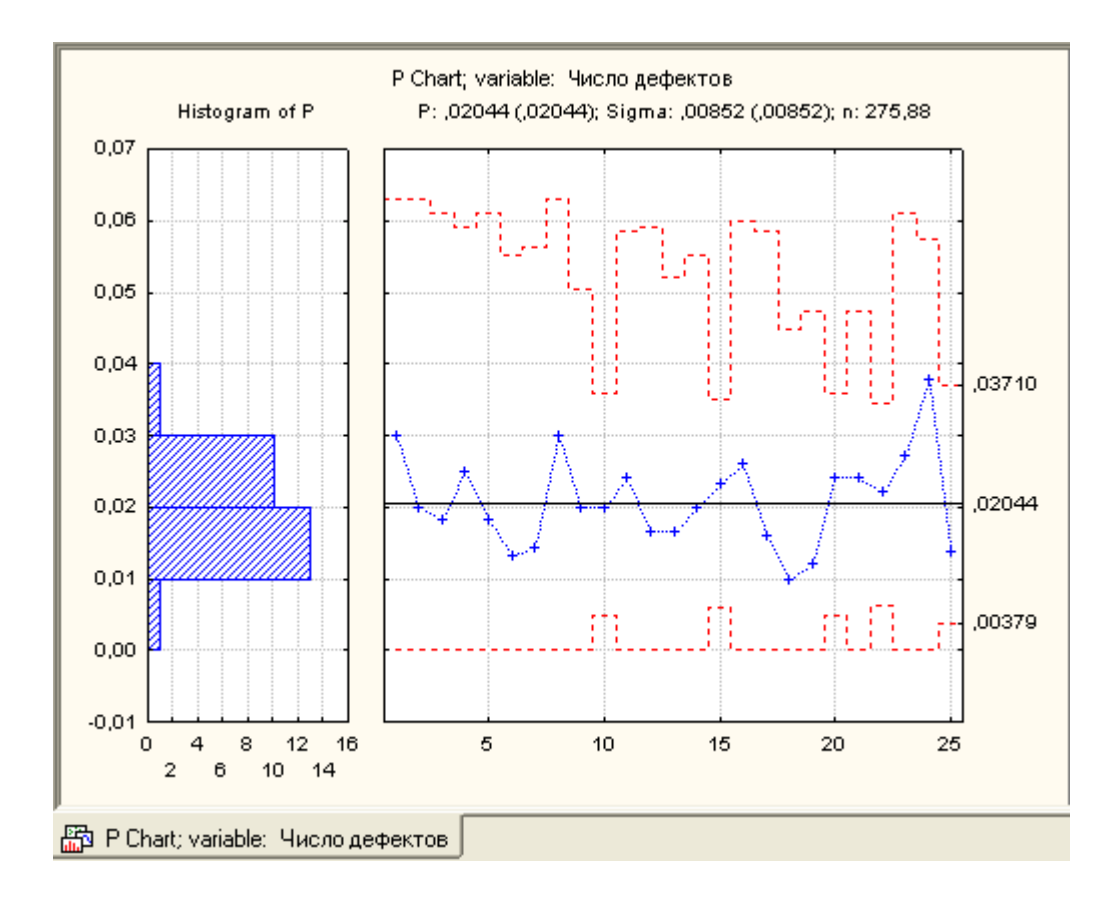

Рис. 16.5. Контрольная P-карта и гистограмма распределения доли брака.

3 – **Ведут построение стабилизированной (нормализованной) карты**. Это наилучший вариант. Контрольные пределы изображаются прямыми линиями, которые при этом точны. Этот вариант может быть реализован путем стандартизации контролируемой численной характеристики (среднего значения, доли и т.д.) согласно единицам *сигмы*. При этом контрольные пределы изображаются прямыми линиями, но расположение точек выборочных значений на графике определяется не только значениями контролируемой характеристики, но и объемом *n* соответствующих выборок. Недостаток данного метода заключается в следующем: по вертикальной оси контрольной карты (оси Y) величины выражаются в единицах сигма, а не в первоначальных единицах измерения контролируемой характеристики, поэтому их нельзя считывать по выводимому на графике значению. Так, например, выборочная величина со значением 3 отстоит на 3 *сигма* от плановой спецификации. Для перевода данного значения в первоначальные единицы измерения необходимо выполнить некоторый объем вычислений.

Программа STATISTICA дает возможность построения стабилизированной (нормализованной, номинальной) контрольной Р-карты. Для ее построения необходимо нажать кнопку *Р: Число дефектов.* При этом появляется диалоговое окно *Р: Число дефектов: ркарта.* В этом диалоговом окне выбираем вкладку *Части,* в блоке переключателей которой выбираем положение переключателя *Номинальная диаграмма*. Нажимаем кнопку *Nominal/Target*. Появляется диалоговое окно *Specifi nominal/target values for parts*, в котором по умолчанию в строке *общее значение* размещено среднее значение степени или пропорции 25 выборок, равное **0,0204**. Оставляем это значение без изменений и нажимаем кнопку *Apply*. При этом значения степени или пропорции для каждой из выборок становится таким же. Нажимаем в диалоговом окне *Specifi nominal/target values for parts* кнопку *ОК.* Далее в диалоговом окне *Р: Число дефектов: р-карта* выбираем вкладку *Диаграммы* и нажимаем кнопку *Дополнительная диаграмма.* При этом идет построение нормализованной контрольной P-карты, изображенной на рис.16.6. Сохраним построенную карту на диске.

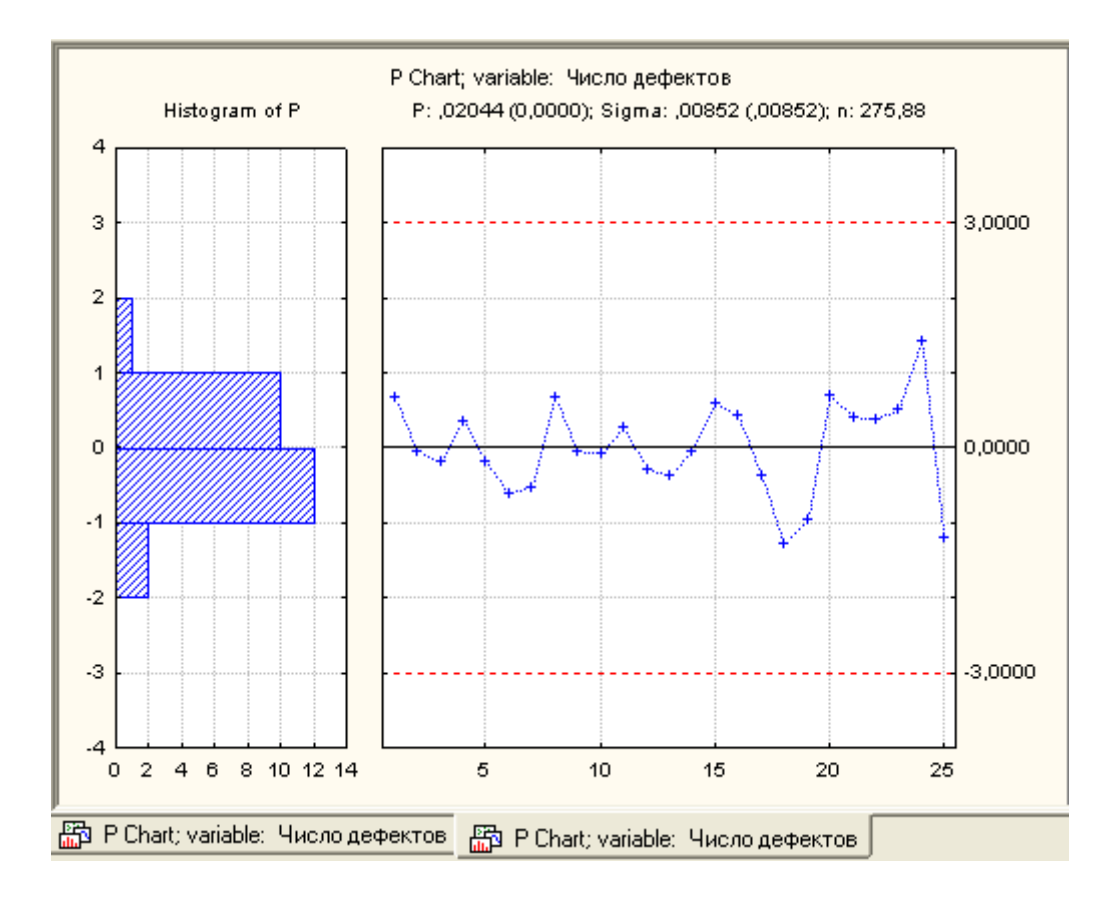

Рис 16.6. Нормализованная контрольная P-карта и гистограмма

Точки на контрольной карте нанесены в единицах *сигма*, причем σ=0,00852.

Анализ контрольной карты показывает, что выбросов за нижний и верхний предел статистического регулирования не происходит, процесс стабилен.

#### *Задание*

Выполнить расчеты и построения в соответствии с примерами 16.1, 16.2.

#### <span id="page-29-0"></span>**Лабораторная работа № 4 Регулирование технологического процесса путём применения контрольных карт на основе количественных данных**

Цель работы: получение практических навыков проведения статистического управления качеством продукции путём применения контрольных карт на основе количественных данных.

Оборудование: Микрометр, Штангенциркуль, Партия деталей.

Компьютеры с операционной системой Windows XP и выше.

### **4.1. Общие положения**

**Контрольная карта** - графический способ представления и сопоставления информации,

основанной на последовательности выборок, отражающих текущее состояние процесса, с границами, установленными на основе внутренне присущей процессу изменчивости (рис. 4.1). Она имеет центральную линию *CL,* соответствующую эталонному значению характеристики, в качестве которого обычно служит среднее арифметическое рассматриваемых данных. Кроме того, контрольная карта имеет две

статистически определяемые контрольные границы относительно центральной линии СL, которые называются верхней UCL и нижней  $LCL$  контрольными границами.

Верхняя и нижняя границы на контрольной карте находятся на расстоянии Зо от центральной линии, где  $\sigma$  - генеральное стандартное отклонение используемой статистики. Изменчивость внутри подгрупп является мерой случайных вариаций. Для получения оценки о вычисляют выборочное стандартное отклонение или умножают выборочный размах на соответствующий коэффициент. Границы  $\pm$  30 указывают, что около 99,7 % значений характеристики подгрупп попадут в эти пределы при условии, что процесс находится в статистически управляемом состоянии. Другими словами, есть риск, равный 0,3 % (или в среднем три на тысячу случаев), что нанесенная точка окажется вне контрольных границ, когда процесс стабилен. Употребляется слово «приблизительно», поскольку отклонения от исходных предположений, таких как вид распределения данных, будут влиять на значения вероятности.

Контрольные карты бывают лвух основных типов: лля количественных и альтернативных данных.

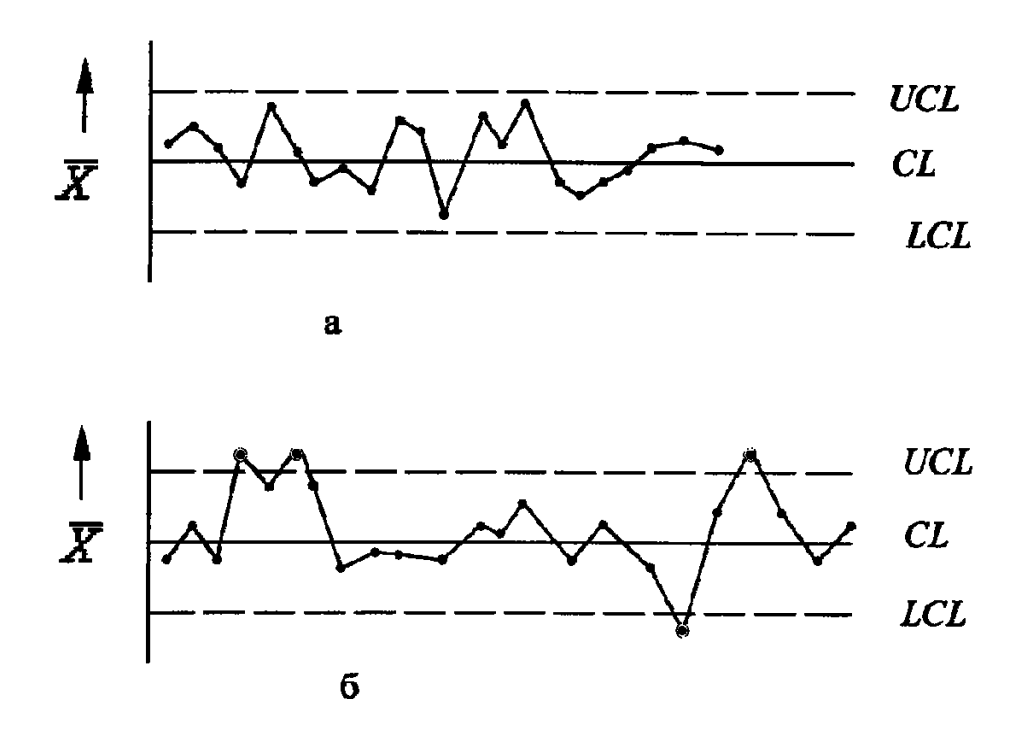

Рис. 4.1. Примеры контрольных карт: а – управляемое состояние процесса;

# **b** - неуправляемое состояние процесса

Контрольные карты для количественных данных:

- карты среднего *(X)* и размахов *(R*) или выборочных стандартных отклонений *(s);* 

- карта индивидуальных значений *(Х)и* скользящих размахов *(R);* 

- карта медиан (Ме) и размахов *(R).* 

Контрольные карты для альтернативных данных:

- карта долей несоответствующих долей продукции *(р)* или карта числа несоответствующих единиц *(пр);* 

- карта числа несоответствий *(с)* или карта числа несоответствий, приходящихся на единицу продукции *(и).* 

Количественные данные представляют собой наблюдения, полученные с помощью измерения и записи значений некоторой характеристики для каждой единицы, рассматриваемой в подгруппе, например размер в миллиметрах. Карты для количественных данных – это классические контрольные карты, применяемые для управления процессами.

Контрольные карты для количественных данных имеют следующие преимущества:

 - большинство процессов и их продукция на выходе имеют характеристики, которые могут быть измерены, так что применимость таких карт потенционально широка;

- измеренное значение содержит больше информации, чем простое утверждение «да- $HPTY$ :

- характеристики процесса могут быть проанализированы безотносительно установленных требований. Карты запускаются вместе с процессом и дают независимую картину того, на что процесс способен. После этого характеристики процесса можно сравнивать с установленными требованиями;

- хотя получение количественных данных дороже, чем альтернативных, объемы подгрупп для количественных данных почти всегда гораздо меньше и при этом намного эффективнее. Это позволяет в некоторых случаях снизить общую стоимость контроля и уменьшить временной разрыв между производством продукции и корректирующим воздействием.

Для контрольных карт, использующих количественные данные, предполагается нормальное (гауссово) распределение для вариаций внутри выборок. Карты для количественных данных отражают состояние процесса через разброс (изменчивость от единицы к единице) и через расположение центра (среднее процесса). Поэтому контрольные карты для количественных данных почти всегда применяют и анализируют парами - одна карта для расположения и одна - для разброса.

Наиболее часто в серийном и массовом производствах при регулировании технологического процесса изготовления продукции при распределении показателей качества по закону Гаусса или Максвелла используют пару  $X \overline{M}$  $R$ - карту

В табл. 4.1, 4.2 приведены формулы для расчета контрольных граници коэффициенты соответственно для X- и R- карт

Таблица 4.1

### Формулы для расчета границ контрольных карт с использованием количественных ланных

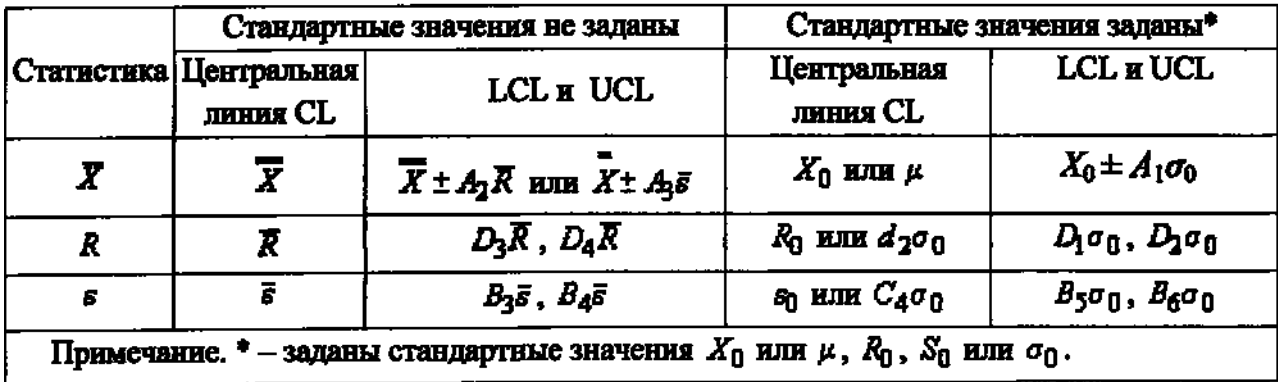

Перед началом проведения анализа ТП с использованием контрольных карт на основе количественных данных готовят бланк таблицы по форме табл. 4.3, куда заносят результаты измерений контролируемого параметра. Затем рассчитывают контрольные границы, строят контрольные карты и проводят их анализ с целью дать оценку состояния регулируемого ТП.

Алгоритм работы с *Х*- и *R-* картами приведён на рис. 4.2

Таблица 4.2

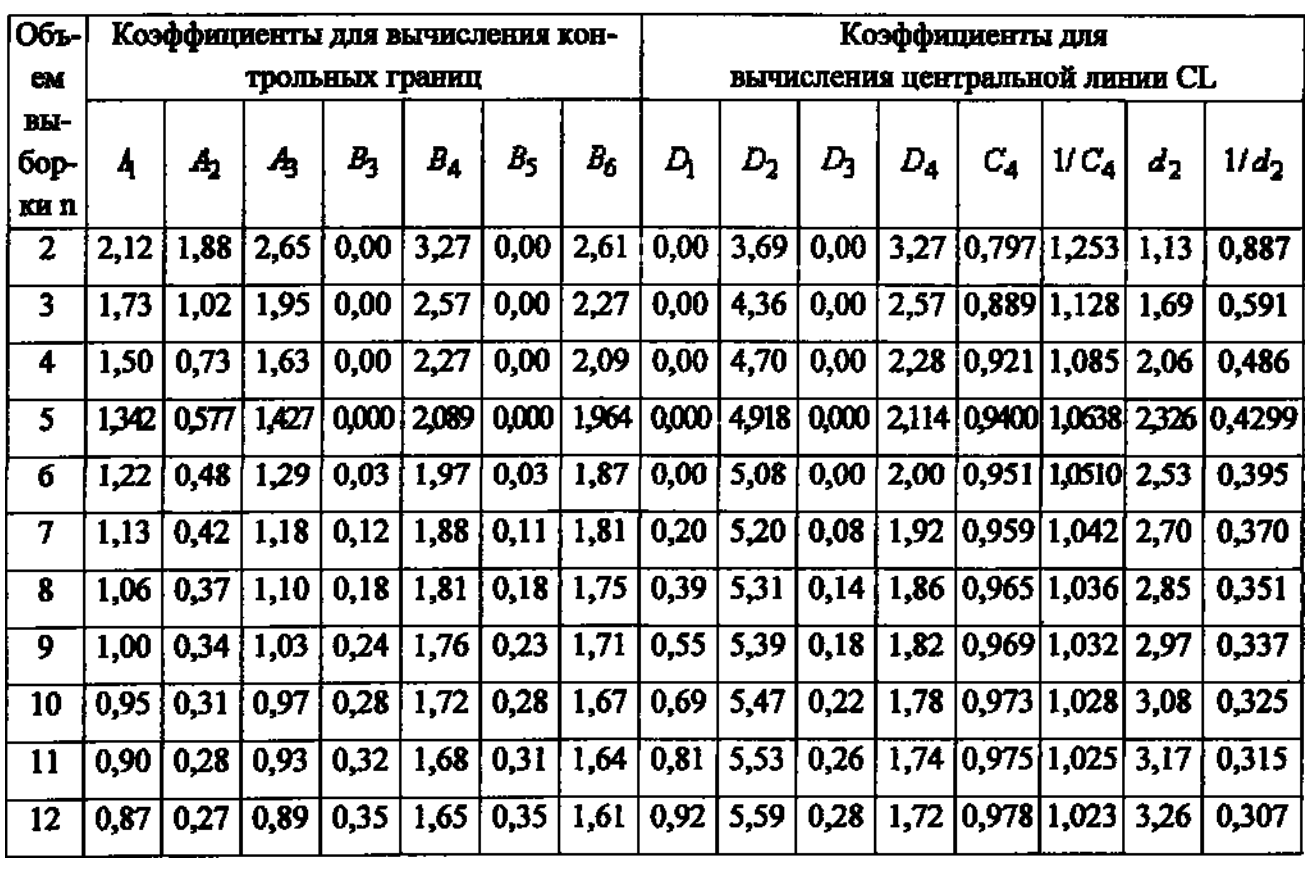

#### Коэффициенты для расчета границ контрольных карт

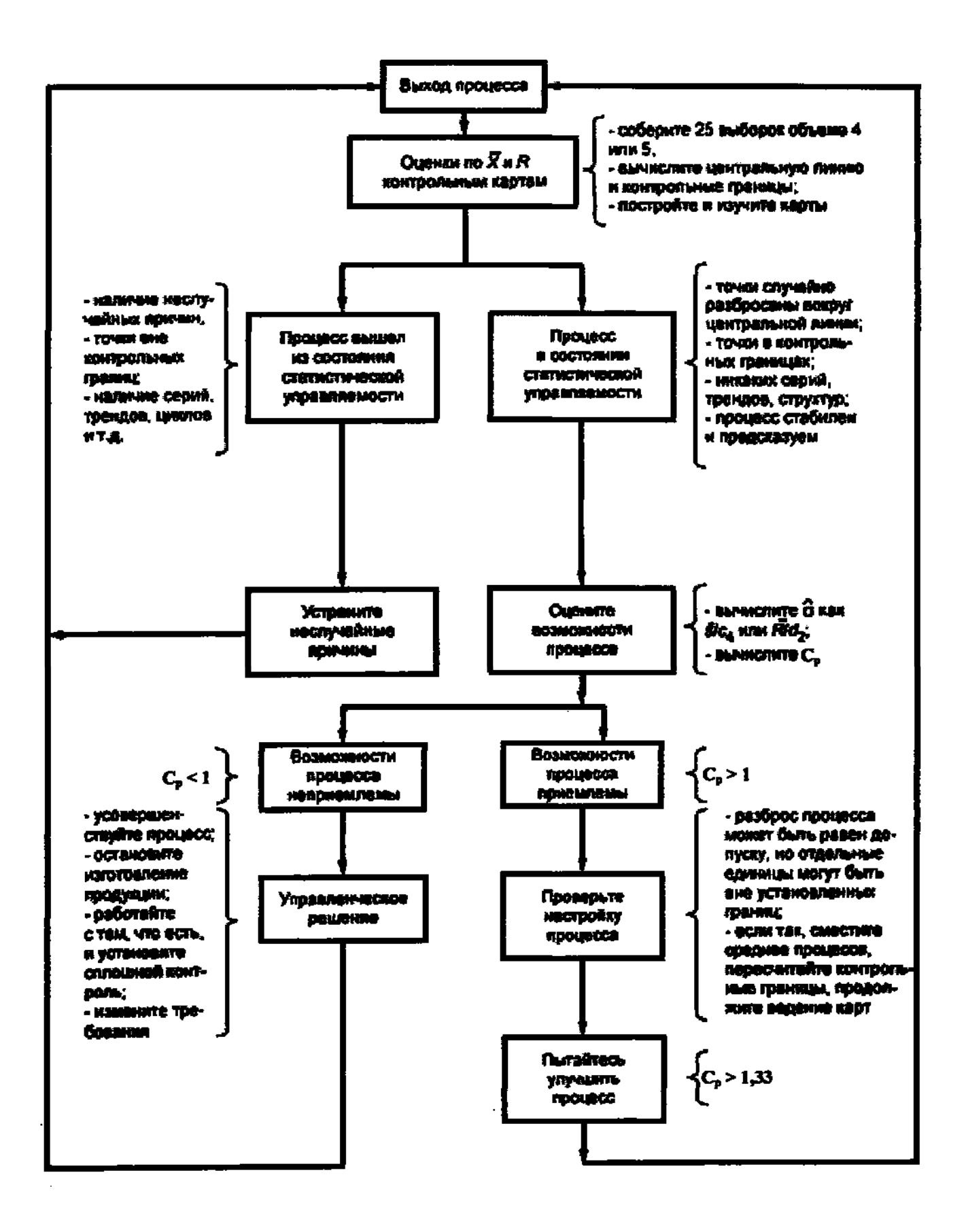

**Рис.** 4.2. **Стратегия совершенствования процесса при применении** *X -* **карты** 

Таблица 4.3

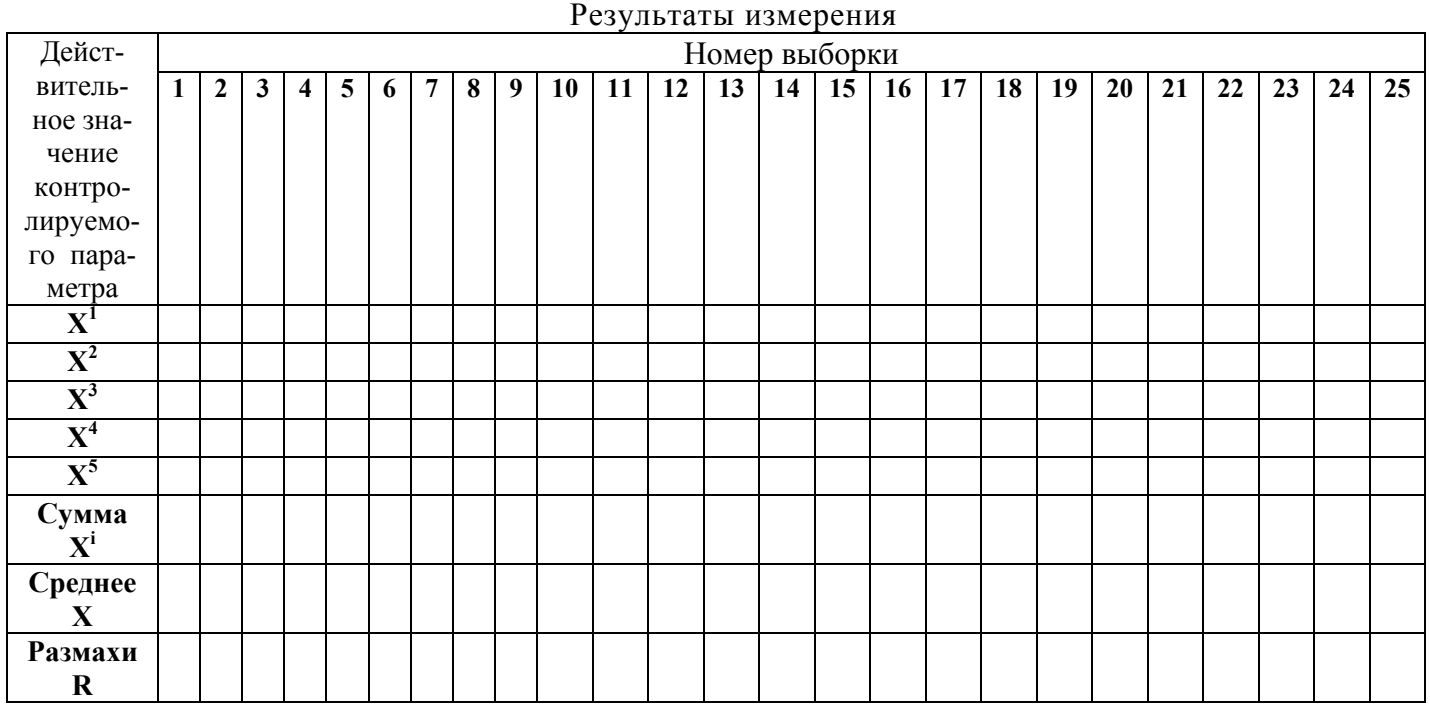

Для интерпретации хода процесса по контрольным картам существует набор из восьми дополнительных критериев, который схематически показан на рис. 4.3 - 4.10

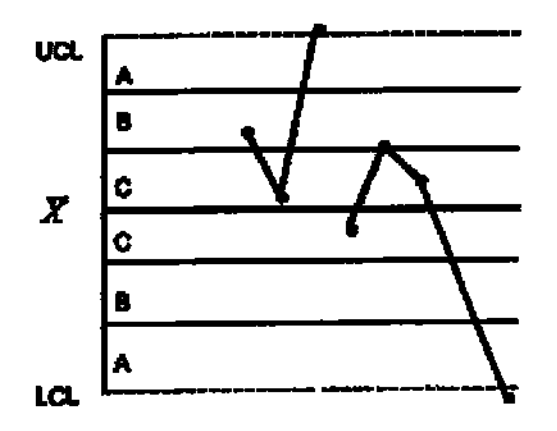

Рис. 4.3. Критерий 1 – одна точка вне зоны *А* Рис. 4.4. Критерий 2 – 9 точек

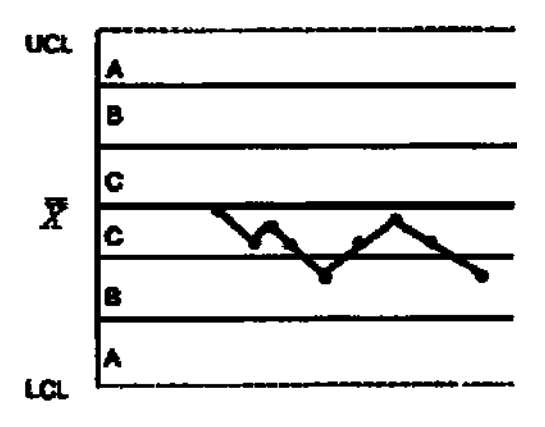

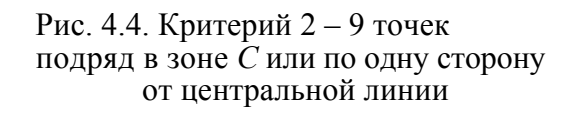

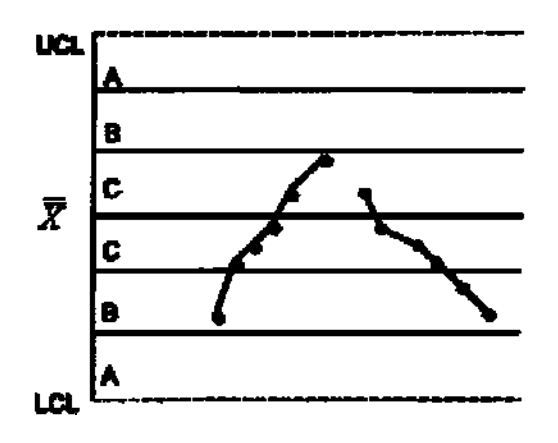

Рис. 4.5. Критерий 3 – шесть возрастающих Рис. 4.6. Критерий 4 – четырнадцать или убывающих точек подряд попеременно возрастающих

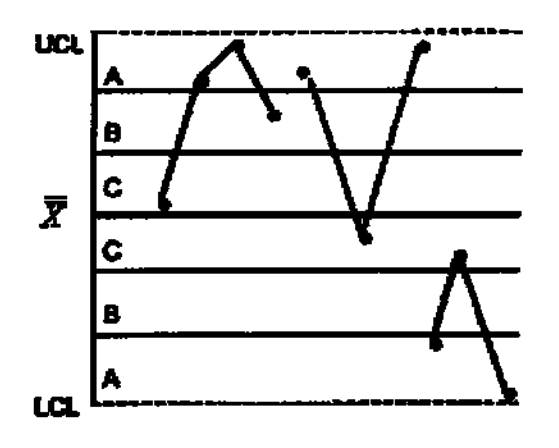

Рис. 4.7. Критерий 5 - две из трёх

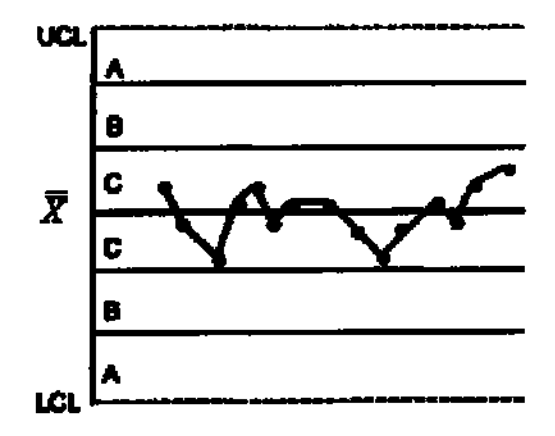

Рис. 4.9. Критерий 7–пятнадцать Последовательных точек <sup>в</sup> зоне *<sup>С</sup>* выше <sup>и</sup> ниже центральной линии

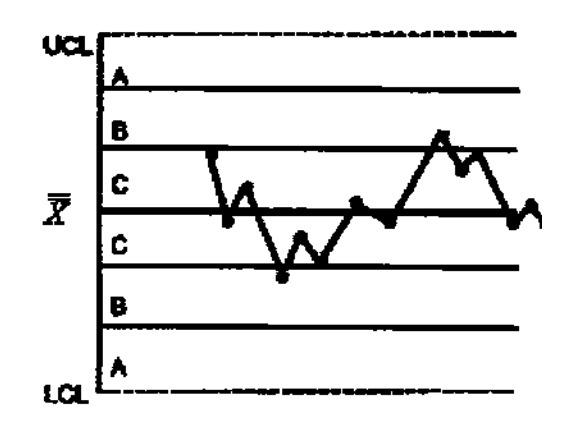

и убывающих точек подряд

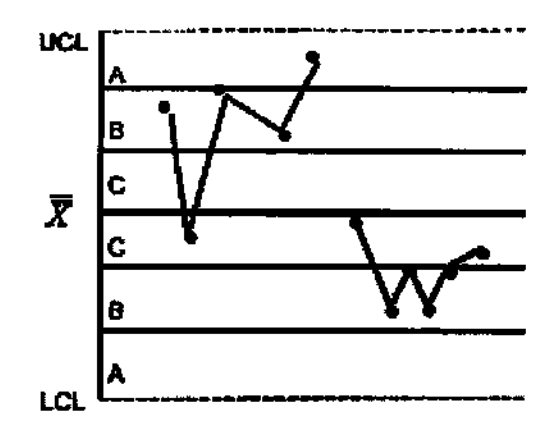

Рис. 4.7. Критерий 5 – две из трёх Рис 4.8. Критерий 6 – четыре из пяти последовательных точек в зоне  $B$  или вне последовательных точек в зоне *А* последовательных точек в зоне *В* или вне ее

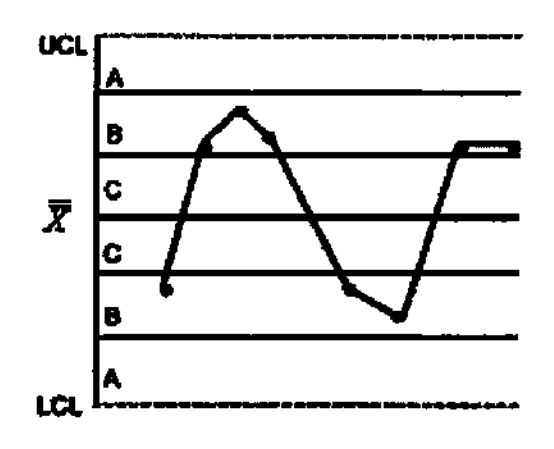

Рис. 4.10. Критерий 8-восемь последовательных точек по обеим сторонам центральной линии и ни одной в зоне *С* 

Этот набор критериев можно принять за основу, но пользователи контрольных карт должны обращать внимание на любую необычную структуру точек, которая может указывать на проявление особых (неслучайных) причин. Поэтому эти критерии следует рассматривать только как примеры ситуаций, когда может быть установлено проявление неслучайных причин. Появление любого из случаев, описанных в этих критериях, особых причин, которые должны быть проанализированы и корректированы. Верхняя и нижняя контрольные границы контрольной карты устанавливают на над и под центральной линией. Для применения этих критериев расстоянии За контрольная карта делится на шесть равных зон шириной  $\theta$ . Эти зоны обозначаются  $A, B, C, C, B, A$ , причем зоны С расположены симметрично центральной линии. Данные критерии применимы к  $X$ -картам и  $X$ -картам индивидуальных значений. Предполагается нормальное распределение соответственно X и индивидуальных значений.

### 4.2. Содержание работы

При выполнении лабораторной работы студент экспериментально оценивает состояние технологического процесса путем построения  $X$ - и  $R$ - контрольной карты при неизвестном и известном стандартном значении о.

В ходе выполнения работы студент отбирает выборки установленного преподавателем объема из партии деталей, измеряет действительные значения контролируемого показателя качества, затем строит контрольные карты, проводит их анализ и составляет заключение о состоянии технологического процесса. Дополнительно к контрольной карте студент проводит анализ стабильности технологического процесса путем расчета индексов его воспроизводимости и пригодности.

### 4.3. Средства технологического оснащения

- Микрометр.
- Штангенциркуль.
- Партия деталей.

#### **4.4. Техника проведения эксперимента**

-

#### **4.4.1. Построение X- и R- карты при неизвестном стандартном значении «сигмы»**

1. Ознакомиться с настоящим описанием.

2. Получить от преподавателя 100 деталей, эскиз которых приведен на рис. 4.11.

3. Ознакомиться с техническими требованиями, приведенными на эскизе детали.

4. Подготовить таблицу по форме табл. 4.3.

5. Разбить все детали на 20 выборок объемом пять деталей каждая.

6. Измерить действительное значение контролируемого показателя качества каждой детали в выборке (контролируемый показатель качества выбирается по указанию преподавателя). Результаты измерений занести в табл. 4.3.

7. По результатам измерения для каждой выборки вычислить среднее арифметическое значение X контролируемого показателя качества по формуле:

$$
\overline{X} = \frac{1}{n} \sum_{i=1}^{n} X_i,
$$

где *п* - объем выборки деталей, шт.; *Х{* - действительный размер *i -* й детали в выборке, мм.

Результаты расчетов занести в табл. 4.3.

8. Для каждой выборки вычислить значение размаха *R* контролируемого показателя качества по формуле:

$$
R = X_{\text{max}} - X_{\text{min}},
$$

где  $X_{\text{max}}$  и  $X_{\text{min}}$  – соответственно максимальное и минимальное действительное значение контролируемого показателя детали в выборке, мм.

Результаты расчетов занести в табл. 3.3.

9. Подсчитать среднее арифметическое значение контролируемого показателя для всей совокупности данных

$$
\overline{\overline{X}} = \frac{1}{\kappa} \sum_{j=1}^{\kappa} \overline{X}_{j} ,
$$

где к - число выборок;  $\overline{X}_j$  - среднее арифметическое значение контролируемого показателя качества для *j* - й выборки.

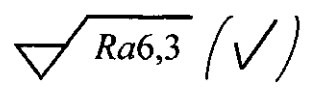

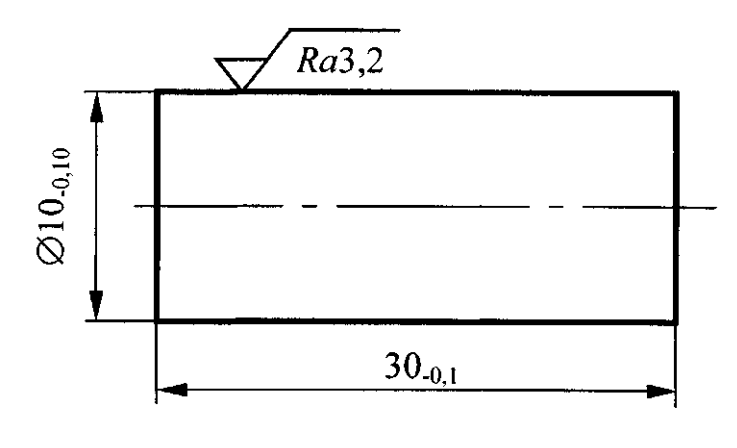

 $\rm{a}$ 

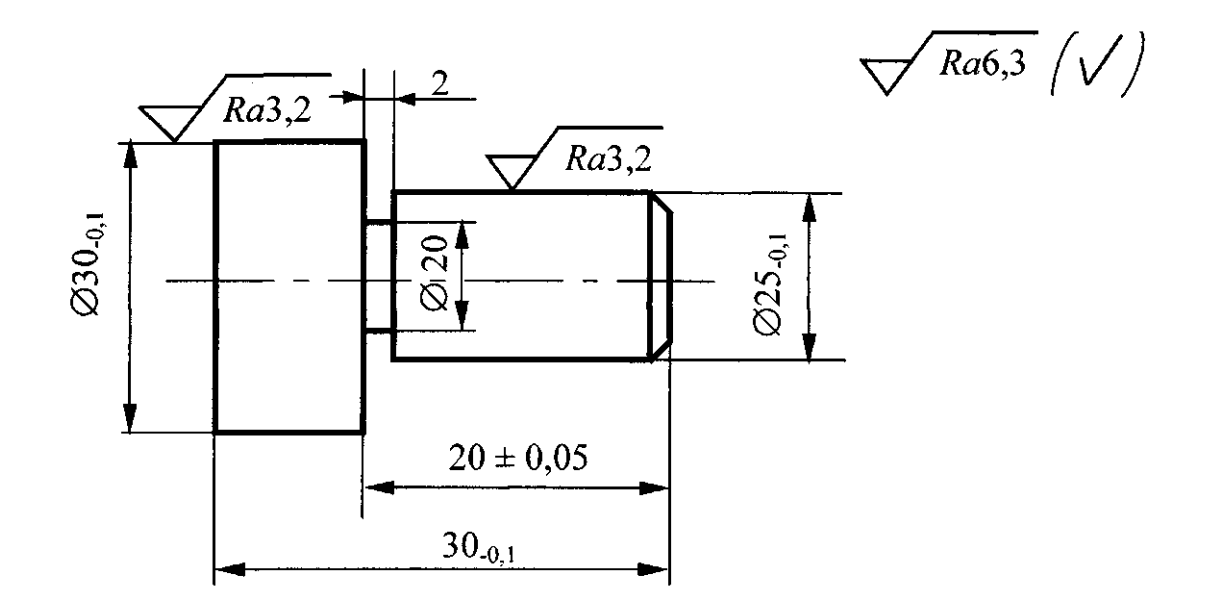

 $\sigma$ **Рис. 4.11. Эскизы контролируемых деталей**

10. Подсчитать среднее значение размаха для всей совокупности данных

$$
\overline{R} = \frac{1}{K} \sum_{i=1}^{K} R_i
$$

11. Вычислить значения контрольных границ *CL, UCL* и *LCL* для *X* - карты и *R -* карты по формулам, приведенным в табл. 4.1.

12. Подготовить бланк контрольных карт, на котором Х- карту разместить над *R* - картой (см. рис. 4.12). Значения X и *R* отложить на вертикальных осях, по горизонтальной оси - номера выборок. При выборе шкалы рекомендуется, чтобы разность между верхним и нижним краями шкалы X - карты была, по крайней мере, вдвое больше разницы между наибольшим и наименьшим значениями средних выборок X. Для *R -* карты шкала должна иметь значения от нуля до двукратного наибольшего размаха *R* в выборках.

13. Нанести на контрольные карты сплошные горизонтальные прямые, соответствующие положению центральных линий *CL.*

14. Нанести штриховыми горизонтальными линиями на соответствующие контрольные карты верхние *UCL* и нижние *LCL* контрольные границы. Нижнюю контрольную границу *LCL* на *R* - карту не наносят, если объем выборки меньше семи деталей.

15. На *R -* карту нанести значения размахов для всех выборок и затем соединить точки размахов отрезками прямых, чтобы наглядно были видны ход изменения точности технологического процесса и тренды.

16. Проанализировать расположение точек на *R* - карте. Если в ходе анализа будет зафиксирован выход точек значений размахов для некоторых выборок за контрольные границы, то необходимо эти выборки исключить из рассмотрения и пересчитать контрольные границы для обеих карт.

17. На X - карту нанести точки средних арифметических значений контролируемого параметра и соединить их отрезками прямых. Проанализировать X - карту на наличие выхода точек за контрольные границы и их особое расположение на контрольной карте. Если в ходе анализа будет зафиксирован выход точек средних арифметических значений X для некоторых выборок за контрольные границы, то необходимо эти выборки исключить из рассмотрения и пересчитать контрольные границы для обеих карт.

18. Дать количественную оценку возможностей стабильного процесса с использованием индексов воспроизводимости процесса C<sub>n</sub> без учета его настроенности на центр поля допуска и CPk с учетом настроенности процесса на центр поля допуска, которые рассчитывают по нижеприведенным формулам:

$$
C_p = \frac{USL - LSL}{6\sigma} ,
$$

где *USL* и *LSL* - соответственно наибольшее и наименьшее предельные значения контролируемого показателя качества, мм;

- среднее квадратическое отклонение контролируемого показателя качества, мм.

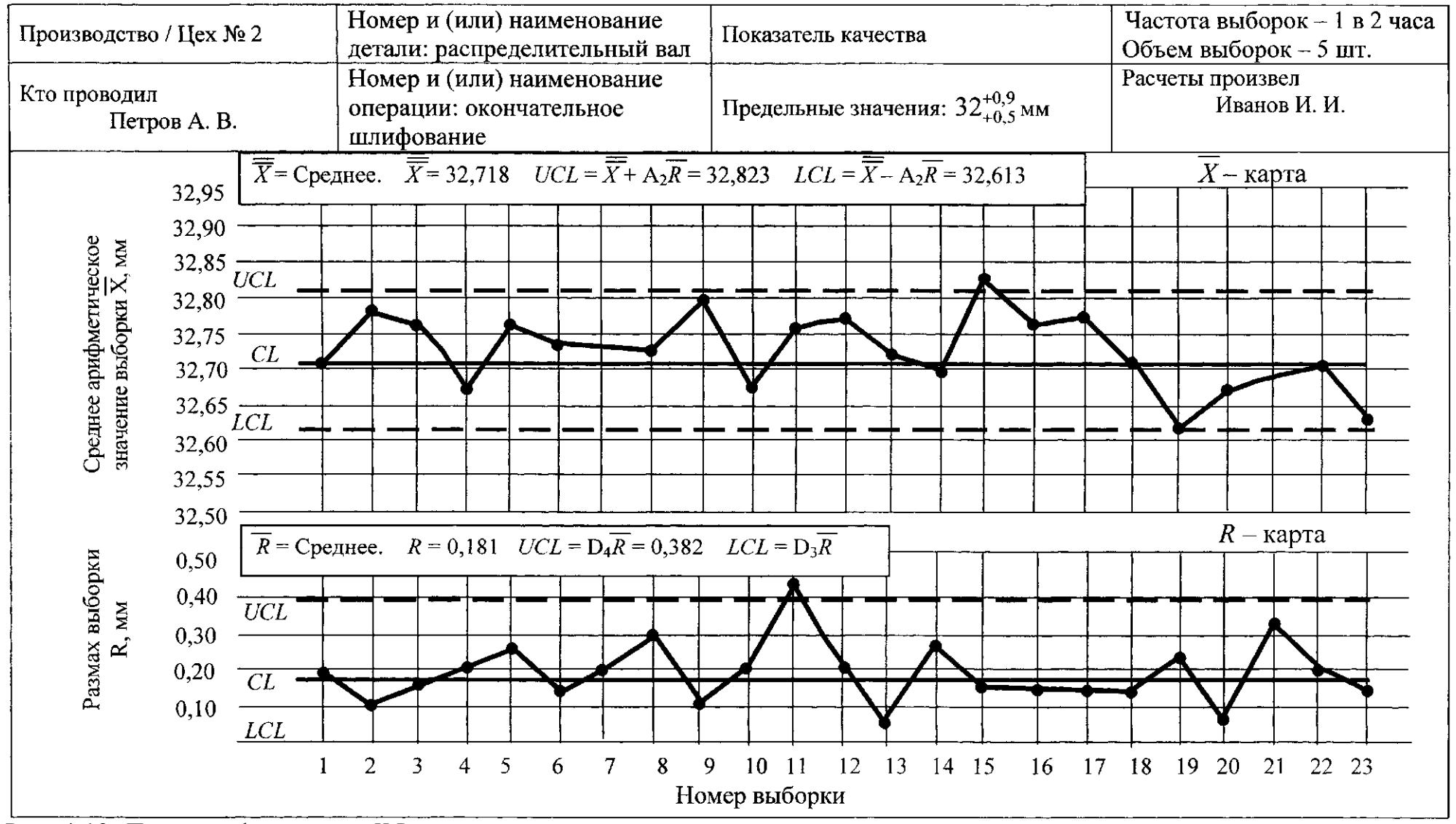

Рис. 4.12. Пример оформления X-R контрольной карты

$$
\stackrel{\wedge}{\sigma} = \frac{\overline{R}}{A_2},
$$

где  $d_2$  - коэффициент, выбираемый по табл. 4.2 в зависимости от объема вы борки.

$$
C_{p\kappa} = \min \left\{ \frac{USL - \overline{X}}{3\overset{\wedge}{\sigma}}; \quad \frac{\overline{X} - LSL}{3\overset{\wedge}{\sigma}} \right\}.
$$

19. Привести количественную оценку возможностей стабильного процесс; с использованием индексов пригодности процесса  $P_p$  без учета его настроен ности на центр поля допуска и Р<sub>рк</sub> с учетом настроенности процесса на цент] поля допуска, которые рассчитывают по нижеприведенным формулам:

$$
P_p = \frac{USL - LSL}{6\sigma_T},
$$

где  $\sigma_T$  ~ выборочное среднее квадратическое отклонение, мм.

$$
P_{pk} = \min \left\{ \frac{USL - \overline{X}}{3\sigma_T}; \quad \frac{\overline{X} - LSL}{3\sigma_T} \right\} .
$$

Количественную оценку возможностей стабильного ТП с использование\ индексов воспроизводимости  $C_p$  и  $C_{p,k}$  и пригодности  $P_p$  и  $P_{p,k}$  следует прово цить при выполнении следующих необходимых условий:

- процесс находится в статистически управляемом состоянии (стабилен);
- изменение контролируемого показателя качества соответствует нормальному

распределению;

- задан центр и границы поля допуска;
- изменчивость результатов измерений относительно мала;

- следует четко понимать относительность полученных оценок в связи с

изменчивостью процесса.

# 4.4.2. Построение  $X$  - и R- карты при известном стандартном значении  $a\theta$

1. Ознакомиться с настоящим описанием

2. Для построения контрольной карты при известном стандартном значении  $o_0$ использовать данные измерений, полученные при построении  $X - uR$ - карты при неизвестном значении о, приведенные в табл. 3.

3. Получить у преподавателя оценку среднего арифметического значения контролируемого размера детали  $X^0$  и значение предполагаемого стандартного отклонения а $^0$ .

4. Вычислить значения контрольных границ CL, UCL и LCL для  $X$  - карты и R - карты по формулам, приведенным в табл. 1.

5. Построить  $R$  - карту и проанализировать расположение точек размахов.

6. Построить X - карту. Проанализировать X - карту на наличие выхода точек за контрольные границы и их особое расположение на контрольной карте.

7. Составить заключение о состоянии анализируемого технологического процесса.

8. Оформить отчет и навести порядок на рабочем месте.

### 4.5. Содержание отчета

Отчет о выполненной работе должен включать в себя следующие обязательные эпементы:

1. Титульный лист, выполненный по форме, приведенной в приложении 1.

2. Цель работы, перечень средств измерения и эскиз объекта контроля.

3. Таблицы с результатами измерений действительных размеров деталей в выборках.

4. Контрольные карты.

5. Результаты расчетов индексов воспроизводимости и пригодности процесса без и с учетом его настроенности на центр поля допуска.

6. Анализ контрольных карт. Заключение о состоянии регулируемого ТП.

# 4.6. Вопросы для самопроверки

1. Перечислите основные виды контрольных карт на основе количественных данных.

2. Определите порядок построения контрольных карт на основе количественных ланных.

3. С какой целью рассчитывают индекс воспроизводимости процесса?

4. Как рассчитать индекс пригодности процесса с учетом и без учета его настроенности на середину поля допуска?

5. Каковы Ваши действия в случае выхода контролируемого параметра за контрольные границы карты?

6. Что собой представляет контрольная карта? Что отражает ломаная линия на X-карте?

7. Что отражает ломаная линия на *R* -карте?

8. Почему при регулировании ТП с применением контрольных карт на основе количественных данных одновременно ведут две карты?

9. Перечислите возможные варианты расположения точек контролируемого параметра на контрольной карте, при которых состояние ТП следует рассматривать как неконтролируемое?

10. Чему равен риск нахождения точки контролируемого параметра вне контрольных границ контрольной карты, если ТП стабилен?

11. Приведите зависимости для расчета контрольных границ *X* -карты?

12. Приведите зависимости для расчета контрольных границ Я-карты?

13. Перечислите основные преимущества применения контрольных карт на основе количественных данных по сравнению с контрольными картами на основе альтернативных данных?

### **4.7. Библиографический список**

1. ГОСТ Р 50779.42 - 99. Статистические методы. Контрольные карты Шухарта. - М: ИПК . Издательство стандартов, 1999. - 40 с.

2. ГОСТ Р 51814.3 - 2001. Системы качества в автомобилестроении. Методы статистического управления процессами. - М.: ИПК. Издательство стандартов, 2001.-34 с.

### <span id="page-45-0"></span>**Лабораторная работа № 5 Регулирование технологического процесса путем применения контрольных карт на основе альтернативных данных**

**Цель работы** - получение практических навыков проведения статистического управления качеством продукции на основе применения контрольных карт, построенных на основе альтернативных данных.

#### **5.1. Общие положения**

Альтернативные данные представляют собой наблюдения, фиксирующие наличие или отсутствие некоторых характеристик (или признаков) у каждой единицы рассматриваемой выборки. На основе этих данных производится подсчет числа единиц, обладающих или не обладающих данным признаком, или число таких событий в единице продукции, группе или области. Альтернативные данные в общем случае могут быть получены быстро и дешево, для сбора их не требуется специального обучения. В таблице 5.1 приведены формулы для расчета контрольных границ контрольных карт, использующих альтернативные данные.

Таблина 5.1

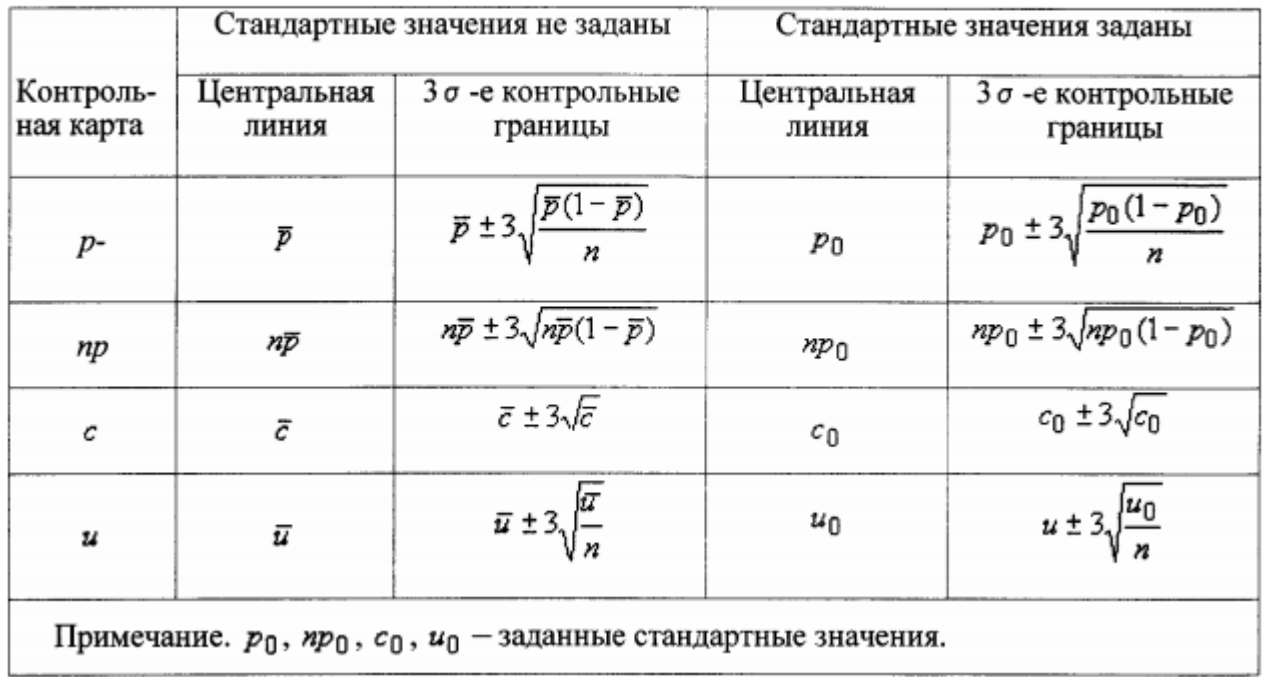

### Формулы для расчета контрольных границ карт Шухарта для альтернативных данных

Контрольные карты на основе альтернативных данных применяют когда:

- получение альтернативных данных (при контроле, сортировке, ремонте и т.п.) не требует дополнительных затрат. Необходимо только нанести эти данные на контрольную карту;

- необходима оперативность, простота и небольшие затраты при сборе данных, например при проведении контроля с использованием калибров.

На практике рекомендуется применять следующие контрольные карты для альтернативных данных:

- *р-* карта долей несоответствующих единиц продукции;

*- пр-* карта числа несоответствующих единиц продукции;

- **с** - карта числа несоответствий;

- **u** — карта числа несоответствий на единицу продукции.

В отличие от контрольных карт для количественных данных при использовании контрольных карт для альтернативных данных достаточно ведения одной карты, так как предполагаемое распределение имеет только один независимый параметр - средний уровень, *р* - и *пр -* карты основаны на биномиальном распределении, а *с -* и *и-* карты - на распределении Пуассона.

Расчеты для этих карт одинаковы, за исключением случаев непостоянства объема выборок. Когда объем выборки постоянен, для каждой выборки могут быть выбраны одни и те же контрольные границы. Если число контролируемых

единиц в каждой выборке различно, должны быть рассчитаны контрольные границы отдельно для каждого объема выборки. Таким образом, *р-* и *пр-* карты могут быть применены при постоянном объеме выборки, а **с**- и *и*- карты в любой ситуации.Когда объем выборки изменяется от выборки к выборке, для каждой выборки рассчитывают свои контрольные границы, при этом чем меньше объем выборки, тем шире полоса между этими границами, и наоборот. Если объем выборок меняется несущественно, то можно ограничиться одним набором контрольных границ, основанным на среднем объеме выборки.

Для практических целей достаточно, если объемы выборок находятся в пределах  $\pm 25$ % целевого объема выборок.Обычно р-карту используют для определения среднего процента несоответствующих единиц, обнаруженных за определенный период времени. Она привлекает внимание персонала процесса и управляющих к любым изменениям этого среднего. Процесс признается находящимся в состоянии статистической управляемости так же, как и при использовании *Х-* и Л-карт. Если все выборочные точки ложатся внутри

47

пробных контрольных границ без выбросов, указывающих на наличие особых причин, то о процессе можно сделать заключение, что он управляем. В этом случае средняя доля несоответствующих *р* единиц берется как стандартное значение для доли несоответствующих единиц *р\$.*

Контрольные карты для альтернативных данных требуют больших объемов выборок (50 и больше), чтобы была возможность обнаружения умеренных

сдвигов процесса и наличия нескольких несоответствующих единиц продукции в выборке *(пр >* 5). Большой объем выборки может быть недостатком, если выборка берется за длительный период работы процесса. При выборе объема выборке в каждом конкретном случае необходимо исходить из того, чтобы запланированные действия по совершенствованию процесса были заметны.

Частота отбора выборок при контроле по альтернативному признаку должна быть сопоставимой с периодами производства, чтобы помогать анализу производства и устранению причин. Высокая частота отбора единиц продукции в выборку позволит ускорить обратную связь, но при этом может возникнуть необходимость в отборе выборок большого объема.

Общее число выборок, которые необходимо отобрать для построения контрольной карты должно быть достаточно большим, чтобы уловить их вероятные источники изменчивости, воздействующие на процесс. Обычно отбирают 25 и более выборок, чтобы провести анализ стабильности процесса, и если процесс стабилен, дать надежную оценку возможности процесса.

#### **5.2. Содержание работы**

При выполнении лабораторной работы студент экспериментально оценивает состояние технологического процесса путем построения и применения контрольной карты числа несоответствующих единиц продукции *пр* при неизвестном и известном стандартном значении *р.* Эту карту применяют, когда действительное число несоответствующих единиц продукции более важно или его проще получить, чем долю несоответствующих единиц продукции *р.*

В ходе выполнения работы студент отбирает выборки установленного преподавателем объема из партии деталей, определяет число несоответствующих единиц продукции в каждой выборке, затем строит контрольные карты, проводит их анализ и составляет заключение о состоянии технологического процесса.

### **5.3 Средства технологического оснащения**

- Микрометр.
- Штангенциркуль.
- Партия деталей.
- -

### **5.4 Техника проведения эксперимента**

### **5.4.1. Построение** *пр -* **карты при неизвестном стандартном значении** *р*

- 1. Ознакомиться с настоящим описанием.
- 2. Получить от преподавателя 100 деталей, эскиз которых приведен на рис. 4.11.
- 3. Ознакомиться с техническими требованиями, приведенными на эскизе детали.
- 4. Подготовить таблицу по форме таблица 5.2.

#### Таблица 5.2

Результаты определения числа несоответствующих единиц продукции

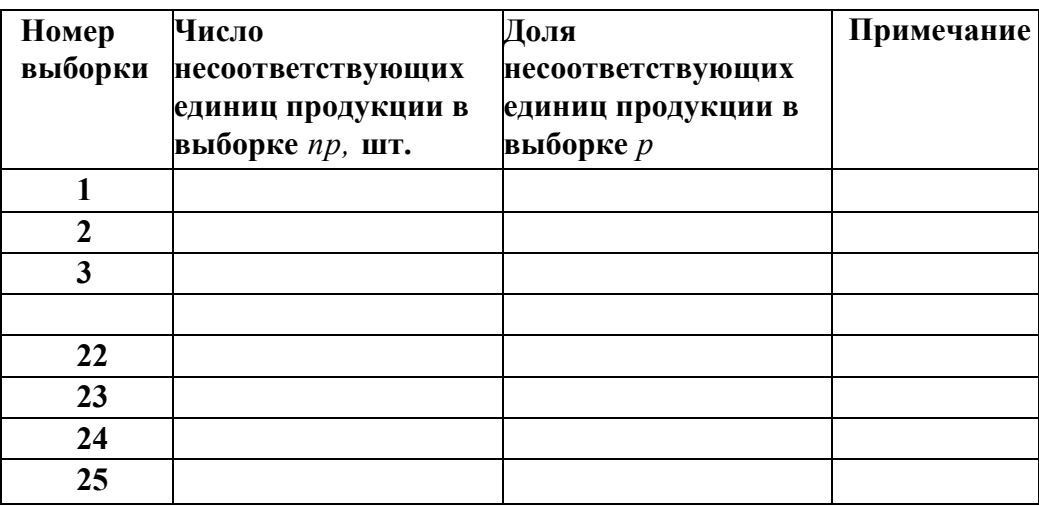

5. Отобрать из партии деталей выборку объемом 25 деталей.

6. Измерить действительные значения показателей качества, приведенных на рис. 4.11, каждой детали в выборке. Определить число несоответствующих единиц продукции в выборке *пр.* Значение *пр* занести в табл. 5.2. Перемешать детали из отобранной выборки с оставшимися деталями. Затем отобрать следующую выборку. Процедуру отбора и контроля *пр* продолжать до тех пор, пока не будут отобраны и проконтролированы детали 25 выборок.

7. По результатам контроля для каждой выборки вычислить долю несоответствующих единиц продукции p по формуле

$$
p=\frac{np}{n},
$$

где *п* - объем выборки деталей, шт.; *пр* - число несоответствующих деталей в выборке, шт. Результаты расчетов занести в табл. 5.2.

продукции по

8. Подсчитать среднюю долю несоответствующих единиц

$$
\overline{p} = \frac{1}{\kappa} \sum_{j=1}^{\kappa} p_j ,
$$

где к - число выборок.

9. Рассчитать среднее число несоответствующих единиц продукции по формуле:

п  $p = \pi \cdot p$ .

10. Вычислить значения контрольных границ *CL, UCL* и *LCL* по формулам, приведенным в табл. 5.1.

11. Подготовить бланк контрольной карты, по образцу, приведенному на рис. 4.1. Число долей несоответствующих единиц продукции *пр* отложить по вертикальной оси, по горизонтальной оси - номера выборок. Вертикальная шкала должна содержать интервал от нуля до наибольшего значения числа несоответствующих единиц продукции *пр,* отмеченного в исходных данных, умноженного на коэффициент 1,5.

12. Нанести на контрольную карту сплошную прямую горизонтальную линию, соответствующую положению центральной линии *CL.*

13. Нанести штриховыми горизонтальными линиями на контрольную карту верхнюю *UCL* и нижнюю *LCL* контрольные границы. Нижнюю контрольную границу *LCL* на карту не наносят, если по результатам расчета *LCL<* 0.

14. На контрольную карту нанести значения числа несоответствующих единиц продукции *пр* для всех выборок и затем соединить эти точки сплошными линиями для обнаружения неслучайного поведения и тренда. Если некоторые точки расположены существенно ниже или выше других точек, необходимо убедиться, что вычисления выполнены правильно.

15. Выполнить оценку статистической управляемости ТП с целью выявления фактов, указывающих на то, что ТП вышел из - под контроля и принятия надлежащих действий. Проанализировать расположение точек на контрольной карте. Точки за контрольными границами, очевидные тренды и необычное расположение точек на контрольной карте указывают на наличие особых причин изменчивости.

16. Пересчитать предварительно определенные контрольные границы для исключения периодов нестабильности из-за действия особых причин, которые были устранены. При этом необходимо исключить точки, связанные с действием особых причин. Полученные ранее данные необходимо проверить по новым контрольным границам для подтверждения, что новые точки не указывают на наличие особых причин. После этого рекомендуется принять предварительно определенные границы в качестве рабочих контрольных границ, по которым будут оценивать будущие данные по мере их сбора и нанесения на контрольную карту.

17. Составить заключение о состоянии анализируемого технологического процесса.

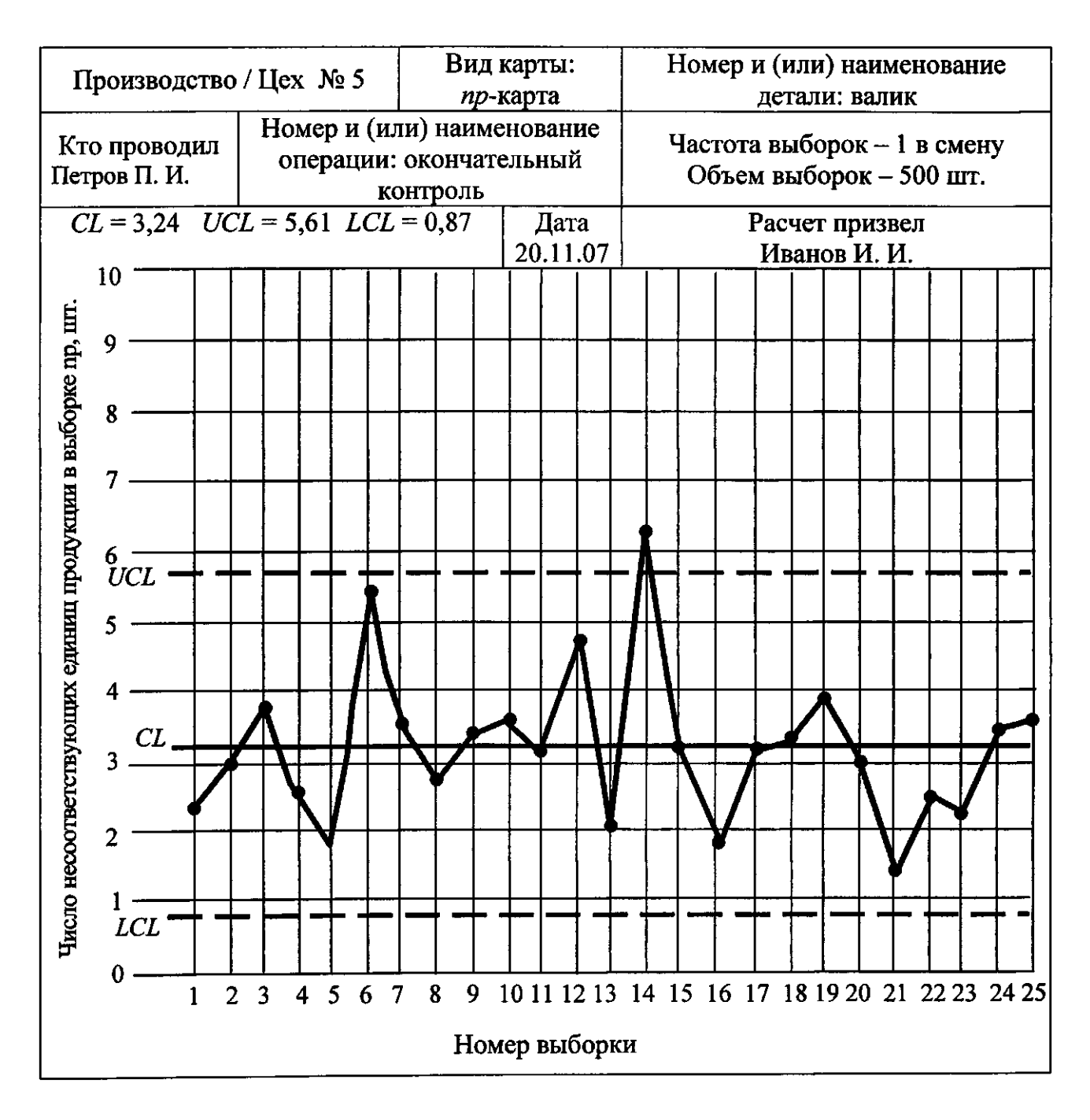

Рис. 5 . 1 . Пример оформления контрольной карты на основе альтернативных данных (^**р**карты)

- 1. Чему равен риск нахождения точки контролируемого параметра вне контрольных границ контрольной карты, если ТП стабилен?
- 2.Приведите зависимости для расчета контрольных границ **пр—**карты при неизвестном среднем значении доли несоответствующих единиц продукции *р!*
- 3. Приведите зависимости для расчета контрольных границ ир-карты при известном стандартном значении $p^0$  ?
- 4. Перечислите основные преимущества применения контрольных карт на основе альтернативных данных по сравнению с контрольными картами на основе количественных данных?
- 5. Что такое тренд и каковы причины его появления на контрольной карте?
- 6. В каких случаях целесообразно применение контрольных карт на основе альтернативных данных?

### **5.7. Библиографический список**

1. ГОСТ Р 50779.42 - 99. Статистические методы. Контрольные карты Шухарта. - М.: ИПК . Издательство стандартов, 1999. - 40 с.

2. ГОСТ Р 51814.3 - 2001. Системы качества в автомобилестроении. Методы статистического управления процессами. - М.: ИПК. Издательство стандартов, 2001.-34 с.

3. Ефимов, В.В. Статистические методы в управлении качеством продукции /В.В Ефимов, Т.В. Барт. - М.: КНОРУС, 2006. - 136 с.

### **Лабораторная работа № 6 Использование гистограмм для управления качеством продукции**

<span id="page-51-0"></span>**Цель работы** - получение практических навыков построения и применения гистограмм для управления качеством деталей при их изготовлении на настроенных станках.

### **6.1. Общие положения**

В результате возникновения случайных погрешностей при обработке партии заготовок на настроенных станках действительный размер каждой заготовки является случайной величиной и может принимать любые значения в границах определенного интервала. Совокупность значений действительных значений размеров заготовок, обработанных при неизменных условиях и расположенных в возрастающем порядке с указанием частоты повторения этих размеров или частостей, называется **распределением** размеров заготовок в партии. Под частостью понимают отношение числа заготовок одного размера к общему

числу заготовок в партии. Распределение действительных размеров заготовок можно представить графически в виде **гистограммы распределения,** которая представляет собой ступенчатую линию (рис. 6.1). Для построения гистограммы измеренные действительные значения заготовок разбивают на интервалы таким образом, чтобы цена интервала (разность между наибольшим и наименьшим размерами в пределах одного интервала) была несколько больше цены деления измерительного устройства. Этим компенсируется погрешность измерения. Частость в этом случае представляет собой отношение числа m заготовок, действительные размеры которых попали в данный интервал, к общему числу заготовок в выборке п. При построении гистограммы по оси абсцисс откладывают интервалы размеров, а по оси ординат соответствующие им частоты m или частости m/n. Затем в каждом интервале строят прямоугольники, высота которых соответствует частоте или частости попадания размеров заготовок в интервал. Построенная таким образом столбчатая диаграмма и есть гистограмма. Последовательным соединением между собой точек, соответствующих серединам интервалов по верхним полкам прямоугольников, получают ломаную кривую, которая носит название эмпирической кривой распределения или **полигона распределения.** При увеличении количества интервалов и уменьшении их размеров ломаная эмпирическая кривая распределения приближается по форме к плавной кривой, именуемой кривой распределения. Для построения гистограммы рекомендуется измеренные действительные размеры заготовок разбивать не менее чем на шесть интервалов при общем числе измеренных заготовок не меньше 50.

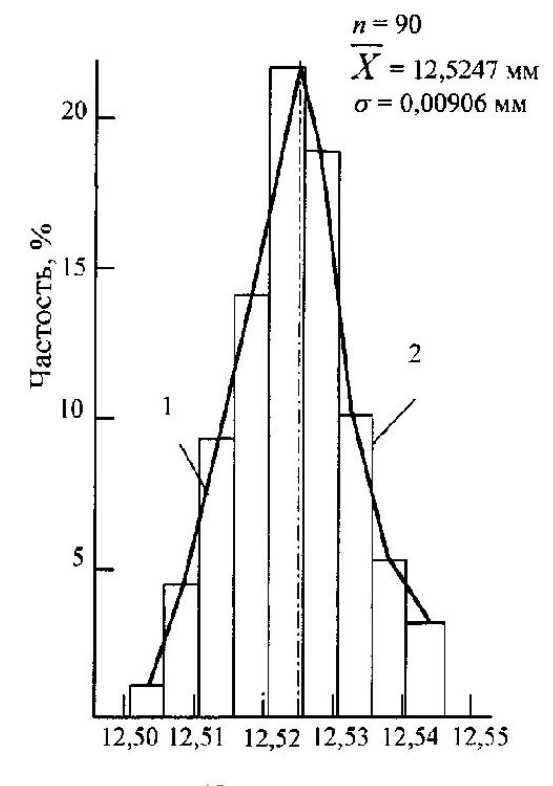

Диаметр оси, мм Рис. 6.1. Распределение измеренных диаметров осей: 1 - полигон распределения; 2 - гистограмма

Анализ построенной гистограммы позволяет сравнить поле рассевания контролируемого параметра со с полем допуска  $T$  и оценить их взаимное положение. При этом возможны пять типичных вариантов взаимного расположения полей лопуска  $\Gamma$  и рассеивания  $u/l$ :

- поле рассеивания значительно меньше поле допуска ( $\mu$  <T). ТП протекает нормально, требуется только поддерживать существующее состояние;

- поле рассеивания равно или немного меньше поля допуска ( $m = T$ ). ТП протекает нормально, но нет запаса надежности. Можно провести мероприятия по уменьшению поля рассеивания, если затраты на эти мероприятия будут меньше, чем потери от возможного брака;

- поле рассеивания меньше поля допуска, но смещено влево (или вправо) от границы поля допуска. Процесс протекает ненормально, связан с воздействием специальных причин вариаций, нужно добиться смещения середины поля рассеивания ш к центру поля допуска Т;

- поле рассеивания больше поля допуска ( $\mu$  > T) и размещено симметрично относительно центра поля допуска. Процесс протекает ненормально, связан с воздействием общих причин вариаций, необходимо провести мероприятия по снижению поля рассеивания Ш.

- поле рассеивания больше поля допуска ( $\omega > T$ ) и смещено относительно середины поля допуска Т. Процесс протекает ненормально, необходимо ликвидировать воздействие как общих, так и специальных причин вариаций.

По результатам такого сравнения можно сделать предварительное заключение об устойчивости ТП и в случае необходимости наметить мероприятия по ее повышению. Более точную оценку устойчивости ТП можно выполнить, используя индексы возможности процесса с учетом С<sup>рк</sup> и без учета СР настроенности процесса на середину поля допуска:  $CP = (USL-LSL)/6s$ ;  $CP^k = min \{[(USL-X)/3sJ; [(X-LSL)/3s]\},$ 

где USL, LSL - соответственно наибольшее и наименьшее значения контролируемого параметра заготовки, мм;  $s$  - оценка среднего квадратического отклонения, мм;  $X$  - среднее арифметическое значение контролируемого параметра, мм.

### 6.2 Содержание работы

При выполнении лабораторной работы студент экспериментально оценивает состояние технологического процесса путем построения гистограммы.

В ходе выполнения работы студент отбирает выборку установленного преподавателем объема из партии деталей, измеряет действительные значения контролируемого показателя качества каждой единицы продукции в выборке, затем строит гистограмму, проводит ее анализ и составляет заключение о состоянии технологического процесса.

### **6.3 Средства технологического оснащения**

- Микрометр.
- Штангенциркуль.
- Партия деталей.

### **6.4. Техника эксперимента**

Методика построения гистограммы включает следующие этапы:

1. Ознакомиться с настоящим описанием.

2. Получить от преподавателя выборку из 100 деталей, эскиз которых приведен на рис. 4.11.

3. Ознакомиться с техническими требованиями, приведенными на эскизе детали.

4. Подготовить таблицу по форме табл. 6.1.

5. Измерить действительное значение контролируемого показателя качества у каждой детали в выборке (контролируемый показатель качества выбирается по указанию преподавателя). Результаты измерений занести в табл. 6.1. Цена деления измерительного прибора должна составлять (0,1...0,6) допуска контролируемого показателя качества.

6. Определить максимальный *Хтах* и *Xmin* значения контролируемого показателя качества.

7. Вычислить размах выборки *R.*

8. Определить число интервалов, на которое необходимо разбить ряд чисел полученных при измерении. Для наглядности число интервалов следует выбирать из диапазона от 5 до 15 равной ширины в зависимости от объема выборки (см. табл. 6.2.).

### Таблица 5.1

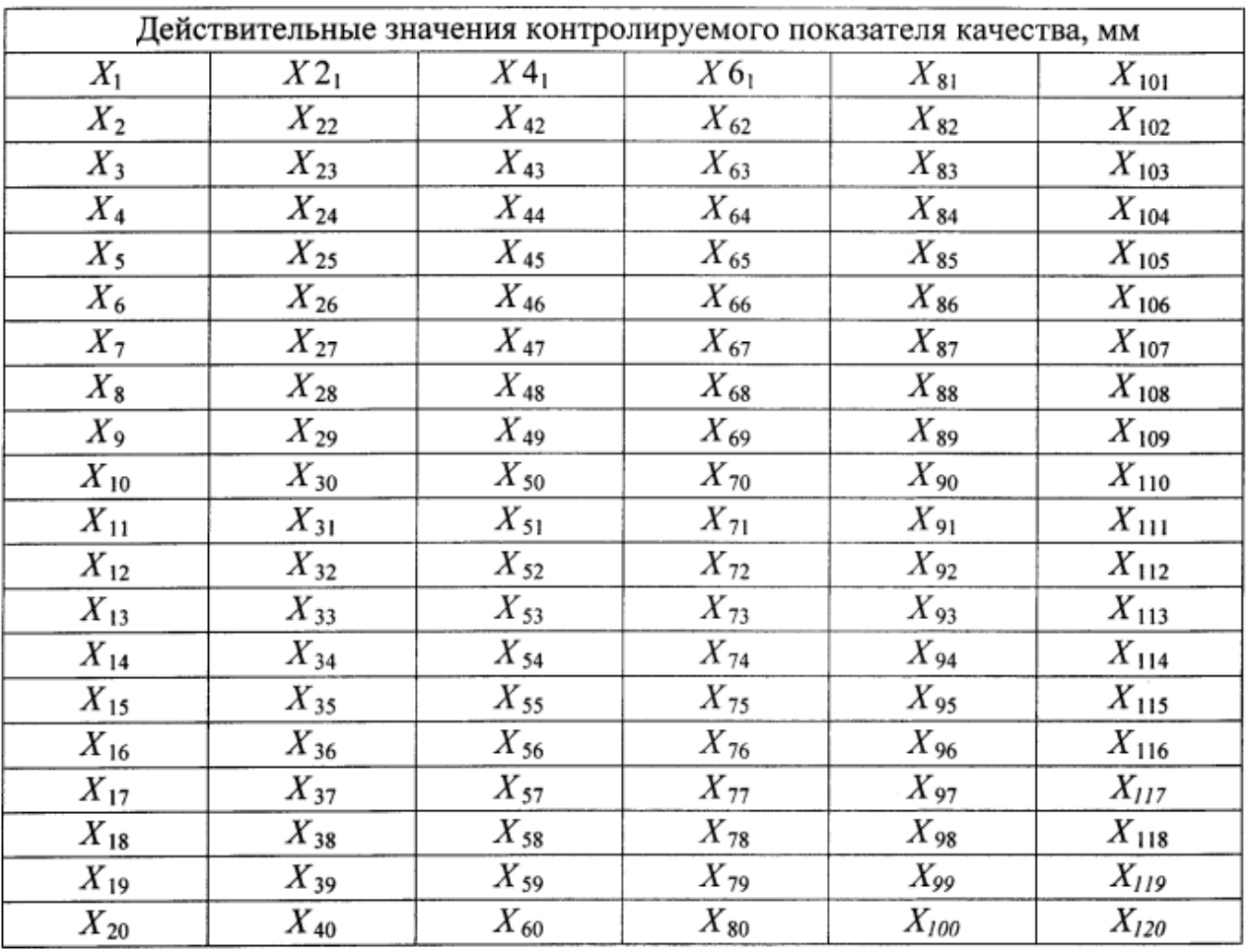

#### Результаты измерений

# Таблица 6.2 Выбор числа интервалов

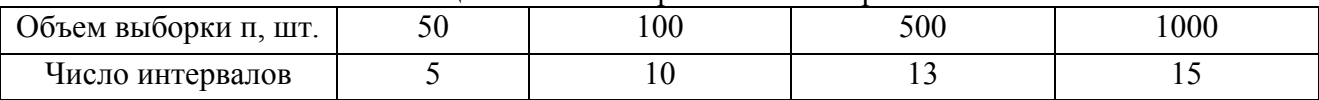

9. Рассчитать цену одного интервала с по формуле:  $c = R/f$ .

10. Подготовить бланк таблицы по форме табл. 5.3.

# Таблица 6.3 Обработка результатов измерений

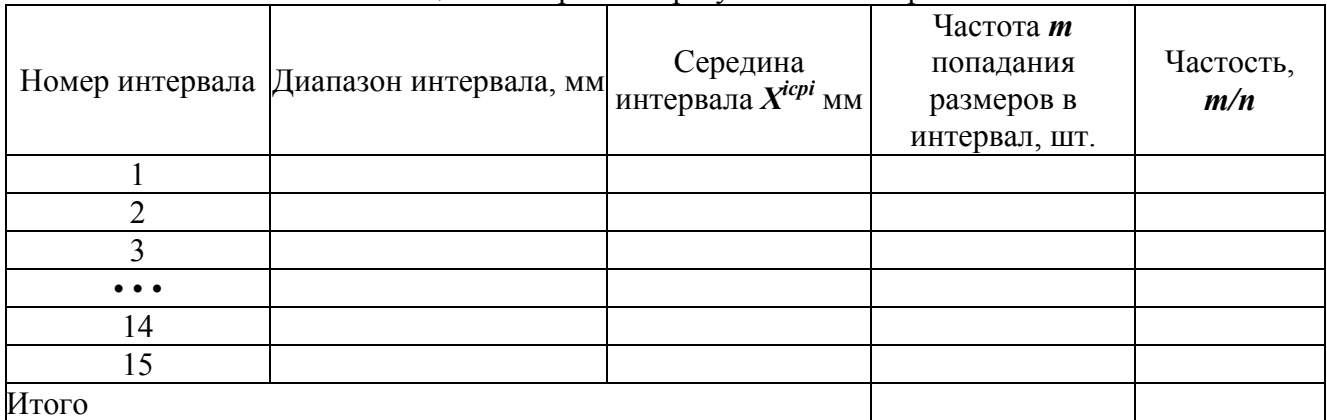

11. Вычислить границы каждого интервала. Нижняя граница первого интервала равна минимальному значению контролируемого показателя качества в выборке, а верхняя граница равна сумме значений нижней границы и цены интервала *с.* Результаты расчетов занести в табл. 5.3.

12.Вычислить значения середины каждого интервала. Результаты расчетов занести в табл. 5.3.

13. Подсчитать для каждого интервала число деталей (частоту), действительные размеры которых попадают в каждый интервал. Результаты расчетов занести в табл. 5.3.

14. Подсчитать для каждого интервала частость попадания действительных размеров деталей в каждый интервал. Результаты расчетов занести в табл. 5.3.

15. Рассчитать среднее арифметическое значение контролируемого показателя качества по формуле:

$$
X = \sum X_{icp} \cdot m_i / \sum m_i
$$

16. Нанести на лист бумаги координатные оси. На горизонтальной оси нанести разметку интервалов с разметкой каждого интервала. На вертикальной оси нанести разметку частоты (частости), масштаб которой следует выбирать из соотношения размеров графика и максимального количества измерений в одном интервале.

17. Построить в каждом интервале прямоугольники, высота которых соответствует частоте (частости) попадания действительных размеров деталей в данный интервал.

18. Нанести на гистограмму линию, состоящую из отрезков, соединяющих точки середин интервалов по верхним полкам прямоугольников, - полигон распределения.

19. Рассчитать среднее квадратическое отклонение контролируемого показателя качества по формуле:

$$
\sigma = \sqrt{\frac{\sum_{i=1}^{n} (\overline{X} - X_{icp})^2 \cdot m_i}{\sum_{i=1}^{n} m_i}}.
$$

Для упрощения расчета необходимые исходные и расчетные данные занести в таблицу, оформленную по форме табл. 5.4.

Таблица 5.4 Данные для расчета среднего квадратического отклонения контролируемого показателя качества

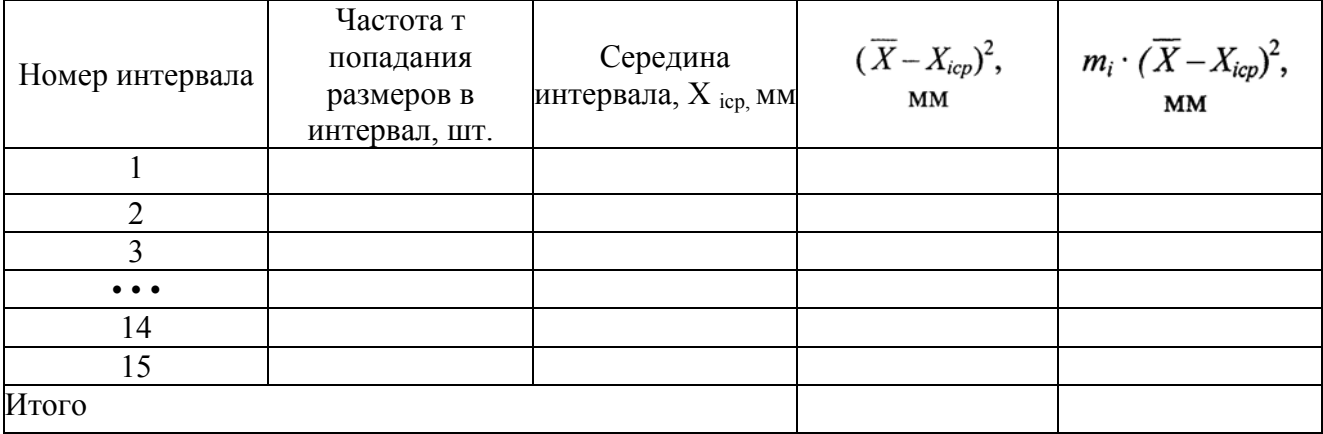

20. Построить теоретическую кривую нормального распределения, для чего необходимо рассчитать:

- максимальную ординату распределения *утах:*

$$
y_{max} = 0, 4 \frac{\sum_{i=1}^{n} m_i \cdot c}{\sigma};
$$

- ординату для односигмовых границ (±а) расстояний от середины поля рассеивания:

$$
y_{\sigma} = 0.24 \frac{\sum_{i=1}^{n} m_i \cdot c}{\sigma};
$$

- величину поля рассеивания

$$
\omega_{\text{max}} = \pm 3\sigma
$$

21. Нанести на гистограмму в принятом масштабе поле допуска контролируемого показателя качества.

22. Определить величину смещения центра поля рассеивания относительно середины поля допуска по формуле

$$
\Delta X = \overline{X} - 0.5 \ (USL + LSL).
$$

23. Оценить величину брака в представленной на контроль партии деталей, для чего необходимо рассчитать:

- верхнее значение аргумента ze функции Лапласа Ф(г) (приложение 2):

$$
z_{\rm e} = (USL - \overline{X})/\sigma \; ;
$$

- нижнее значение аргумента функции Лапласа Ф(z):

$$
z_{H} = (\overline{X} - LSL)/\sigma.
$$

24. Оценить вероятность появления брака  $P_{\epsilon}$  по верхнему пределу допуска:

$$
P_{\rm e} = 0.5 - \Phi(z_{\rm e}).
$$

25. Оценить вероятность появления брака *Рн* по нижнему пределу допуска:

$$
P_{\scriptscriptstyle H} = 0,5 - \Phi(z_{\scriptscriptstyle H}).
$$

26. Рассчитать индекс воспроизводимости процесса без учета его настроенности на середину поля допуска по формуле:

$$
C_p = T/\omega.
$$

27. Составить заключение о состоянии анализируемого технологического процесса.

28. Оформить отчет и навести порядок на рабочем месте.

### **6.5. Содержание отчета**

Отчет о выполненной работе должен включать в себя следующие обязательные элементы:

1. Титульный лист, выполненный по форме, приведенной в приложении 1.

- 2. Цель работы, перечень средств измерения и эскиз объекта контроля.
- 3. Таблицы с результатами измерения действительных размеров деталей в выборке.

4. Гистограмму.

5. Анализ гистограммы. Заключение о состоянии регулируемого технологического показателя.

#### **6.6 Вопросы для самопроверки**

1. Из каких соображений выбирается число интервалов при построении гистограммы?

- 2. Определите порядок построения гистограммы.
- 3. Как определяется индекс воспроизводимости процесса и что он отражает?
- 4. Что собой представляет гистограмма распределения?
- 5. Как называется ломаная линия на гистограмме?
- 6. Что характеризует среднее квадратическое отклонение показателя качества?

7. Перечислите возможные варианты относительного расположения поля допуска и поля рассеивания при построении гистограммы.

8. Как построить теоретическую кривую нормального распределения контролируемого параметра?

9. Приведите зависимости для расчета вероятности брака по результатам построения гистограммы?

10. В каких случаях целесообразно построение гистограмм?

### **6.7 Библиографический список**

1. Ефимов, В.В. Статистические методы в управлении качеством продукции / В.В. Ефимов, Т.В. Барт. - М.: КНОРУС, 2006. - 136 с.

### **ПРИЛОЖЕНИЕ 1**

**Титульный лист отчета по лабораторной работе**

### **Министерство образования и науки Российской Федерации Государственное образовательное учреждение высшего профессионального образования «Томский государственный университет систем управления и радиоэлектроники»**

Дисциплина «Экспериментальные методы в контроле качества»

# **ЛАБОРАТОРНАЯ РАБОТА № 4**

# «РЕГУЛИРОВАНИЕ ТЕХНОЛОГИЧЕСКОГО ПРОЦЕССА ПУТЕМ ПРИМЕНЕНИЯ КОНТРОЛЬНЫХ КАРТ НА ОСНОВЕ КОЛИЧЕСТВЕННЫХ

ДАННЫХ»

Выполнили студенты группы 057:

Проверил преподаватель:

Томск 2011

### **ПРИЛОЖЕНИЕ 2**

|     |       | $\Psi$ y HALIMA JI alijiata ( $\Psi$ |       |     |       |
|-----|-------|--------------------------------------|-------|-----|-------|
| Z   | O(z)  | Z                                    | O(z)  | Z   | O(z)  |
| 0,1 | 0,040 | 1,1                                  | 0,364 | 2,1 | 0,482 |
| 0,2 | 0,079 | 1,2                                  | 0,385 | 2,2 | 0,486 |
| 0,3 | 0,118 | 1,3                                  | 0,403 | 2,3 | 0,489 |
| 0,4 | 0,155 | 1,4                                  | 0,419 | 2,4 | 0,492 |
| 0,5 | 0,192 | 1,5                                  | 0,433 | 2,5 | 0,494 |
| 0,6 | 0,226 | 1,6                                  | 0,445 | 2,6 | 0,495 |
| 0,7 | 0,258 | 1,7                                  | 0,455 | 2,7 | 0,496 |
| 0,8 | 0,288 | 1,8                                  | 0,464 | 2,8 | 0,497 |
| 0,9 | 0,316 | 1,9                                  | 0,471 | 2,9 | 0,498 |
| 1,0 | 0,341 | 2,0                                  | 0,477 | 3,0 | 0,499 |

 $\Phi$ 

#### **7. Учебно-методическое обеспечение дисциплины**

### **7.1 Основная литература**

1. Л.Е. [Басовский](http://lib.tusur.ru/cgi-bin/irbis64r_01/cgiirbis_64.exe?Z21ID=&I21DBN=LIB&P21DBN=LIB&S21STN=1&S21REF=3&S21FMT=fullwebr&C21COM=S&S21CNR=20&S21P01=0&S21P02=1&S21P03=A=&S21STR=%D0%91%D0%B0%D1%81%D0%BE%D0%B2%D1%81%D0%BA%D0%B8%D0%B9,%20%D0%9B%D0%B5%D0%BE%D0%BD%D0%B8%D0%B4%20%D0%95%D1%84%D0%B8%D0%BC%D0%BE%D0%B2%D0%B8%D1%87). Управление качеством: Учебник для вузов / Л. Е. Басовский, В. Б. Протасьев. - М. : Инфра-М, 2008. - 211с.(10 экз. в библ.ТУСУР).

2. П.Н. Дробот. Теория ошибок и обработка результатов измерений: учебное пособие / П. Н. Дробот; Министерство образования и науки Российской Федерации, Томский государственный университет систем управления и радиоэлектроники. - Томск : ТУСУР, 2011. – 83с. (20 экз. в библ.ТУСУР).

3. В.Н.[Жигалова](http://lib.tusur.ru/cgi-bin/irbis64r_01/cgiirbis_64.exe?Z21ID=&I21DBN=LIB&P21DBN=LIB&S21STN=1&S21REF=3&S21FMT=fullwebr&C21COM=S&S21CNR=20&S21P01=0&S21P02=1&S21P03=A=&S21STR=%D0%96%D0%B8%D0%B3%D0%B0%D0%BB%D0%BE%D0%B2%D0%B0,%20%D0%92.%20%D0%9D.). Управление качеством : учебное пособие / В. Н. Жигалова ; Федеральное агентство по образованию, Томский государственный университет систем управления и радиоэлектроники, Кафедра экономики. - Томск : ТМЦДО, 2010. - 253 с. (5 экз. в библ.ТУСУР).

### **7.2 Дополнительная литература**

1. Боровиков В.П. STATISTICA: искусство анализа данных на компьютере. Для профессионалов .– СПб.: Питер, 2001 .– 656 с.

2. Боровиков В.П. Программа STATISTICA для студентов и инженеров.–2-е изд.–М.: КомпьютерПесс.–2001.–301 с.

3. Ефимов В.В. Статистические методы в управлении качеством продукции, учебное пособие. – Ульяновск, 2003г.

4. Гиссин Управление качеством продукции: Учебное пособие. – Ростов н/Д: Феникс,  $2000 - 256$  c.

5. Вентцель Е.С. Теория вероятностей. – М.: ГИЗФМЛ, 1962. 562 с.

6. Лапидус В.А. Всеобщее качество (TQM) в российских компаниях / Гос.ун-т управления. Нац. фонд подготовки кадров. – М: ОАО «Типография «Ново-сти», 2000. – 432 с.

7. Маталин А.А. Технология машиностроения: Ученик для вузов.– Л.:

8. «Машиностроение» (Ленинг. отд-ние), 1985. – 496 с.

9. Менеджмент систем качества: Учебное пособие / М.Г.Круглов,

10. С.К.Сергеев, А.А.Такташов и др.– М.: ИПК Изд-во стандартов, 1997.–368 с.

11. Менеджмент качества и сертификация: Учебное пособие (В 2-х т.). Т.1. /

12. Ю.П. Адлер, В.М. Григорьев, Т.М. Полховская и др.. – М.: Изд-во МИСиС и С-Центр сертификации, 2001. – 152 с.

13. Робертсон А. Управление качеством. – М.: «Прогресс», 1974. – 254 с.